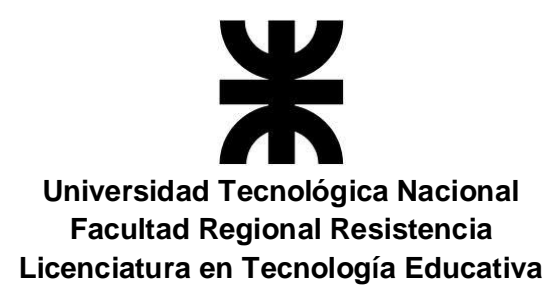

# TESINA:

# <span id="page-0-1"></span><span id="page-0-0"></span>"CÓMO INFLUYE SCRATCH EN EL APRENDIZAJE DE LAS ESTRUCTURAS DE PROGRAMACION EN ESTUDIANTES SECUNDARIOS DE ESCUELA TÉCNICA DE 1ER. AÑO 1RA. DIV.DEL CICLO SUPERIOR DE INFORMATICA PERSONAL Y PROFESIONAL"

# **TESISTA**

<span id="page-0-2"></span>Prof. LUQUE MIRTA BEATRIZ

# DIRECTOR

<span id="page-0-3"></span>Prof. Dr. Miguel Prado Lima

Resistencia, Año 2019

Tesina de Investigación presentadadentro de la normativa del Programade Estudios de la Universidad Tecnológica NacionalComo requisito obligatorio para laobtención del Título de Licenciado en Tecnología Educativa

# AGRADECIMIENTOS

<span id="page-2-0"></span>A mi familia por comprender, ayudar y apoyar este emprendimiento.

A mi esposo por ser un gran compañero y estar a mi lado en todo lo que llevo adelante.

A mis hijos, por comprender que el estudio es lo único que puede hacerte libre y apoyar mis actividades.

A mis padres, por haberme dado todo lo necesario para que pueda luchar en la vida. Sin ellos todo lo que soy no hubiese sido posible.

Al director de la tesis, a las docentes y directora de la carrerapor su paciencia, predisposición y apoyo constante en la elaboración de la presente.

A Dios, por darme una familia maravillosa, salud y fuerza para lograr mis metas.

# INTRODUCCIÓN

<span id="page-3-0"></span>El presente trabajo está enfocado en estudiantes de 1ro. 1ra de Ciclo Superior Informática Profesional y Personal de la Escuela de Educación Técnica N° 24 Simón de Iriondo. Los mencionados estudiantes son del 1er. año del Ciclo Superior de Informática Profesional y Personal, los cuales en esta etapa se están introduciendo en el mundo de la programación.

Las orientaciones que posee la institución son Ciclo Superior Gestión Administrativa Organizacional y Ciclo Superior Informática Profesional y Personal, las cuales son elegidas por los alumnos al ingresar al 3er. Año de cursado en dicha institución. Los estudiantes que poseen mejores notas son los que pueden elegir la especialidad, el resto puede elegir, pero su designación dependerá de las vacantes de cada especialidad.

Estos estudiantes tienen en su poder las netbooks del plan conectar igualdad, además la institución posee 4 aulas informáticas con computadoras personales, en la cual los estudiantes pueden realizar tareas de las distintas materias que requieren el uso de computadoras.

Comprender y aprender lógica, programación y estructuras de programación puede serle útil a cualquiera persona, a cualquier edad y en cualquier circunstancia ya que permite analizar problemas, aclara el pensamiento respecto de este, y en base a esto se podrán planificar procedimiento y secuencia de acciones para su resolución más eficiente.

La programación y la codificación están en todas partes, debemos comprender y entender la programación como algo con lo que convivimos sin saberlo, está allí, está presente. La programación aporta una nueva dimensión de pensamiento, ayuda a analizar las acciones y los procedimientos realizados, aportando claridad a la generación de ideas y a la resolución de problemas.

El proyecto, desde una concepción constructivista, persigue el crecimiento intelectual y racional de los estudiantes. Se busca que éste aprenda a reconocer las estructuras de programación, aprenda a razonar de forma lógica y pueda aplicarlas en la resolución de los problemas planteados.

Se ha seleccionado la aplicación Scratch que es un lenguaje de programación, de entorno visual, destinada a niños y adolescentes entre 6 y 16 años, que permite desarrollar la creatividad del estudiante, posibilitando crear historias, juegos y animaciones para compartir con sus pares y poner a disposición de toda una comunidad a fin de que se utilicen esa resolución o la mejoren. Podemos sacar provecho de esta aplicación, plasmar de distintas formas, las soluciones y realizar mejoras continuas, hacer de la programación una actividad atractiva y accesible para los estudiantes y tratar de introducir conceptos ya sea de estructuras de programación u otros.

Los proyectos que se crean con Scratch pueden compartirse con otros usuarios y se puede reutilizar el código que cada estudiante elaboró. Este código puede ser utilizado en su totalidad o solo una parte de él para proponer otras opciones de solución.

Los trabajos realizados con Scratch pueden contener fórmulas matemáticas, problemas de razonamiento específicos, animaciones, movimientos y puede ser interactivo o no, de acuerdo a como se haya pensado la lógica del proyecto.

En la implantación de la presente tesis, se busca transmitir los conocimientos de las estructuras de programación relacionado con los problemas planteados tomando como base el lenguaje Scratch.

# CONTENIDO

<span id="page-4-0"></span>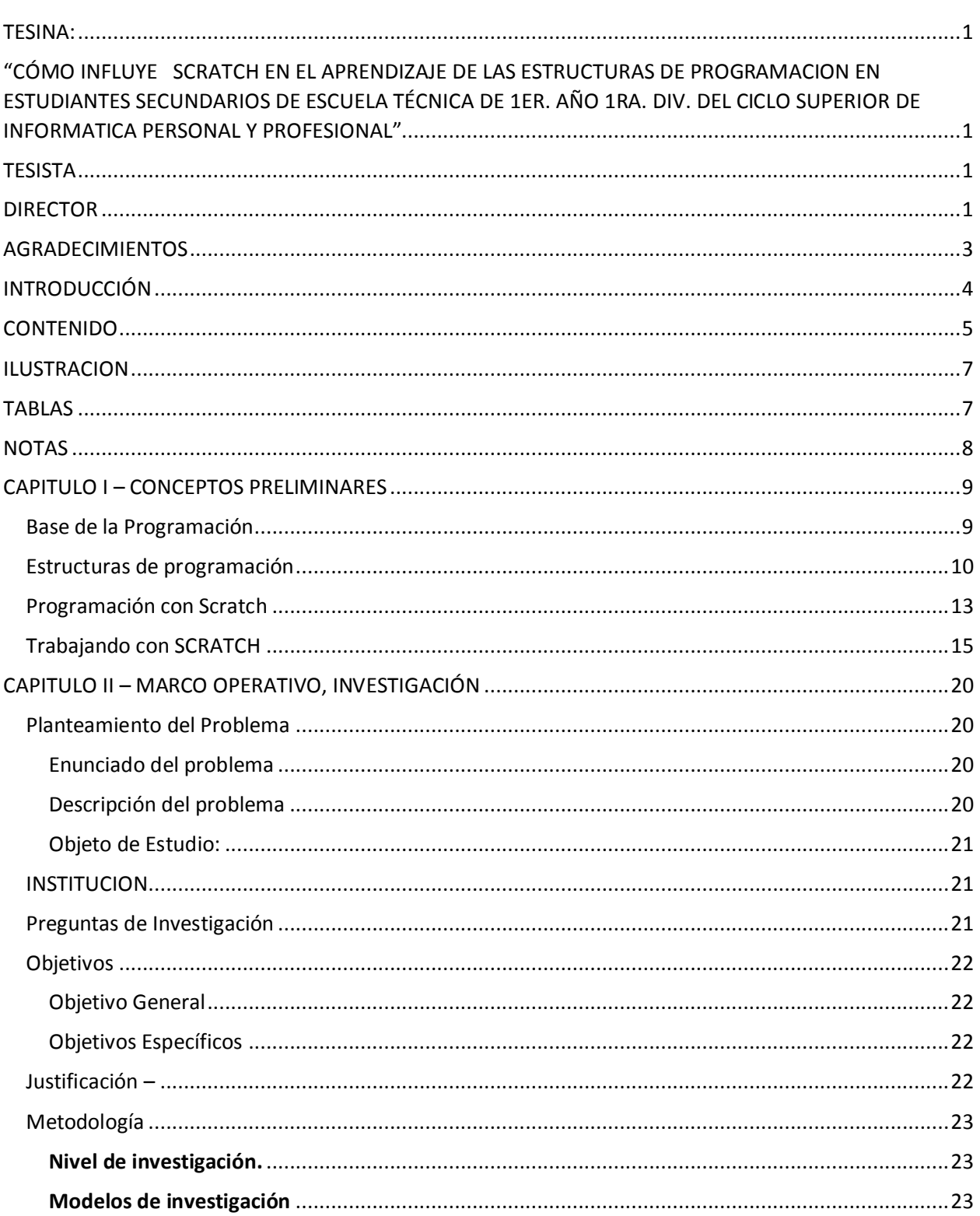

# Tesina - Licenciatura en Tecnología Educativa - Año 2019<br>MIRTA BEATRIZ LUQUE

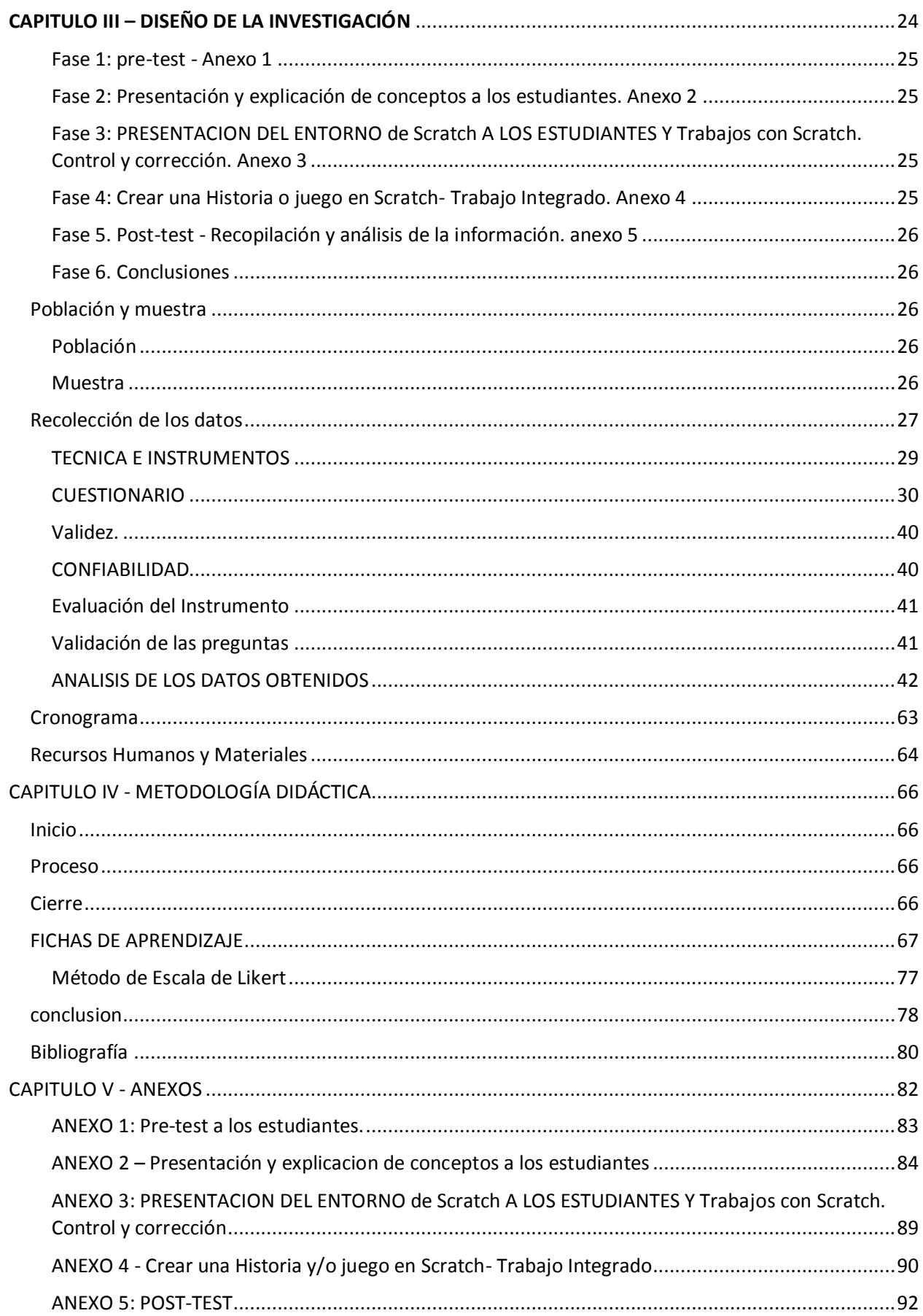

#### *Tesina – Licenciatura en Tecnología Educativa - Año 2019 MIRTA BEATRIZ LUQUE*

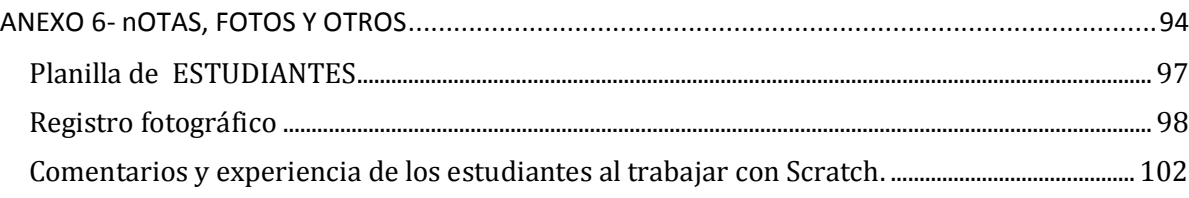

# **ILUSTRACION**

<span id="page-6-0"></span>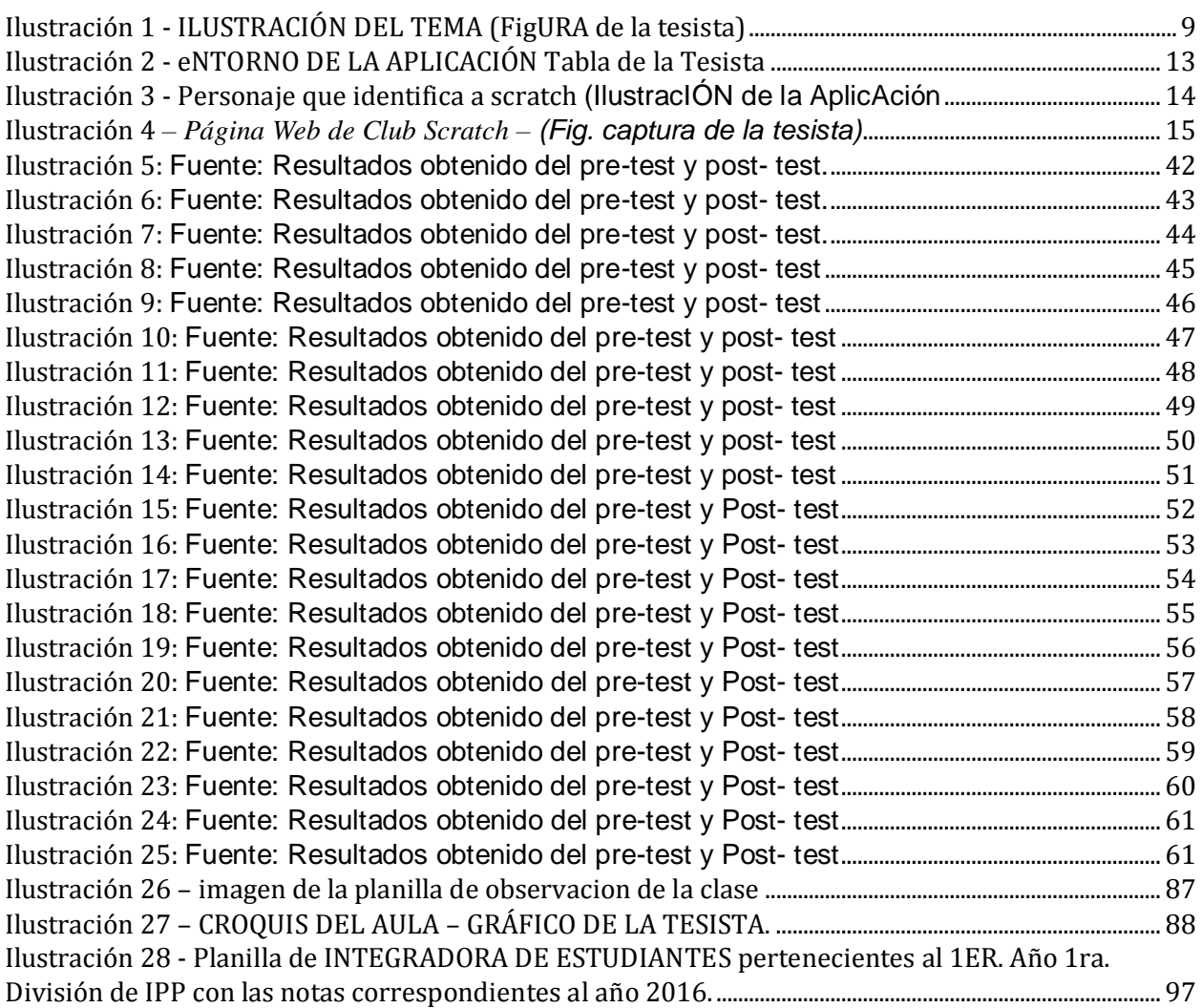

# TABLAS

<span id="page-6-1"></span>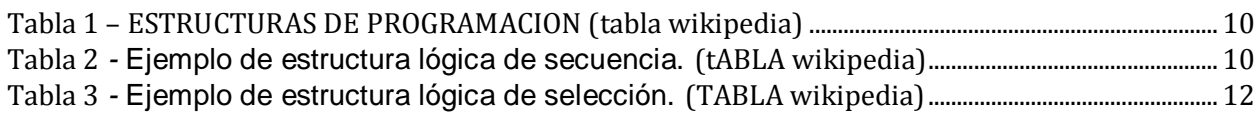

#### *Tesina – Licenciatura en Tecnología Educativa - Año 2019 MIRTA BEATRIZ LUQUE*

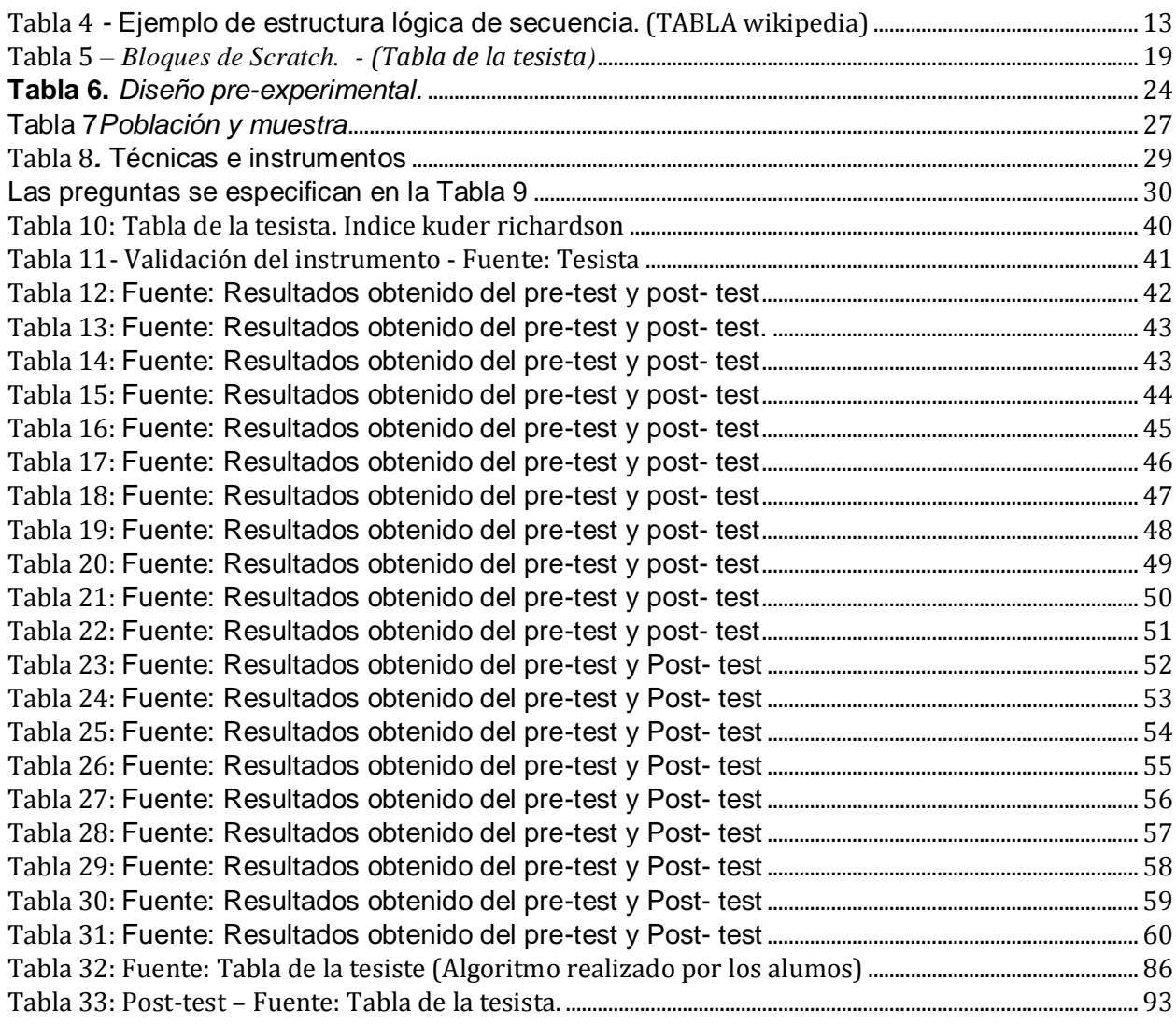

# NOTAS

<span id="page-7-0"></span>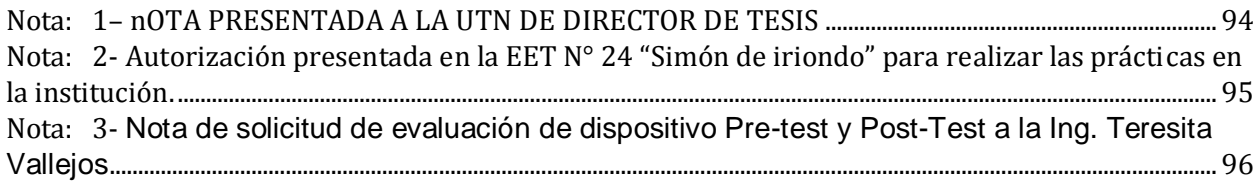

# CAPITULO I – CONCEPTOS PRELIMINARES

## BASE DE LA PROGRAMACIÓN

<span id="page-8-1"></span><span id="page-8-0"></span>Para poder comunicarnos con las máquinas es necesario saber un lenguaje que ellas comprendan. Mediante un lenguaje de programación se pueden realizar y planificar acciones que nos lleve a poder obtener de las máquinas, resultados muy beneficios en casi cualquier aspecto.

Para poder programar, debemos conocer un lenguaje específico, debemos poder leer el pseudocódigo, algoritmo estructuras lógicas elaboradas para la resolución de un dete problema. Cabe aclarar que para programar no es necesario realizado un análisis de solución de problemas, sino que necesitamos la capacidad de leer lo plasmado por la perso realizó el análisis y la resolución del problema.

Podemos hacer mención de la siguiente defin características según la enciclopedia diccionario: "Los lenguajes de programación, pueden usarse ILUSTRACIÓN 1 LLUSTRACIÓN DEL TEMA para crear programas que controlen comportamiento físico y lógico de una máquina, para expresar algoritmos con precisión, o como modo de comunicación humana. Está formado por un conjunto de símbolos y reglas sintácticas y semánticas que definen su estructura y el significado de sus elementos y expresiones". [\(Wikipedia, 2016\)](#page-80-0). el (FIGURA DE LA TESIST

Programación: es el "proceso por el cual se escribe, se prueba, se depura, se compila (de ser necesario) y se mantiene el código fuente de un programa informático". [\(Wikipedia, 2016\)](#page-80-0).

Para introducirnos en el campo de la educación veamos conceptos expresado por unode los primeros representantes en el tema educativo, "La programación permite activar una amplia variedad de estilos de aprendizaje (Stager, 2003) y desarrollar el pensamiento algorítmico. Los que debemos buscar después de esto es que el sistema educativo genere las condiciones y para que los estudiantes sean creadores, transformadores y participen de su realidad, y no simple observadores de esta. Debe buscar que se formen como personas pensantes y que sean capaces de analizar su entorno y en base a esto que puedan mejorar la realidad en la cual están viviendo.

## ESTRUCTURAS DE PROGRAMACIÓN

<span id="page-9-0"></span>Las estructuras de programación forman parte de las herramientas con las cuales contamos a fin de ser utilizadas para realizar el planteo a las soluciones de distintos problemas.

Se realiza la combinación de estas estructuras de programación y se obtienen resultados que serán plasmados en lenguajes de programación.

En mayo de 1996, Corrado Böhm y Giuseppe Jacopini demostraron "cualquier algoritmo" puede diseñarse e implementar utilizando únicamente tres tipos de estructuras de control: secuenciales, condicionales y repetitivas"(Böhm & Jacopini, 1966), aesto se le llama teorema de la programación estructurada. Por lo tanto, se exponen esos tres tipos de estructuras lógicas que pueden ser combinados para producir programas o solución a planteos que se realicen.

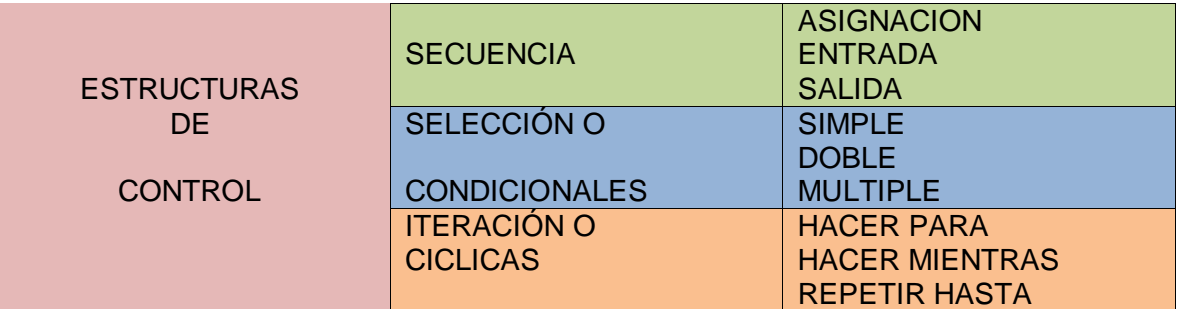

<span id="page-9-1"></span>TABLA 1 – ESTRUCTURAS DE PROGRAMACION (TABLA WIKIPEDIA)

SECUENCIA: Se trata de una serie de operaciones, una debajo de la otra, que se encuentran ordenados lógicamente a fin de obtener el resultado deseado.

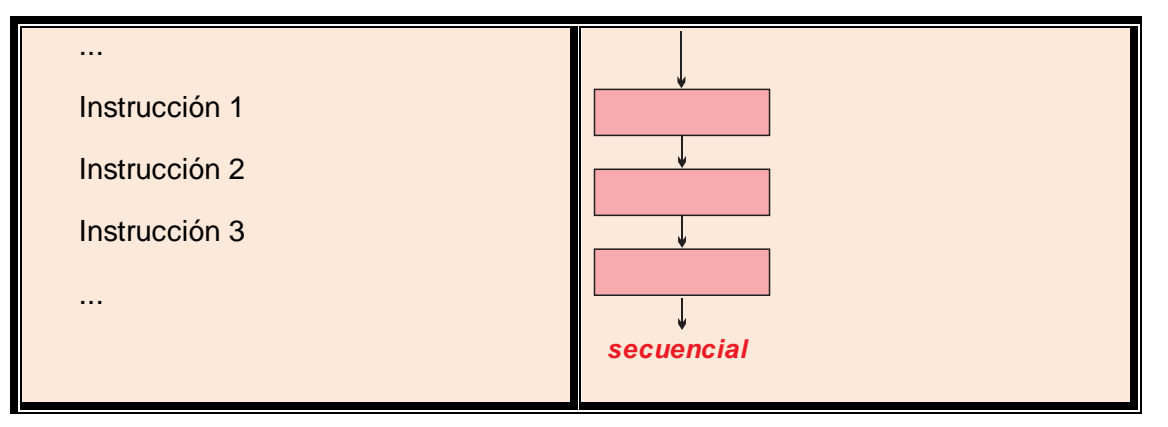

<span id="page-9-2"></span>TABLA 2 *-* EJEMPLO DE ESTRUCTURA LÓGICA DE SECUENCIA. (TABLA WIKIPEDIA)

SELECCIÓN:(Condicional 1 - Condicional 2 – Condicional 3) Se trata de una estructura que da opciones distintas de acuerdo a una determinada condición planteada. De acuerdo a la elección realizada se podrá realizar una u otra tarea o secuencia de tareas. El condicional 3 es

anidamiento de condicionales, por verdadero o falso de una condición se plantea otra pregunta a ser respondida por verdadero o falso. Tenemos también un condicional múltiple.

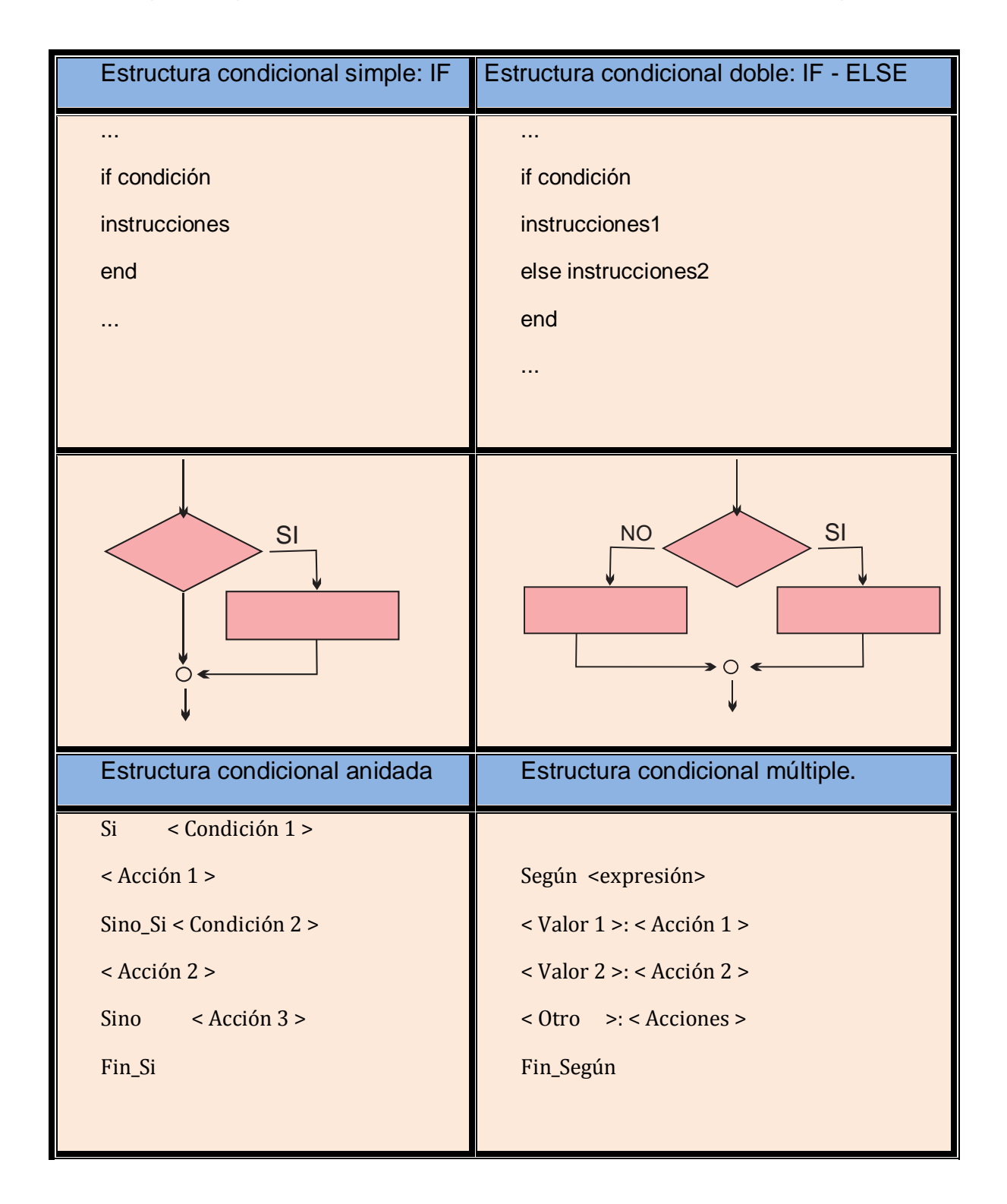

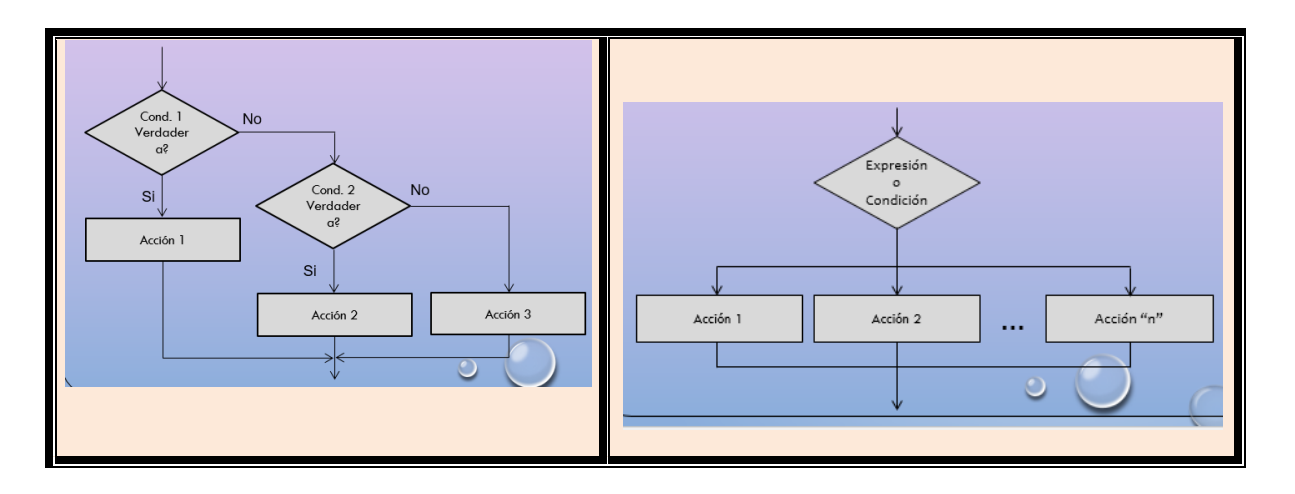

<span id="page-11-0"></span>TABLA 3 *-* EJEMPLO DE ESTRUCTURA LÓGICA DE SELECCIÓN. (TABLA WIKIPEDIA)

INTERACCIÓN:Se trata de una estructura que repite una instrucción o un conjunto de ellas  $\bullet$ mientras no se cumple determinada condición.

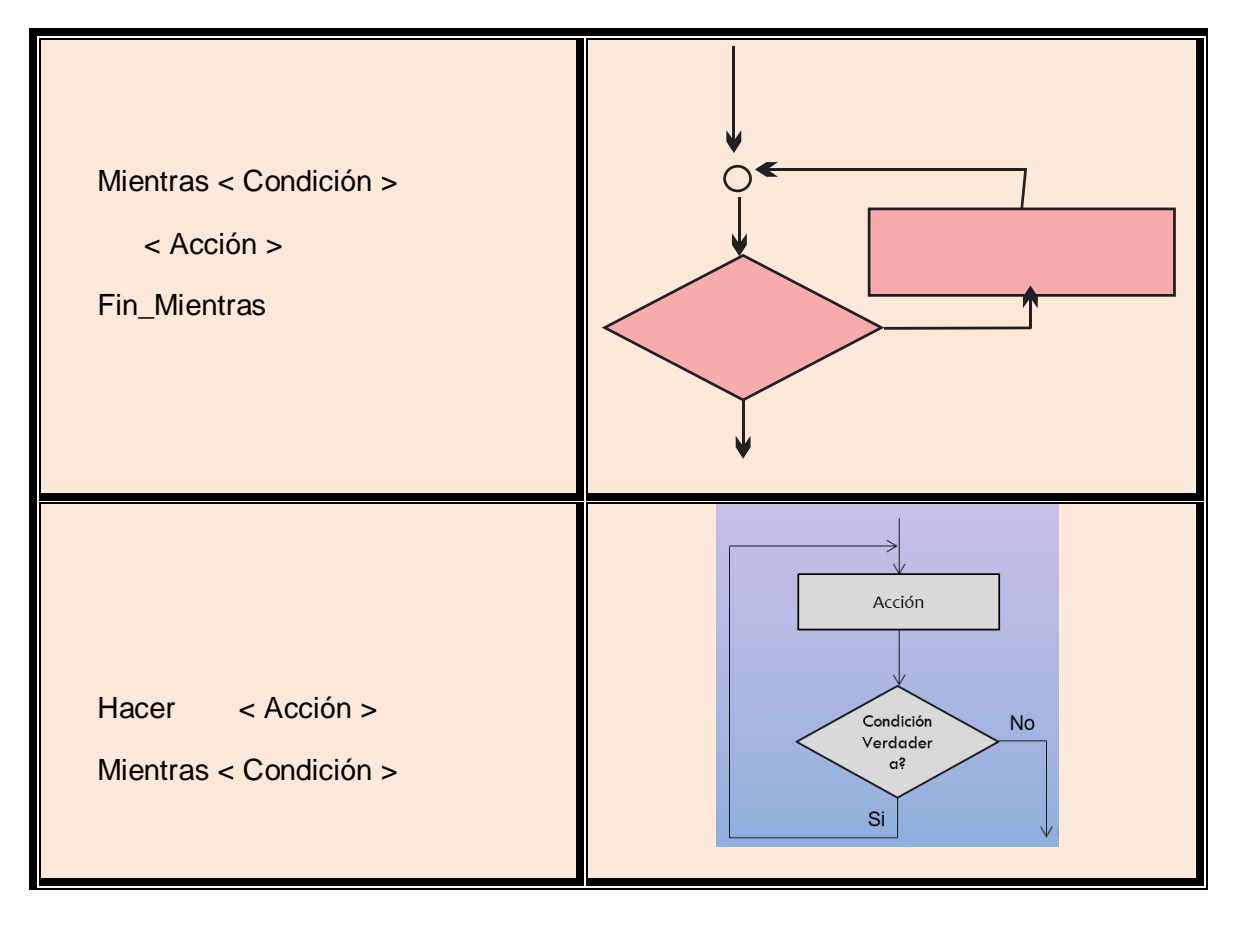

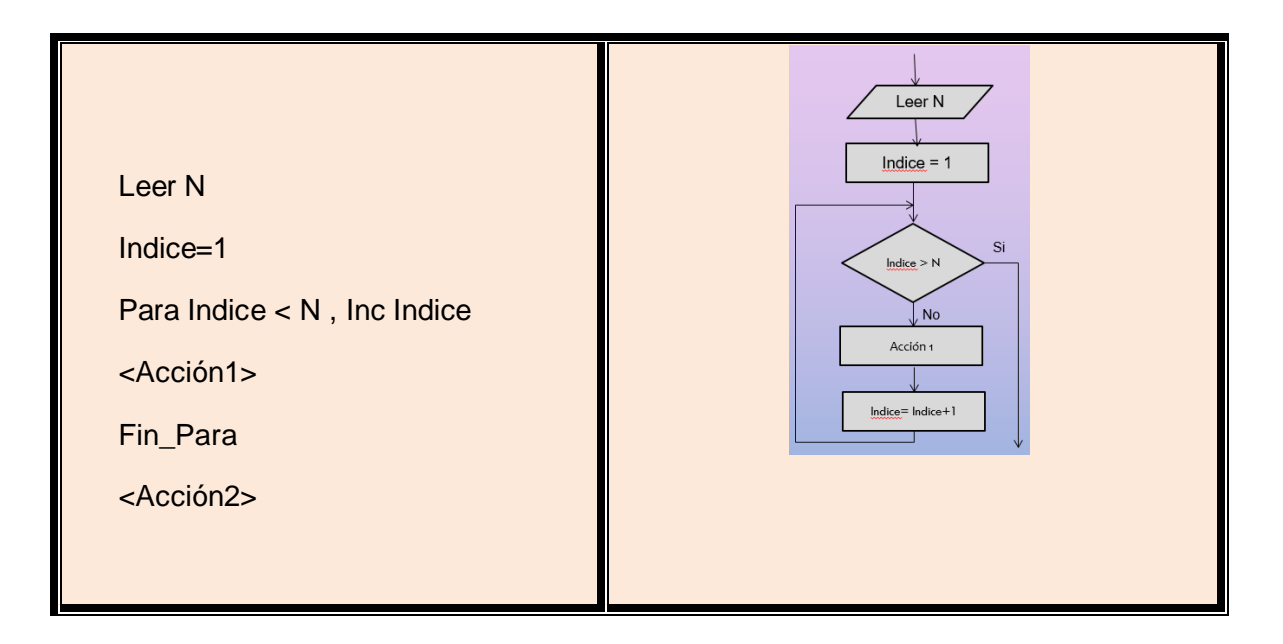

#### <span id="page-12-1"></span>TABLA 4 *-* EJEMPLO DE ESTRUCTURA LÓGICA DE SECUENCIA. (TABLA WIKIPEDIA)

―Las técnicas de diagramación como los diagramas de flujo, el pseudocódigo y los diagramas N-S, son esquemas representativos, además de un lenguaje para expresar algoritmos; además de que el aprender a utilizar estas técnicas de diagramación es relativamente sencillo; lo que resulta más difícil es aprender a utilizarlas como herramientas efectivas para expresar ideas. Esto llega sólo con la práctica‖ (Forsythe, Skeenan, Organick, Stenberg, 1975).

#### PROGRAMACIÓN CON SCRATCH

<span id="page-12-0"></span>Existen en la actualidad distintos programas de autor como ser Kodu, Lego, Lightbot, Scratch que permiten introducir a los niños y adolescentes al mundo de la programación de una forma en que ellos se sientan atraídos por los planteos de los docentes.

Scratch es un lenguaje de programación que posee una comunidad en línea, podemos rescatar de la página oficial el siguiente concepto, "Con Scratch puedes programar tus propias historias interactivas, juegos y animaciones — y compartir tus creaciones con otros en la comunidad online, ayuda a los jóvenes a aprender, pensar de forma creativa, a razonar sistemáticamente, y a trabajar de forma colaborativa" — https://scratch.mit.edu/about/, ILUSTRACIÓN 2 - ENTORNO DE LA APLICACIÓN 2018, en la Ilustración 2 se ve el entorno de la TABLA DE LA TESISTAaplicación.

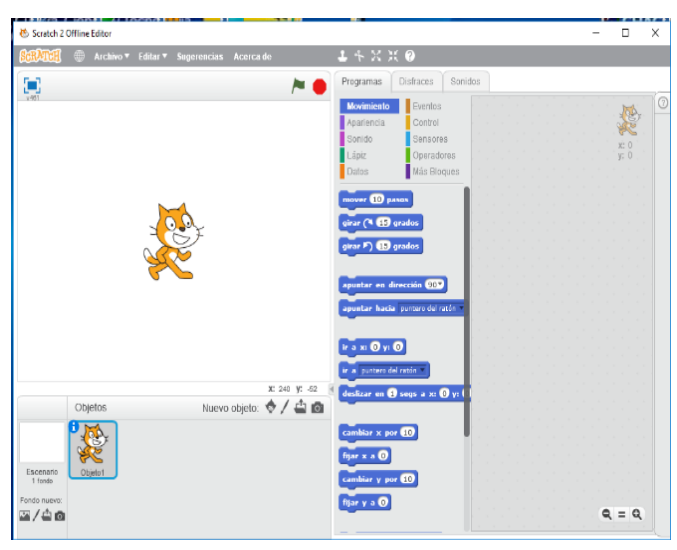

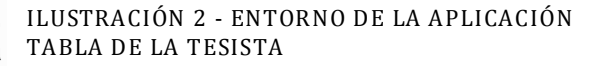

#### *Tesina – Licenciatura en Tecnología Educativa - Año 2019 MIRTA BEATRIZ LUQUE*

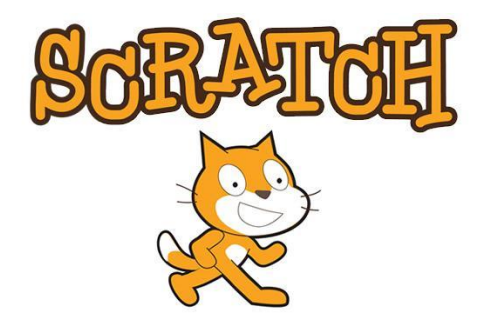

ILUSTRACIÓN 3 - PERSONAJE QUE IDENTIFICA A SCRATCH (ILUSTRACIÓN DE LA APLICACIÓN

Scratch es uno de los programas para introducir al educando a la programación, se identifica por medio de un simpático gatito que es el personaje principal como se ve en la Ilustración 3. "El proyecto Scratch, se inició en el año 2003, es un entorno de programación de computadores desarrollado por un grupo de investigadores del Lifelong Kindergarten del Laboratorio de Medios del MIT, bajo la dirección y liderazgo del Dr. Michael Resnick". [\(Zamora & Cabezas\)](#page-80-1)

En cuanto al nombre de esta aplicación podemos mencionar que "...el nombre Scratch proviene de la

técnica de scratching utilizada por los disc jockeys de hip-hop, quienes juegan con la música haciendo girar los discos de vinilo de ida y vuelta con las manos, mezclando los clips de música de forma creativa. En la programación de Scratch, la actividad es similar, mezclando gráficos, animaciones, fotos, música y sonido" (Maloney, Resnick, Rusk, Silverman, & [Eastmond, 2010\)](#page-79-1).

Según se puede leer en distintas publicaciones, Scratch se desarrolla con el objetivo de introducir al estudiante a la programación. Busca desarrollar el intelecto creativo a través de que se puedan realizar una o varias soluciones a planteos del mismo problema. Se busca la abstracción de la realidad de forma tal que cualquier persona, de cualquier edad (recomendable de 6 a 16 años) pueda realizarlo, por medio de métodos atractivos como lo son los juegos, las animaciones, las simulaciones y la interactividad, de esta forma se pueden mencionar que "El objetivo principal de Scratch no es preparar a las personas para carreras profesionales o técnicas del área de programación, sino para nutrir una nueva generación de pensadores creativos y sistemáticos utilizando la programación para expresar sus ideas".[\(Zamora & Cabezas\)](#page-80-1).

Scratch permite implementar las ideas, crear historias que pueden ser interactivas o no, pueden ser atractivas o no, pero lo que podemos afirmar sin lugar a dudas es que se pueden utilizar herramientas tales como animaciones, sonido, modificación de imágenes con el fin de plasmar con estas herramientas casi todo lo que la imaginación nos lleve a realizar. De esta forma se prepara intelectualmente al estudiante, logrando la gimnasia necesaria para enfrentar los problemas de la realidad y poder solucionarlos de manera adecuada.

Scratch tiene varios sitios Web en los cuales se nuclea una comunidad con mucha participación online. Uno de esos sitios es OEI (Organización de Estados Iberoamericanos) – CAEU, Club Scratch IBERCIENCIA – IBERTIC (2018).En este sitio web se pueden compartir experiencias, dudas, consultas y los resultados de los ejercicios planteados en cada oportunidad.

Año a año se inicia un nuevo ciclo de ejercicios y conferencias en las cuales se puede participar online y también offline ya que en la web quedan planteados los ejercicios y las conferencias dictadas por profesores como Francisco Quesada y otros expertos de la aplicación.En este sitio podemos explorar el contenido, sin necesidad de inscribirnos, pero si deseamos participar y enviar nuestro trabajo para que la comunidad lo evalúe tenem os que formar parte de este grupo, previa inscripción al mismo.

Diariamente los usuarios registrados suben sus trabajos y a cada uno de los participantes e integrantes de la comunidad le llega un mensaje informando, cual es el tema sobre el que se respondió, quien lo respondió, el mensaje y el link del trabajo realizado.

Al ingresar a la comunidad encontramos, documentos, novedades y entregas de retos que se van planteado tal como muestra la Ilustración 4

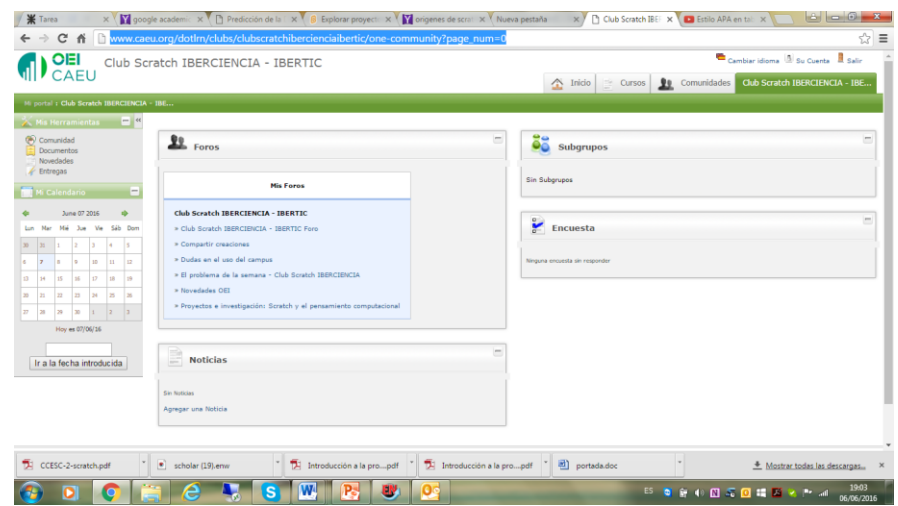

<span id="page-14-1"></span>ILUSTRACIÓN 4*– PÁGINA WEB DE CLUB SCRATCH – (FIG. CAPTURA DE LA TESISTA)*

El sitio [http://www.caeu.org/dotlrn/clubs/clubscratchibercienciaibertic/one](http://www.caeu.org/dotlrn/clubs/clubscratchibercienciaibertic/one-community?page_num=0)[community?page\\_num=0](http://www.caeu.org/dotlrn/clubs/clubscratchibercienciaibertic/one-community?page_num=0) está elaborado para la participación de personas de todo el mundo y que estas puedan compartir sus proyectos, aprender de los proyectos de otras personas y que esto permita mejorar la lógica del trabajo realizado.

Si bien Scratch puede ser utilizado por personas de todas las edades, los trabajos se plantean preferentemente para niños y adolescentes de 6 a 16 años, para que estos puedan realizar la gimnasia de desarrollar su lógica y pensar distintas posibilidades de resolución de problemas.

#### TRABAJANDO CON SCRATCH

<span id="page-14-0"></span>Scratch ha evolucionado, encontrándonos actualmente en la versión 2.0 (de Idioma Configurables). Al ingresar a la aplicación, esta nos da la Bienvenida a través de un gracioso gatito que es el personaje principal y también nos encontramos con la serie de bloques, los cuales trataremos de relacionar con las estructuras de programación y a través de ellos podremos programar casi cualquier cosa que queramos.

Recordemos que esta aplicación nos será muy útil para realizar animaciones, cálculos, gráficos, movimientos y otros. A continuación, se expone una tabla que trata de explicar cómo se utilizan las estructuras de programación en Scratch.

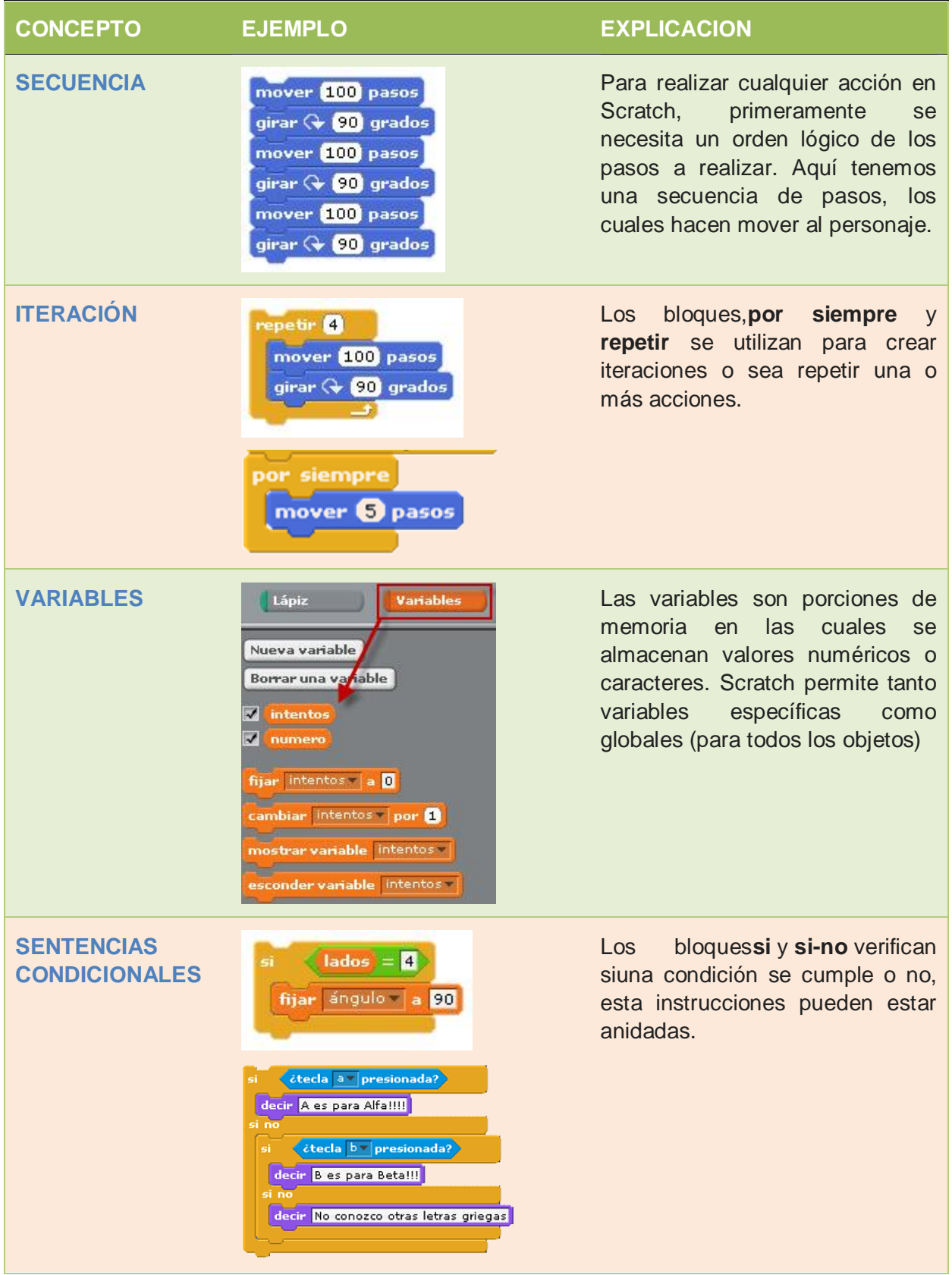

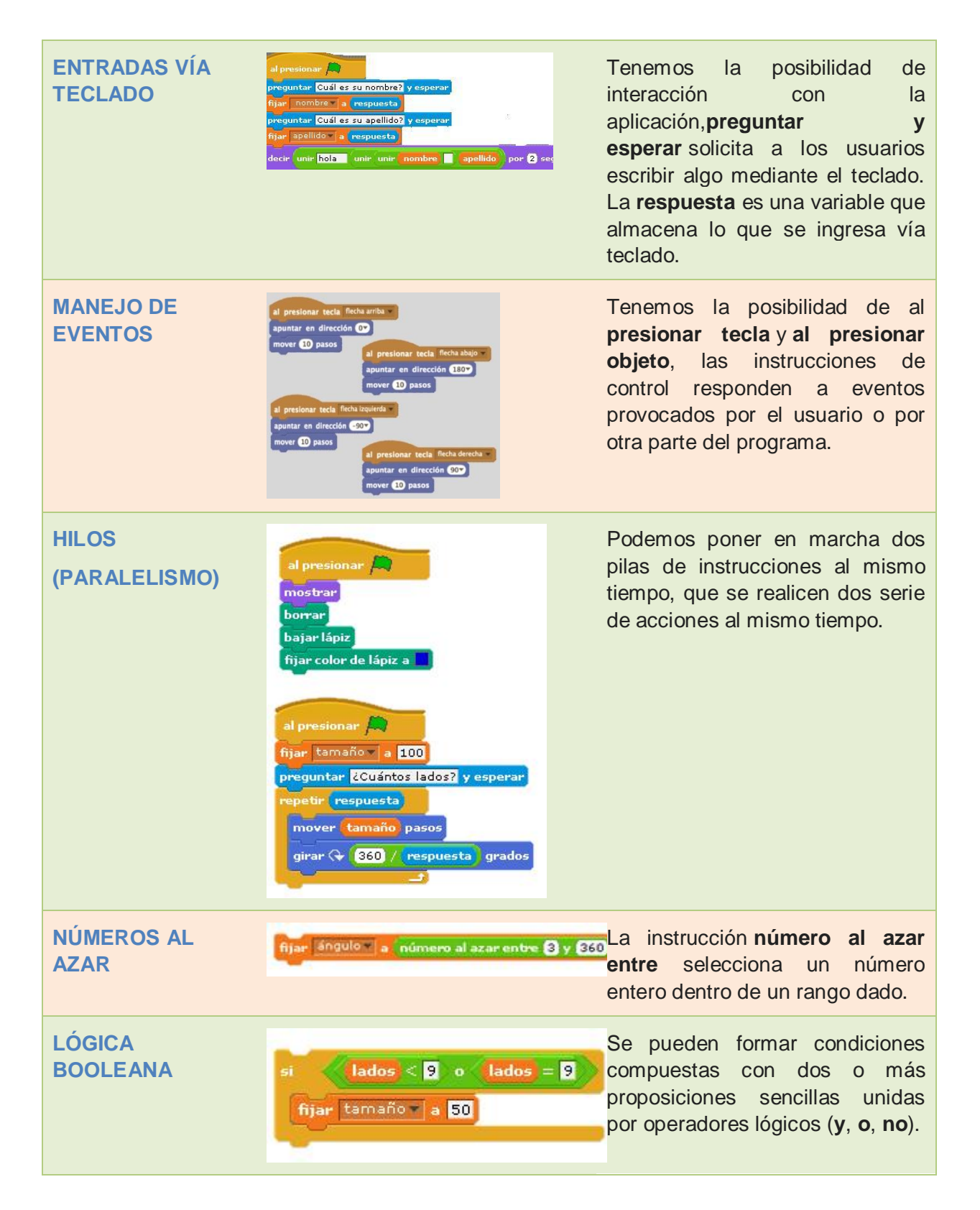

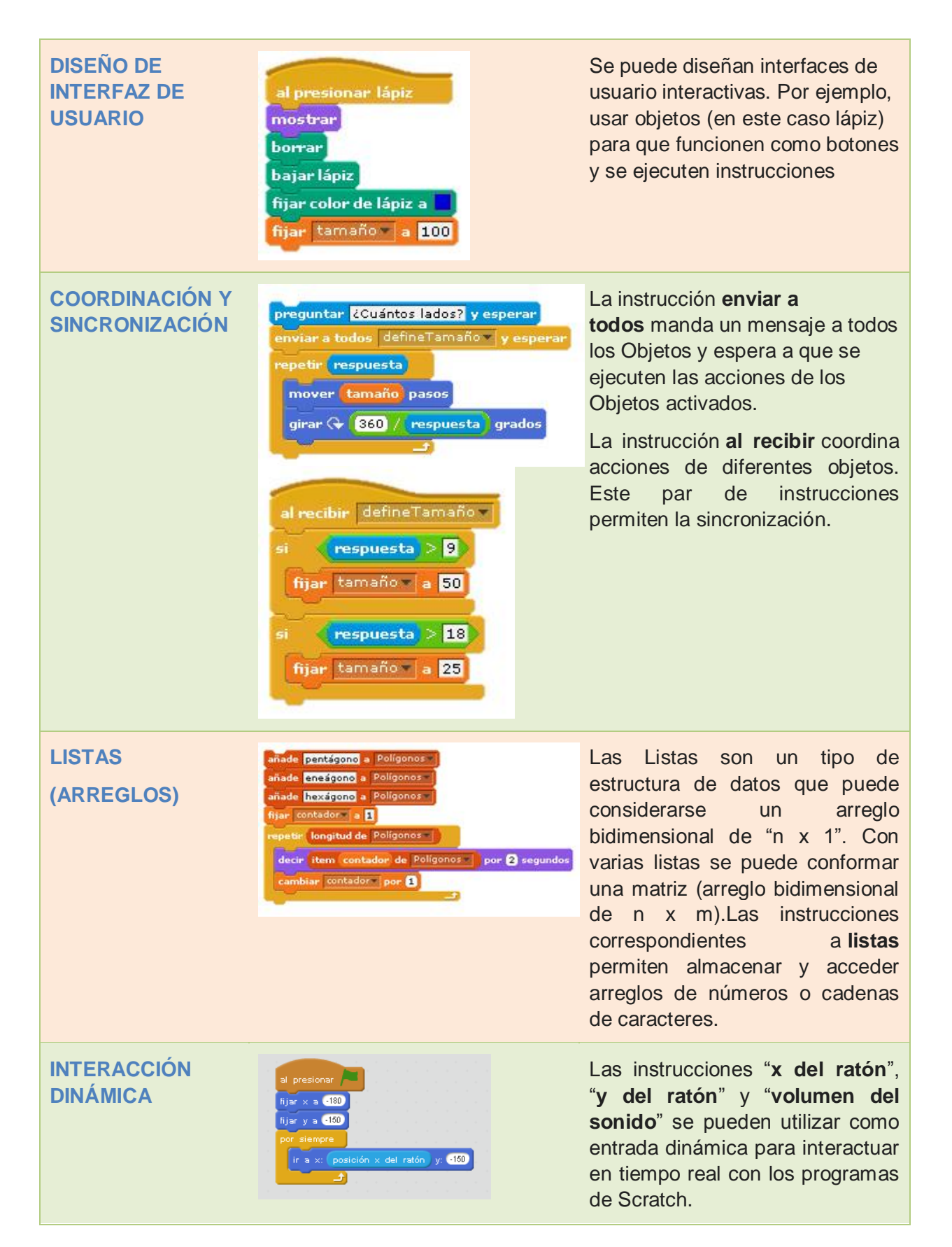

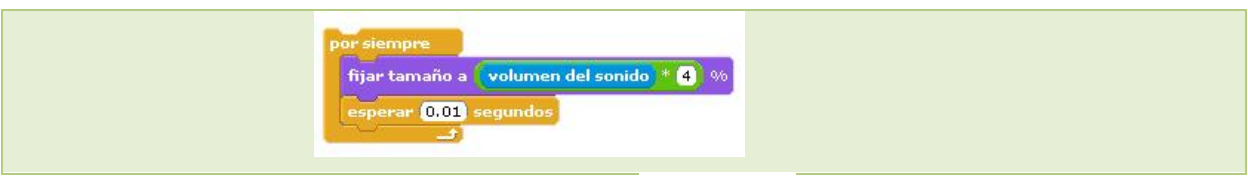

<span id="page-18-0"></span>TABLA 5 *– BLOQUES DE SCRATCH. - (TABLA DE LA TESISTA)*

Podemos tomar una reflexión de un experto en la materia "La habilidad para programar computadores es una parte importante del alfabetismo en la sociedad actual. Cuando las personas aprenden a programar en Scratch, aprenden estrategias importantes para resolver problemas, diseñar proyectos y comunicar ideas". [\(Quesada, 2015\)](#page-79-2)

Scratch es un software muy dinámico y posee algunas características con las cuales se puede crear un ambiente amigable de juego, de trabajo en armonía, debido a que permite la resolución de ejercicios en forma distendida. Cada estudiante puede elaborar distintas soluciones a los problemas planteados de acuerdo a su tiempo y a su vivencia parti*cular.*

El uso de Scratch permite trabajar en un ambiente distendido y entretenido en el cual los estudiantes brindan distintas soluciones y comparten, comparan y analizan con sus pares, por lo que podemos mencionar que... "A partir del estudio efectuado, se considera que el software Scratch posibilita la participación colaborativa y la interactividad ofreciendo un entorno online amigable y robusto para aprender programación de forma exploratoria y creativa a través de proyectos colaborativos, pudiendo a su vez habilitar el desarrollo de habilidades cognitivas."[\(Monjelat & San Martín, 2016\)](#page-79-3).

# <span id="page-19-1"></span><span id="page-19-0"></span>CAPITULO II – MARCO OPERATIVO, INVESTIGACIÓN

## PLANTEAMIENTO DEL PROBLEMA

#### ENUNCIADO DEL PROBLEMA

<span id="page-19-2"></span>¿Cómo influye SCRATCH en el aprendizaje de las estructuras de PROGRAMACION en ESTUDIANTES SECUNDARIOS de 1er. Años 1ra. Div. Ciclo Superior en Informatica Profesional y Personal de la Escuela de Educación Técnica N° 24 Simón de Iriondo de Resistencia Chaco.

## DESCRIPCIÓN DEL PROBLEMA

<span id="page-19-3"></span>Para comenzar a describir el problema debo detallar que soy profesora titular de la materia Tecnología de la Información y las Comunicaciones que se dicta en 1ro. 1ra. de la especialidad Informática Profesional y Personal de la Escuela de Educación Técnico N° 24 Simón de Iriondo.

Todos los años se realizan reuniones con los docentes del departamento que corresponde a cada especialidad. A comienzos de año 2016 en una de estas reuniones, se plantean algunos temas a mejorar en la realidad de nuestro estudiantado. El comentario generalizado de los docentes es que gran parte de los estudiantes tienen inconveniente en comprender programación, no comprenden la lógica y no relacionan la lógica de las estructuras de programación con la resolución de los problemas planteados.

Otro comentario que surgió de la reunión de departamento, es que los egresados de la E.E.T. N° 24 Simón de Iriondo por lo general ingresan a la carrera de ingeniería en Sistemas de información de la UTN, esto se debe a que la orientación que tiene dicho colegio secundario esInformática Profesional y Personal, con base académica para esa carrera de grado. La integración a dicha institución resulta difícil y en muchos casos fracasan en los primeros años.

Los docentes del departamento de Informática de la escuela Simón de Iriondo y en particular los de Programación, se muestran muy preocupados por el escaso rendimiento escolaren el área de Programación.

Muchos de los estudiantes no reconocen las estructuras computacionales como para poder realizar la abstracción de los problemas planteados y no comprenden el uso de las estructuras de programación.

Soy egresada de la U.T.N. F.R.R.(Analista Universitario de Sistemas)y como tal, tengo relación con distintos docentes de esa alta casa de estudios. En algunas oportunidades he charlado con profesores de esta casa, titulares de materias de la carrera Ingeniería en Sistemas de Información. Hemos conversado y comentado sobre el gran porcentaje de alumnos que no superan los exámenes plateados por la UTN y la gran cantidad de estudiantes que abandonan en los primeros años.

Como docente de la EET n° 24 propongo en una reunión de departamento, el apuntalamiento académico de los alumnos afianzando el conocimiento de las estructuras de datos con la incorporación del Software Scratch en la materia Tecnología de la Información y las Comunicaciones de la cual son Titular. Se prevé la incorporación del Software mencionado en la planificación del segundo cuatrimestre del 2016. Se buscará con esto, elevar el rendimiento de los estudiantes en el área de Programación respecto al conocimiento e implementación de las estructuras de programación.

<span id="page-20-0"></span>La propuesta es aceptada por el departamento y la dirección, por lo tanto, realizo la planificación para incorporar esta herramienta en el segundo cuatrimestre de 2016 en la Materia Tecnología de la Información y las Comunicaciones del 1er. Año 1ra. división de la especialidad Informática Profesional y Personal.

## OBJETO DE ESTUDIO:

#### INSTITUCION

<span id="page-20-1"></span>Esta investigación se realizará en las instalaciones de Escuela de Educación Técnica N° 24 SIMON DE IRIONDO ubicada en Av. 9 de julio y Velez Sarfield de la ciudad de Resistencia en la Provincia del Chaco.

La Institución es una escuela técnica de reconocida trayectoria y cuenta con dos especialidades: Gestión Administrativa y Organizacional - Informática Profesional y Personal. También posee cursos de formación profesional. El grupo en estudio es el curso correspondiente al 1er. Año 1ra. División del Ciclo Superior de Informática Personal y Profesional, dicho curso tiene una matrícula de 39 estudiantes de edades estimadas entre 14 y 15 años.

La Institución cuenta con varios laboratorios, los cuales están equipados con computadoras e internet. Algunos de los estudiantes poseen computadoras portátiles del plan Conectar Igualdad y los que no los tienen, pueden trabajan con equipamiento tipo PC de la escuela en grupos de 2 alumnos por máquina.

#### PREGUNTAS DE INVESTIGACIÓN

<span id="page-20-2"></span>1. ¿Cuánto es el conocimiento que poseen los estudiantes respecto a las estructuras de datos utilizadas en los algoritmos y la programación?

2. ¿Cómo influye el software SCRATCH en el aprendizaje de las estructuras de programación?

<span id="page-21-0"></span>3. ¿Cuántofacilita a los estudiantesla comprensión de las estructuras de programación, utilizando el software scratch?

# OBJETIVOS

## OBJETIVO GENERAL

<span id="page-21-1"></span>Determinar la efectividad de la implementación del programa SCRATCH para el aprendizaje de las estructuras de PROGRAMACION en ESTUDIANTES SECUNDARIOS de escuela técnica de 1er. Años 1ra. División Ciclo Superior Informática Profesional y Personal de la Escuela de Educación Técnica N° 24 Simón de Iriondo de Resistencia Chaco.

# OBJETIVOS ESPECÍFICOS

- <span id="page-21-2"></span>1. Evaluar el conocimiento de los estudiantes del nivel secundario de escuela técnica de 1ro. 1ra. CSIPP de la escuela Simón de Iriondo, a fin de aplicar las estructuras de programación.
- 2. Determinar el Programa Scratch como herramienta de aprendizaje a implementar en la materia Tecnología de la información y las Comunicaciones en relación con el aprendizaje de las estructuras de programación del curso 1ro. 1ra. de la especialidad IPP en el año 2016.
- 3. Evaluar cómoimpacta la implementación del programa Scratch en la aplicación y compresión de las estructuras de Programación.
- 4. Determinar el nivel de influencia de la aplicación Scratch para comprender las estructuras de programación.

# JUSTIFICACIÓN –

<span id="page-21-3"></span>Con los estudiantes de 1er año 1ra división de Ciclo Superior de Informática Profesional y Personal se busca la elaboración de la información, la comprensión de cómo se analiza y cómo se utilizan las herramientas para plasmar los problemas en una aplicación visual, amena y sencilla.

La aplicación seleccionada para llevar adelante esta tarea es Scratch y esto se debe a que es una herramienta de bloques que permite visualizar gráficamente las estructuras de programación y cómo se realiza la implementación de tales estructuras.

El programa Scratch se utiliza en niños y adolescentes de 6 a 16 años aproximadamente y permite plantear soluciones a problemasde forma intuitiva e interactivasin necesidad de conocer códigos complicados o complejos lenguajes de programación. Permite realizar juegos, animaciones, narraciones y también pueden configurarse las acciones con los bloques para lograr el propósito deseado, todo esto con solo mover piezas en un área gráfica.

La presente investigación nos brindará información de la conveniencia del uso de la aplicación Scratch para que los estudiantes de 1ro 1ra. de Ciclo Superior de Informática Profesional y Personal de la Escuela Simón de Iriondo puedan reconocer y utilizar de forma eficiente las estructuras que permiten realizar la programación.

Mediante la implementación de la presente investigación los estudiantes tendrán la posibilidad de reconocer, seleccionar y utilizar las estructuras más convenientes para cada necesidad, desarrollar la capacidad de discernir con respecto a los trabajos realizados y poner en duda y cuestionar sus propias ideas.

# METODOLOGÍA

<span id="page-22-0"></span>La metodología de la investigación permite conocer y comprender los métodos por los que la ciencia obtiene las pruebas que apoyan las afirmaciones de su conocimiento, así como su alcance y limitaciones en el mundo real. [\(YUNI-URBANO, 2006\)](#page-80-2)

De acuerdo a lo especificado a lo largo de este desarrollo, se ha optado por utilizar el método científico para el desarrollo de la tesis, "por ser un procedimiento fiable, riguroso y valido para adquirir conocimiento acerca de las leyes que rigen hechos o las ideas" (Mercado, 2003, p. 11).

La realización de la tesis con el método científico, permitirá mostrar de forma clara y concreta los resultados para poder así validar lo planteados al inicio de la presente.

#### **NIVEL DE INVESTIGACIÓN.**

<span id="page-22-1"></span>Las técnicas de investigación son medios que nos sirven para obtener y clasificar la información. En el presente trabajo se realizará una investigación aplicativa por que se usan un conjunto de estrategias y/o métodos para determinar la efectividad de la implementación del programa SCRATCH para el aprendizaje de las estructuras de PROGRAMACION en ESTUDIANTES SECUNDARIOS de escuela técnica de 1er. Años 1ra. División Ciclo Superior Informática Profesional y Personal de la Escuela de Educación Técnica N° 24 Simón de Iriondo de Resistencia Chaco.

#### **MODELOS DE INVESTIGACIÓN**

<span id="page-22-2"></span>Existen dos concepciones básicas de la realidad social, una se basa en el objetivismo (estudio de la realidad sin que intervengan los juicios de valor, creencias o ideas del investigador); y la otra en el subjetivismo (actitud frente a una situación en la que se considera que las ideas, creencias y emociones culturales de un grupo o personales, influyen de algún modo sobre la investigación). Del objetivismo, se desprende la concepción cuantitativa de la ciencia, cuyo objetivo de la investigación consiste en establecer relaciones causales que supongan una explicación del fenómeno a observar. En cambio, del subjetivismo deriva el enfoque cualitativo, que se interesa por la interpretación que hacen los individuos del mundo que les rodea.[\(Bisquerra, 1992\)](#page-79-4)

<span id="page-23-0"></span>El presente trabajo tiene la intensión de enseñar a pensar y hacer de cada estudiante, un receptor crítico, proporcionando formación más que información, de forma acorde a lo propuesto por el constructivismo y tiene un método Objetivista cuantitativa

# **CAPITULO III – DISEÑO DE LA INVESTIGACIÓN**

Dada las características de la muestra, se usó el diseño de investigación preexperimental, es decir, se cuenta con un solo grupo. Por lo tanto, en este diseño se aplica una prueba pre-test al inicio de la investigación y una prueba post-test después de brindar los conocimientos tanto teóricos como prácticos a los estudiantes objeto de estudio. El diseño preexperimental se muestra en la Tabla 6 y se realizará la comparación del resultado de los 2 momentos en los cuales se aplica la prueba.

«Este tipo de diseños se caracterizan por un bajo nivel de control y, por tanto, baja validez interna y externa. El inconveniente de estos diseños es que el investigador no puede saber con certeza, después de llevar a cabo su investigación, que los efectos producidos en la variable dependiente se deben exclusivamente a la variable independiente o tratamiento. Sin embargo, este tipo de diseños son los únicos aplicables en determinados tipos de investigaciones educativas». Colás y Hernández (1998, p. 94)

<span id="page-23-1"></span>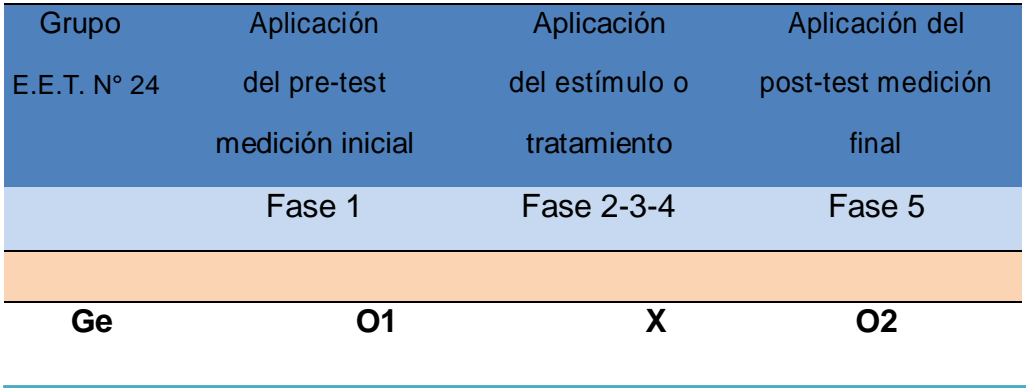

# **TABLA 6.***DISEÑO PRE-EXPERIMENTAL.*

**Fuente**: (Arias, 2012, p. 35).

#### **Para realizar el Diseño de la investigación, consideramos las siguientes fases:**

1°) Fase 1: Pre-test y Observación de clase.

2°) Fase 2: Presentación y explicación de conceptos a los estudiantes.

3°) Fase 3: Presentación del entorno Scratch a los estudiantes. Trabajos con Scratch, control y corrección.

4°) Fase 4: Realización de una propuesta de los estudiantes en Scratch, utilizando los conceptos de programación vistos en las prácticas.

5°) Fase 5. Post-test. Recopilación y análisis de la información

6°) Fase 6: Conclusión.

### FASE 1: PRE-TEST - ANEXO [1](#page-82-0)

<span id="page-24-0"></span>Aquí buscamosIdentificar cuáles son los conocimientos iniciales que poseen los estudiantes del nivel secundario de escuela técnica de 1ro. 1ra. CSIPP de la escuela Simón de Iriondoen base a 20 preguntas cerradas con 3 opciones cada una. Las preguntas están planteadas en la [Tabla 9.](#page-29-0) En el [anexo1](#page-82-0) se expone las respuestas de la presente Fase.

#### <span id="page-24-1"></span>FASE 2: PRESENTACIÓN Y EXPLICACIÓN DE CONCEPTOS A LOS ESTUDIANTES. ANEXO 2

En esta fase se buscar dar a conocer conceptos utilizados en el área de programación, también se explicarán algunos términos que ayudarán a comprender la lógica y su uso para poder llevar adelante el presente trabajo. En esta etapa una profesora de la Institución realiza observación de la clase.

Se expondrán los conceptos y prácticas necesarias para asegurar la comprensión de elementos básicos necesarios para la programación, sus estructuras y la relación con el programa de autor Scratch. Anexo 2.

# <span id="page-24-2"></span>FASE 3: PRESENTACION DEL ENTORNO DE SCRATCH A LOS ESTUDIANTES Y TRABAJOS CON SCRATCH. CONTROL Y CORRECCIÓN[.ANEXO 3](#page-88-0)

En esta sección se llevará a cabo la presentación a los estudiantes del entorno y ejercicios que se relacionarán con Scratch. También se orienta en la construcción de aplicaciones que den resolución a problemas planteados en el área de programación.

En esta fase se brindará a los estudiantes toda la información referente a la aplicación que desarrollaremos a lo largo del presente proyecto "Scratch". También se plantearán problemas y se evaluará la solución en este lenguaje.

Siendo Scratch muy intuitivo y fácil de usar, se realizará una introducción y se le brindará las herramientas y conocimientos necesarios para que se comiencen a trabajar con el mismo. Esto lo vemos en el [Anexo3](#page-88-0)

Las distintas soluciones se pondrán a consideración y disposición de los demás alumnos, para que estos sugieran, modifiquen y/o mejoren los desarrollos. Se podrá realizar un trabajo grupal o individual de acuerdo al planteo del ejercicio.

El Método de Escala de Likert se utilizapara evaluar cada los ejercicios de la Fase 3.

#### <span id="page-24-3"></span>FASE 4: CREAR UNA HISTORIA O JUEGO EN SCRATCH- TRABAJO INTEGRADO. ANEXO 4

Realización de una propuesta de los estudiantes en Scratch, utilizando los conceptos de programación vistos en las prácticas y utilizando personajes y escenarios locales, de la provincia y la región u otro que ellos propongan. Esto se ve en el [Anexo4.](#page-89-0)

El Método de Escala de Likert se utilizapara evaluar los ejercicios de la Fase 4.

#### <span id="page-25-0"></span>FASE 5. POST-TEST - RECOPILACIÓN Y ANÁLISIS DE LA INFORMACIÓN.ANEXO 5

En esta etapa se realiza el Post-test para recopilar información de cómo influyó en el estudiante lo trabajado a lo largo de la implementación de la presente investigación.

Toda la información recabada será relevante, ya que con ella podremos determinar la eficiencia o no del método implementado para infundir y afianzar los conocimientos de las estructuras de programación. Vemos plasmado en análisis en el [Anexo5.](#page-91-0)

## FASE 6. CONCLUSIONES

<span id="page-25-2"></span><span id="page-25-1"></span>En esta etapa se plasma las conclusiones a las que se ha arribado, tomando en cuenta el análisis de la información recabada a lo largo del presente trabajo. Esto lo vemos al final del trabajo con el título de "Conclusión".

# POBLACIÓN Y MUESTRA

#### POBLACIÓN

<span id="page-25-3"></span>La población a estudiar está integrada por todos los estudiantes de 1ro. 1ra. De Ciclo Superior de Informática Profesional y Personal de la EET N° 24 "Simon de Iriondo". Son 39 estudiantes del turno mañana de la Institución que está ubicada en 9 de Julio y Velez Sarfiel de la Ciudad de Resistencia en la Provincia del Chaco.

#### MUESTRA

<span id="page-25-4"></span>La muestra está conformada por estudiantes de 1ro. 1ra. De Ciclo Superior de Informática Profesional y Personal de la EET N° 24 "Simón de Iriondo", de la materia de Tecnología de la Información y las Comunicaciones. La cantidad de estudiantes del curso es de 39 en el turno mañana y se los selecciono porque tienen una carga horaria de 3 horas cátedras seguidas los días lunes, lo cual permitirá realizar un desarrollo amplio de las actividades y que se exponga el resultado de los ejercicios antes de finalizar el horario de clase.

Es una población pequeña por lo tanto no se utilizó un muestro probabilístico, para seleccionar la muestra se usó el muestreo no probabilístico intencional, por el tipo de población, ya que "El muestreo intencional u opinático, en este caso los elementos son escogidos con bases y juicios preestablecidos por el investigador" (Arias, 2012, p. 85).

<span id="page-26-1"></span>En la tabla 7 se expone las cantidades parciales y totales de estudiantes teniendo en cuanta su sexo.

#### TABLA 7*POBLACIÓN Y MUESTRA*

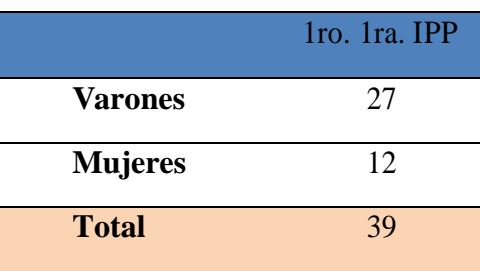

**Fuente**. Nómina de matrícula del 1ro. 1ra. de C.S.I.P.P. de la E.E.T. N° 24 "Simón de Iriondo" de Resistencia Chaco. (Fig. 21)

La materia en la cual se realizar la implementación de esta investigación para la tesis, es T.I.C. (Tecnología de la Información y las Comunicaciones) y se tratará de responder las preguntas de esta investigación. Se aclara que los estudiantes no tienen conocimientos previos de programación, de lenguaje, ni de sus estructuras ya que la implementación del presente proyecto se realizará a partir del segundo trimestre, y hasta ese momento no se ven temas relacionado a la programación y sus estructuras.

### RECOLECCIÓN DE LOS DATOS

<span id="page-26-0"></span>La tarea de recolección de datos se realiza en la materia Tecnología de la Información y las Comunicaciones correspondiente al 1er. Año 1ra. División de Ciclo Superior de Informática Personal y Profesional de la escuela técnica E.E.T. N° 24 de Resistencia Chaco (escuela pública).

La tarea de recolección de datos para responder a la pregunta: ¿Cómo influye SCRATCH en el aprendizaje de las estructuras de PROGRAMACION en ESTUDIANTES SECUNDARIOS de 1er. Años 1ra. Div. Ciclo Superior en Informatica Profesional y Personal de la Escuela de Educación Técnica N° 24 Simón de Iriondo de Resistencia Chaco, se utilizó la técnica de evaluación y como instrumento la prueba, que está formada por 20 preguntas cerradas con 3 alternativas cada una. Teniendo en cuenta estos datos podemos definir que el total de puntos es de 20 y que en cada ítem se coloca un valor 1 si la respuesta es correcta y 0 si es incorrecta, esto se realiza para el estudio estadístico.

Para poder recolectar los datos necesarios realizamos un pre-test y un post- test, para el análisis del trabajo debemos utilizar uno de las técnicas más útiles de recolección que es el cuestionario. "Un cuestionario consiste en un conjunto de preguntas respecto de una o más variables a medir‖.[\(Sampieri, Collado, & Lucio, 1996\)](#page-79-5)

#### *Tesina – Licenciatura en Tecnología Educativa - Año 2019 MIRTA BEATRIZ LUQUE*

El tipo de cuestionario que utilizaremos será de administración directa o cuestionario auto administrado. En este caso se reúne a los entrevistados (alumnos) en el aula, el entrevistador (en este caso la profesora) da las instrucciones en voz alta para todo el grupo y cada entrevistado contesta individualmente su cuestionario. Una vez concluida la misma se procede al retiro del cuestionario. Se utilizará un Pre-test y un Post-test, el cual nos brindará la información necesaria para realizar una valoración y comparación entre ambos.

#### TECNICA E INSTRUMENTOS

## <span id="page-28-0"></span>TABLA 8*.* TÉCNICAS E INSTRUMENTOS

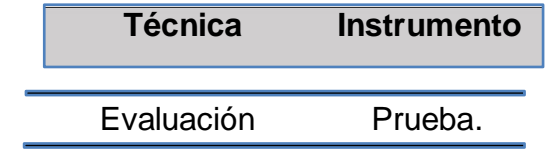

<span id="page-28-1"></span>Las preguntas serán 20 de tipo cerradas, con 3 opciones cada una. Para llevar a cabo la prueba tenemos un tiempo de 80 minutos, que es el tiempo que dura un módulo de clases. Cabe aclarar que para poder resolver de forma eficiente las consignas planteadas, se necesitaron 10 minutos para explicar cuáles eran los requerimientos de la prueba. Por lo tanto, el tiempo real utilizado para culminar con la evaluación de pre test y post test fue de 70 minutos.

Hasta aquí hemos detallado las herramientas que se utilizarán en el proyecto, lascuales serán la base para concluir sobre la implementación del presente proyecto, sobre "Cómo influve SCRATCH en el aprendizaje de PROGRAMACION y lógica de resolución de problemas en ESTUDIANTES SECUNDARIOS de escuela técnica de 1er. Años 1ra. Div. CSIPP de E.E.T. N° 24 Simón de Iriondo de Resistencia Chaco" y sacar las conclusiones sobre el mismo.

Cada uno de los puntos siguientes, serán los que se tendrán en cuenta para la confección de las preguntas a realizar a los estudiantes para comprender y aprender sobre las estructuras lógicas de programación.

- 1. Identificas secuencia de pasos para realizar una tarea.
- 2. Utiliza la direccionalidad para llegar al objeto deseado.
- 3. Analiza y reconoce la secuencia correcta haciendo uso de variables de entrada y de salida.
- 4. Reconocer, analizar y resolver el bucle repetir veces
- 5. Elige la secuencia correcta en distintos casos.
- 6. Selecciona la opción correcta identificando el condicional Si.
- 7. Selecciona la opción correcta identificando el condicional repetir hasta.
- 8. Analiza y reconoce el error de secuencia e instrucciones.
- 9. Resolver problemas complejos mediante la descomposición
- 10. Analiza y seleccionar la opción correcta en varios problemas planteados.

## CUESTIONARIO

# <span id="page-29-1"></span><span id="page-29-0"></span>Las preguntas se especifican en la Tabla 9

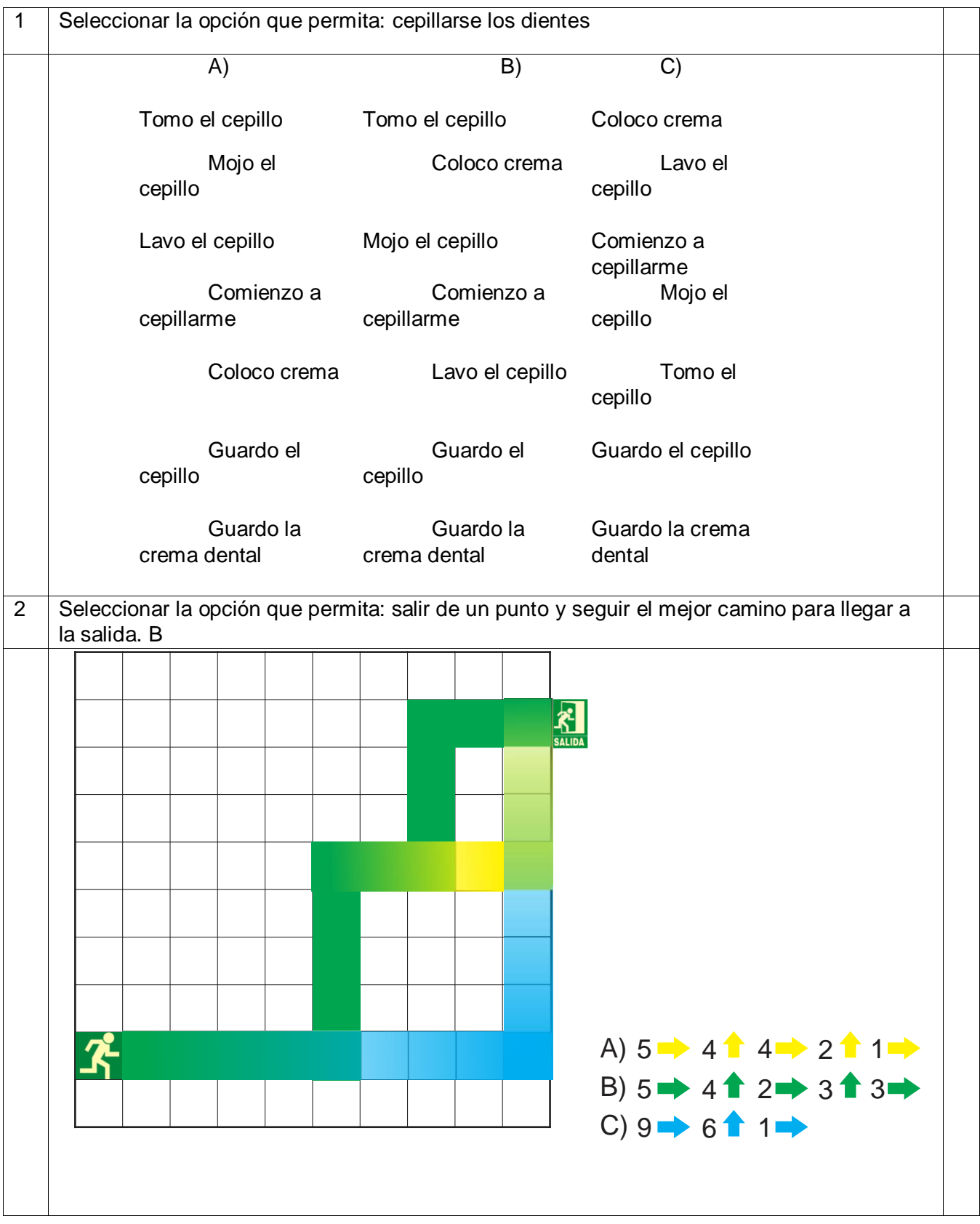

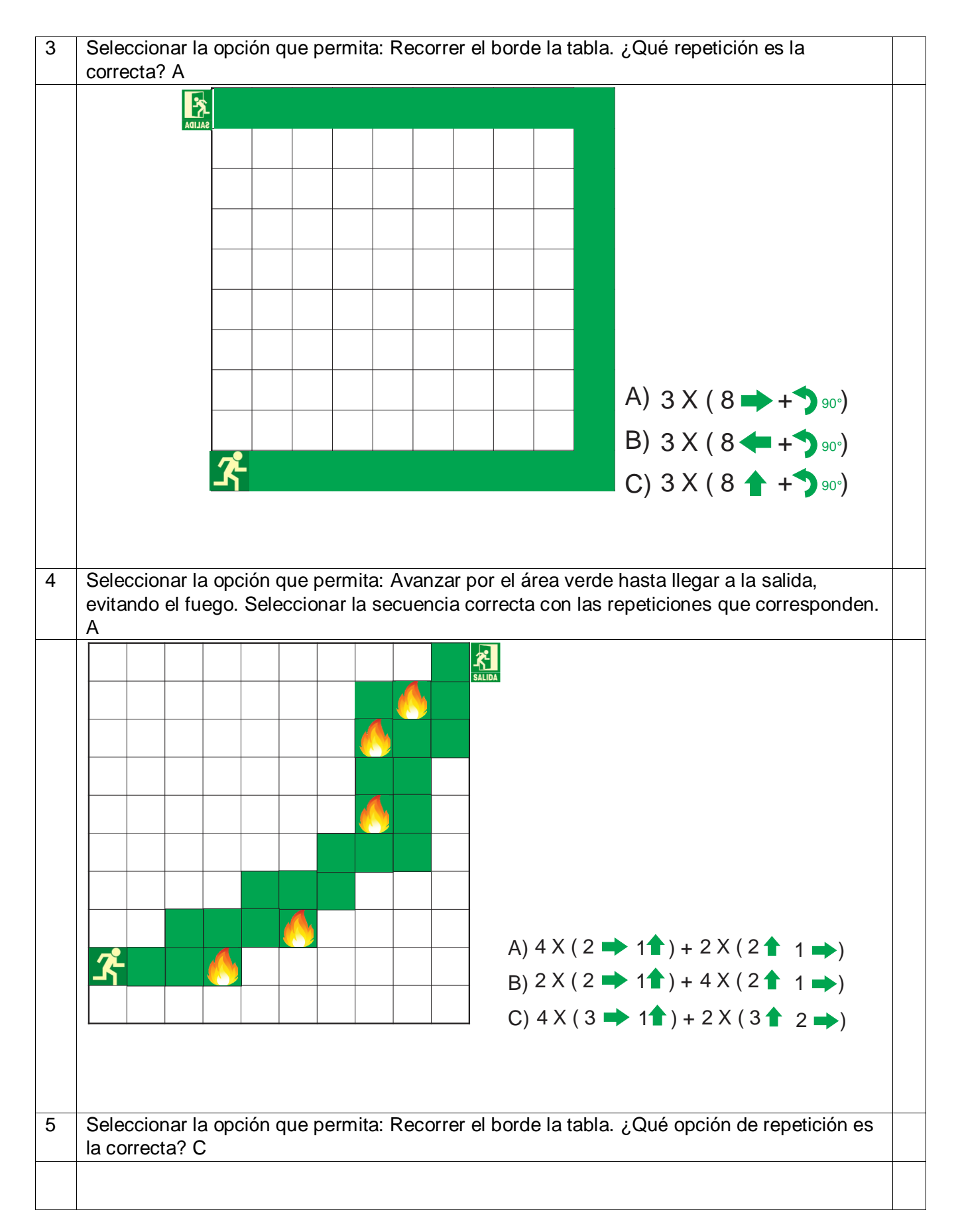

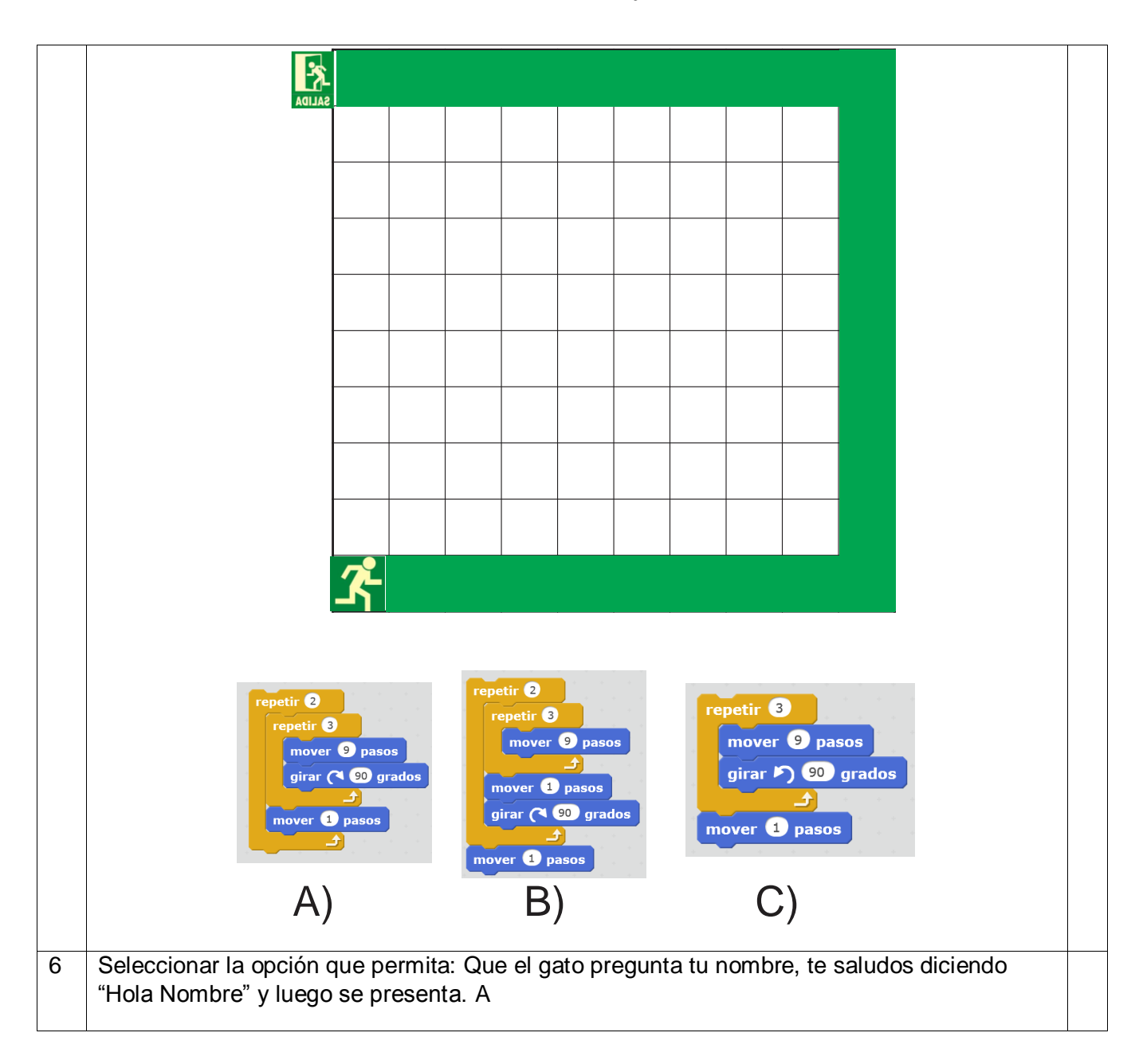

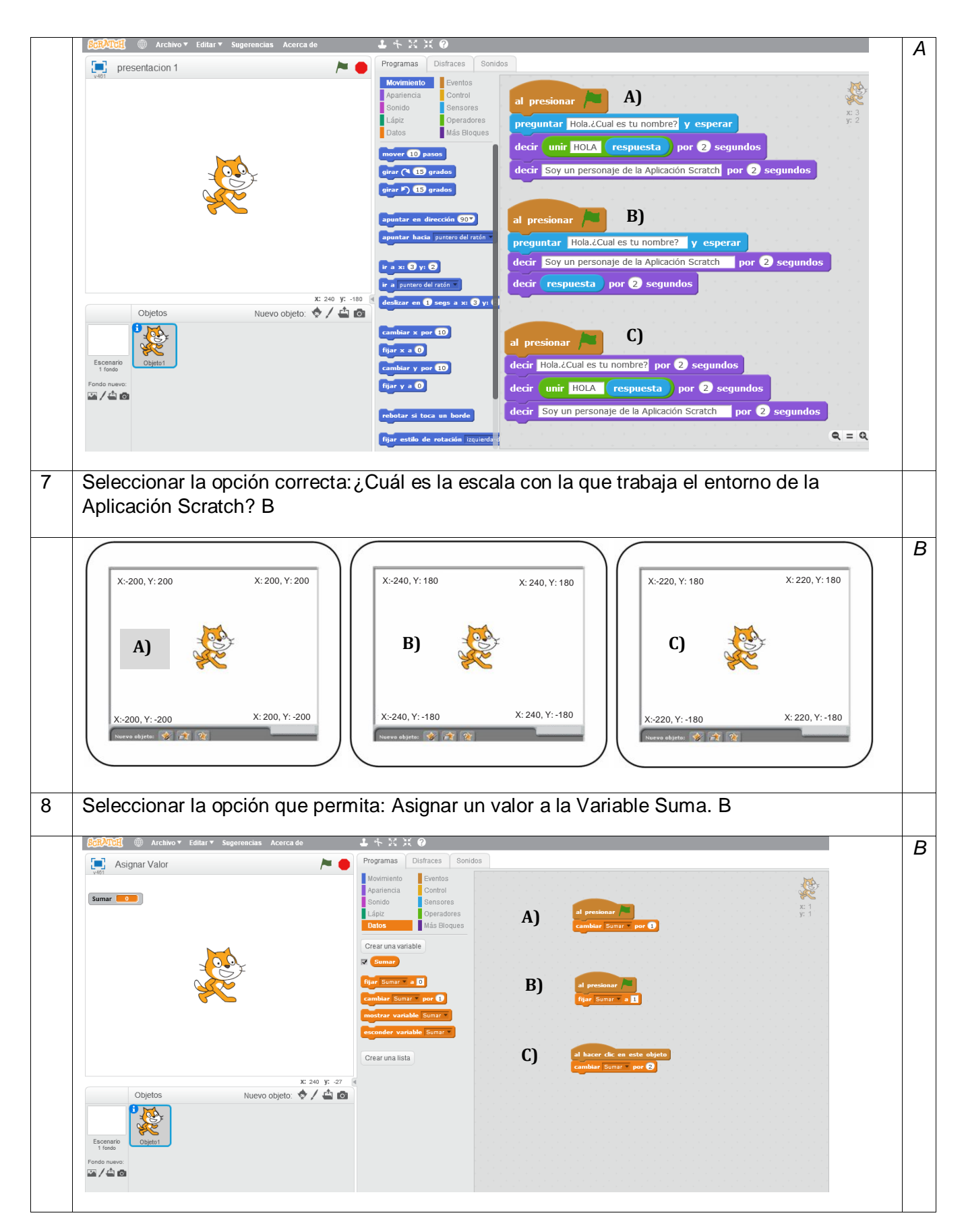

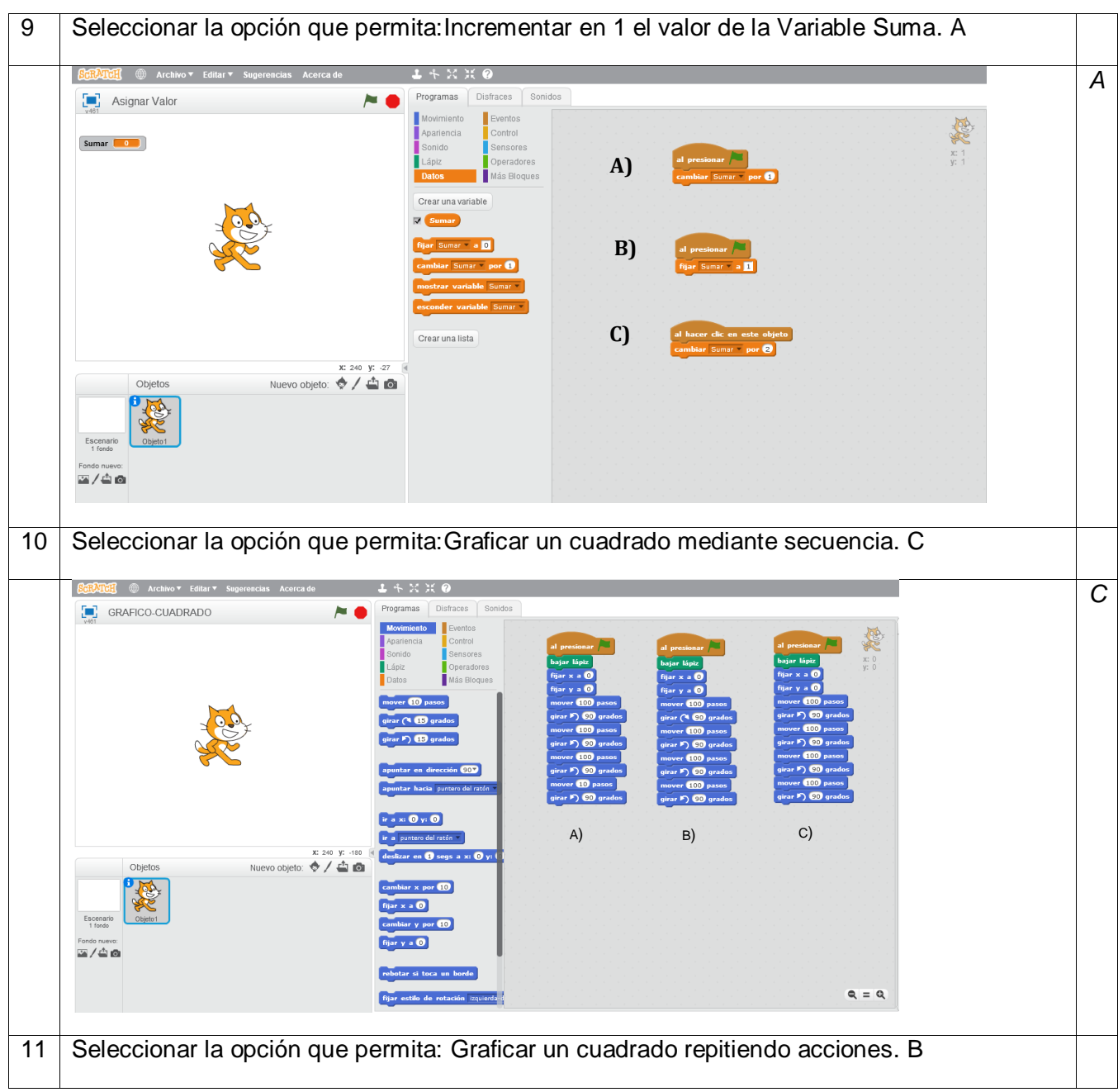

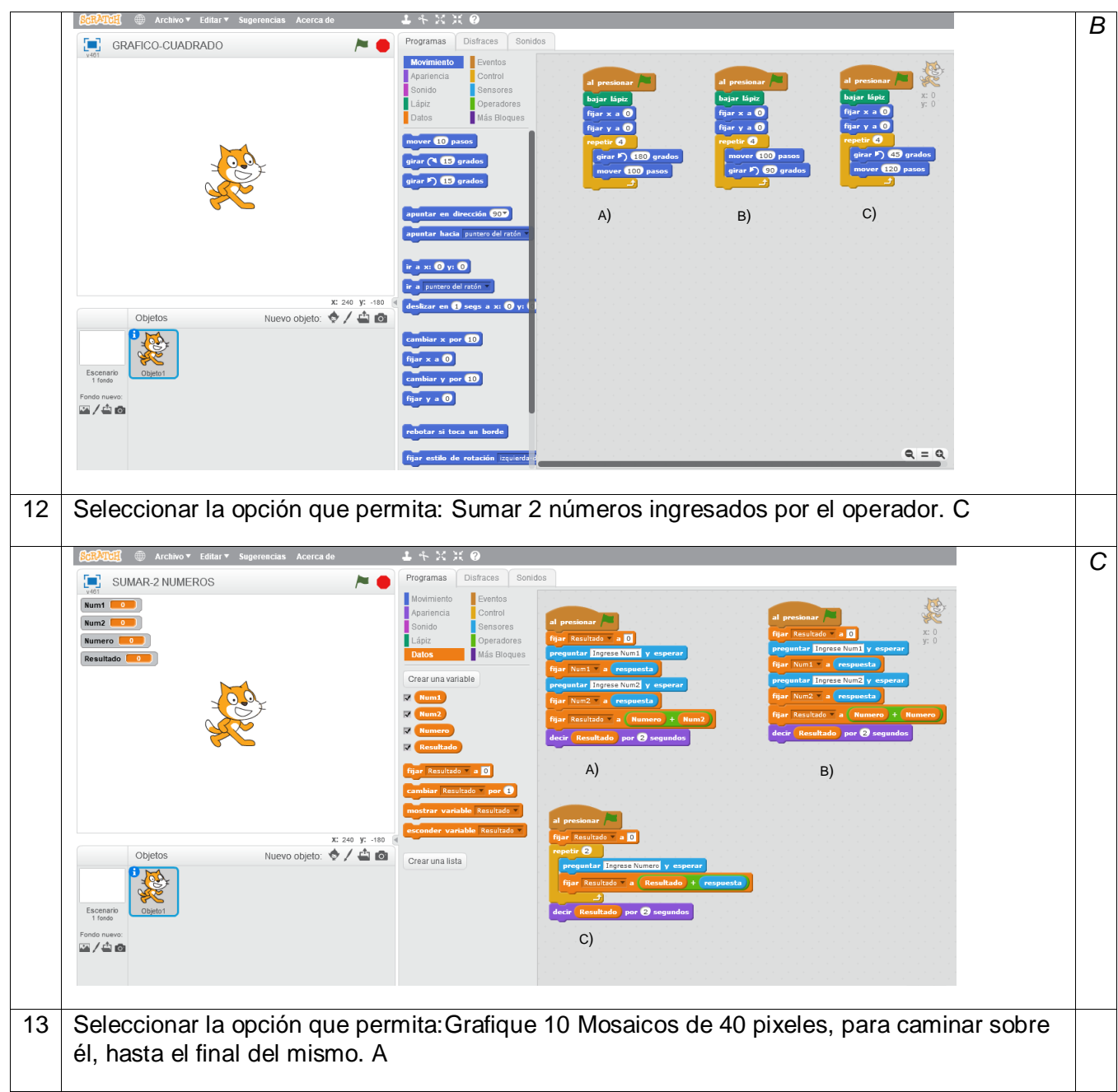

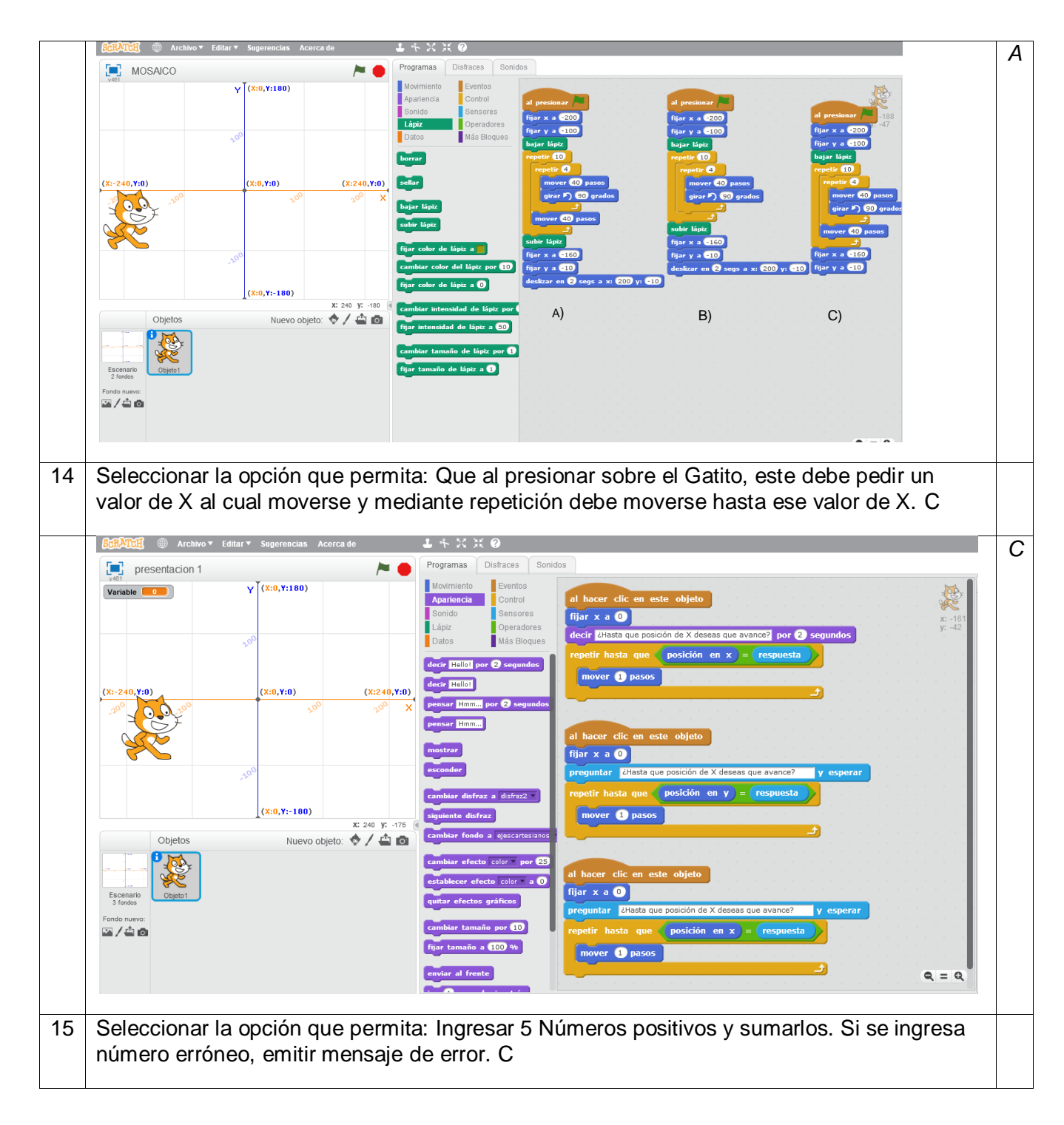
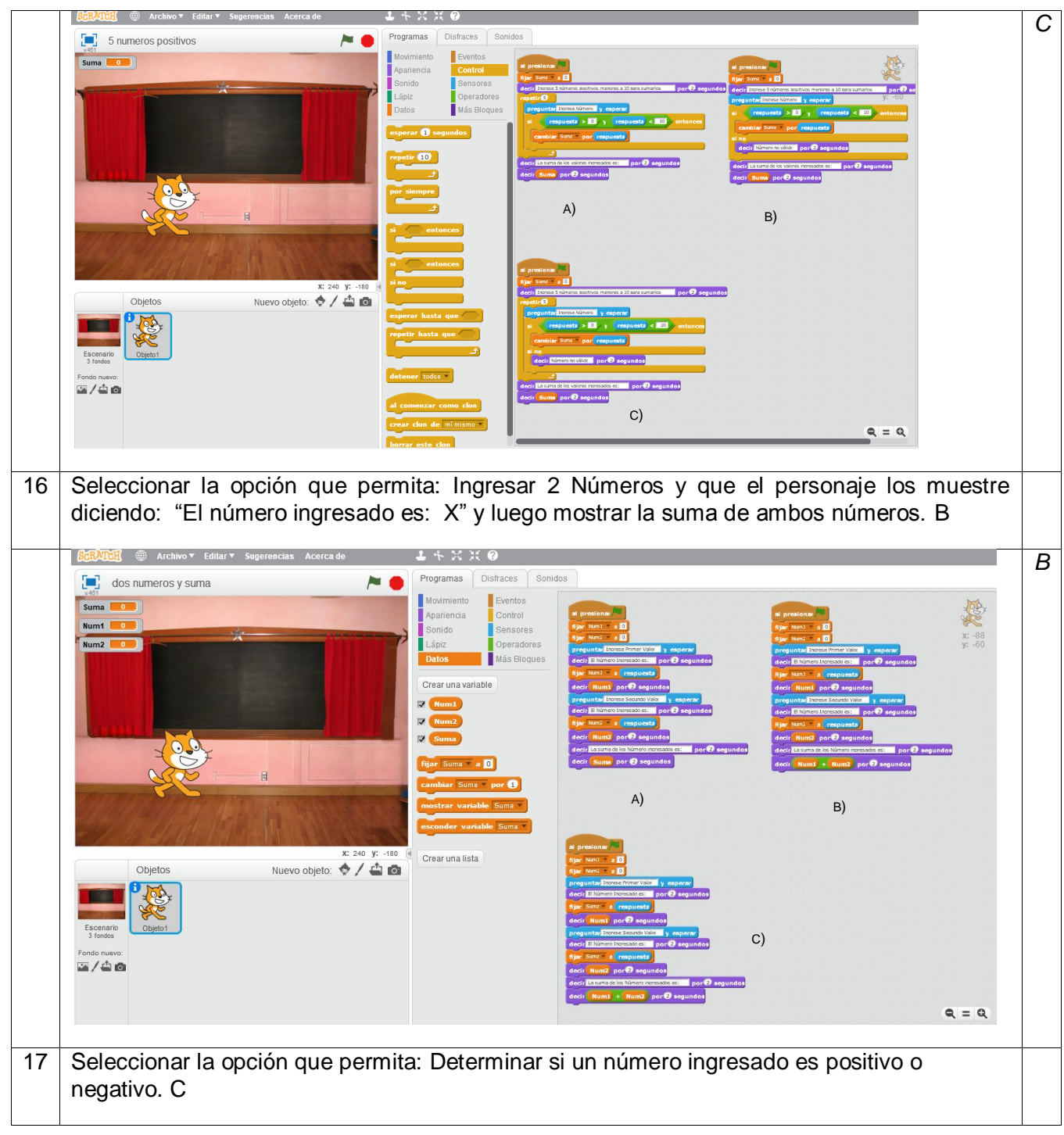

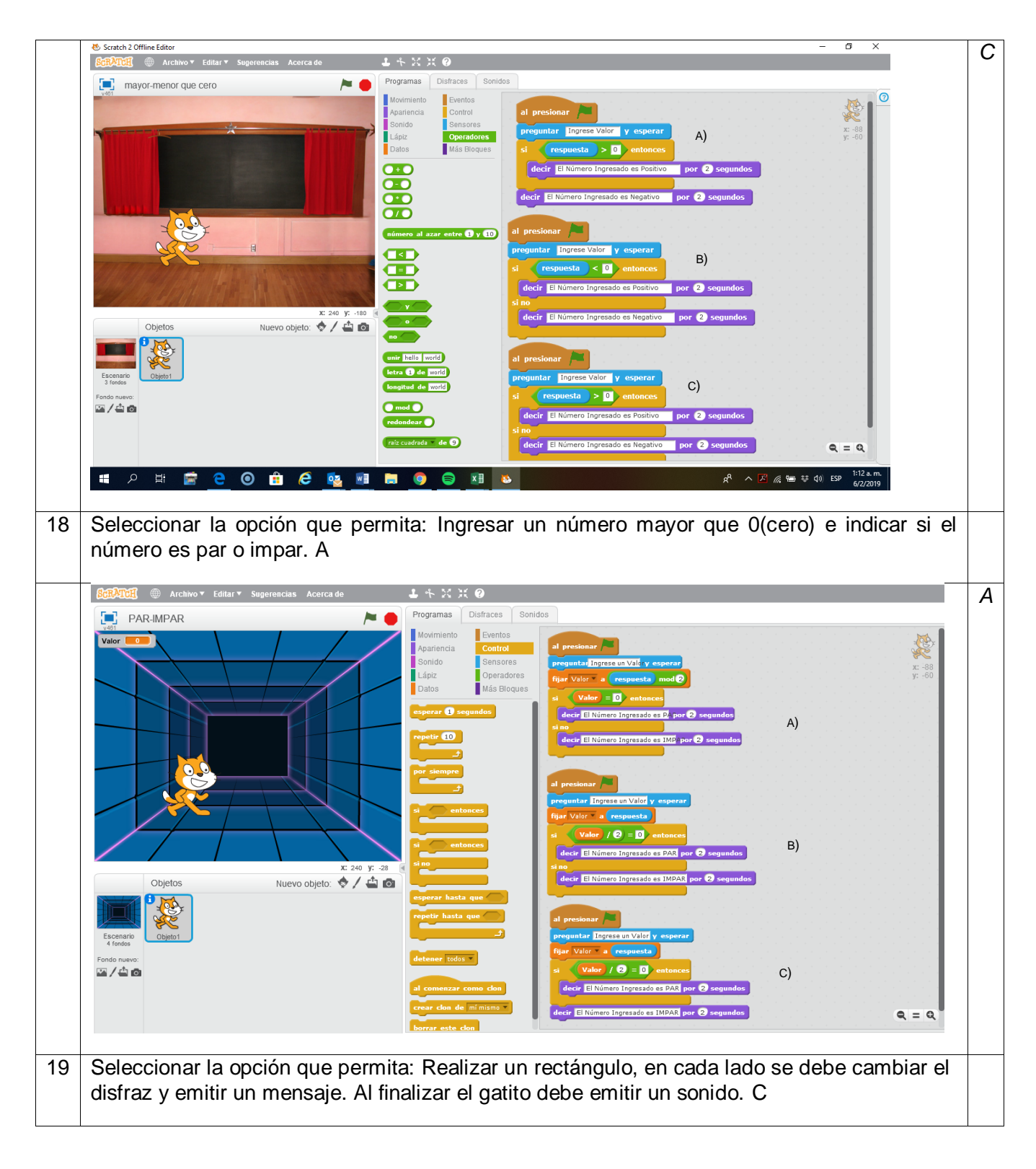

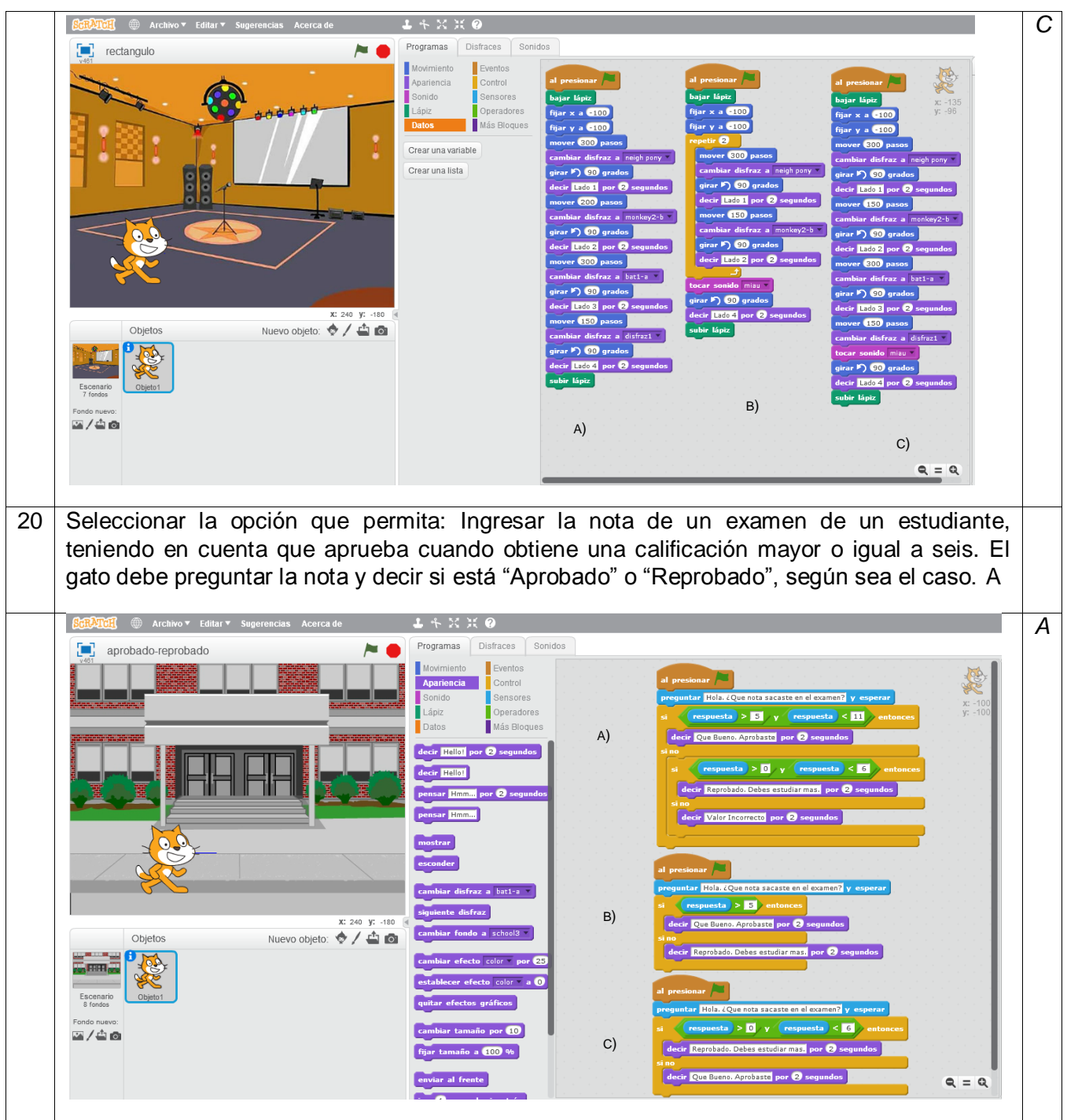

### VALIDEZ.

La prueba fue analizada y estudiada por Ingeniera Teresita Vallejos, Profesora titular de la Materia Programación en 3ero y 4to. Año de la Especialidad IPP en la Escuela de Educación Técnica N° 24 Simón de Iriondo, Profesora en Disciplinas Industriales. Su punto de vista fue muy interesando ya que mucho de los que se buscó aplicar en la presente investigación está relacionado con lo que ela misma aplica en su materia.

Se solicita mediante [Nota 3](#page-95-0) a la Ing. Teresita Vallejos la corrección y/o visado del instrumento de Pre-test y Post-test

### CONFIABILIDAD

Para medir la confiabilidad del instrumento se sometió a una prueba de Kuder-Richardson con una prueba piloto de 12 personas de la muestra. El Indice KR= 0,697 de fiabilidad, siendo fiable con valores mayores a 0,6

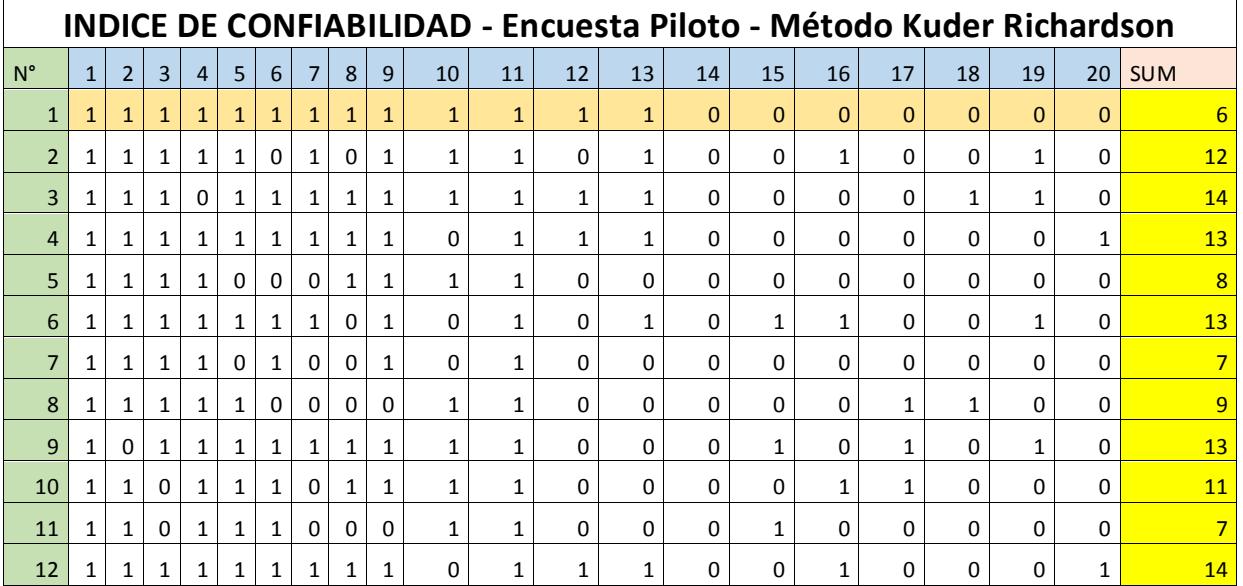

TABLA 10: TABLA DE LA TESISTA. INDICE KUDER RICHARDSON

### EVALUACIÓN DEL INSTRUMENTO

La presente tabla busca evaluar el instrumento según el criterio de la Prof. Teresita Vallejos, tomando en consideración si están de acurdo con las variables e indicadores presentados a lo largo de la presente investigación.

Para evaluar tendremos en cuenta la siguiente escala. Marcar con una X.

- 1- M: Malo Reemplazar y/o eliminar
- 2- R: Regular Hay que realizar modificaciones o replantear
- 3- B: Bueno –Aprobado para realizar

# VALIDACIÓN DE LAS PREGUNTAS

| <b>PREGUNTA</b> | B |  | R M Observaciones |
|-----------------|---|--|-------------------|
| 1               | X |  |                   |
| $\overline{2}$  | Χ |  |                   |
| 3               | X |  |                   |
| 4               | Χ |  |                   |
| 5               | Χ |  |                   |
| 6               | Χ |  |                   |
| 7               | X |  |                   |
| 8               | Χ |  |                   |
| 9               | Χ |  |                   |
| 10              | Χ |  |                   |
| 11              | Χ |  |                   |
| 12              | Χ |  |                   |
| 13              | X |  |                   |
| 14              | Χ |  |                   |
| 15              | Χ |  |                   |
| 16              | Χ |  |                   |
| 17              | Χ |  |                   |
| 18              | Χ |  |                   |
| 19              | Χ |  |                   |
| 20              | X |  |                   |

TABLA 11- VALIDACIÓN DEL INSTRUMENTO - FUENTE: TESISTA

# ANALISIS DE LOS DATOS OBTENIDOS

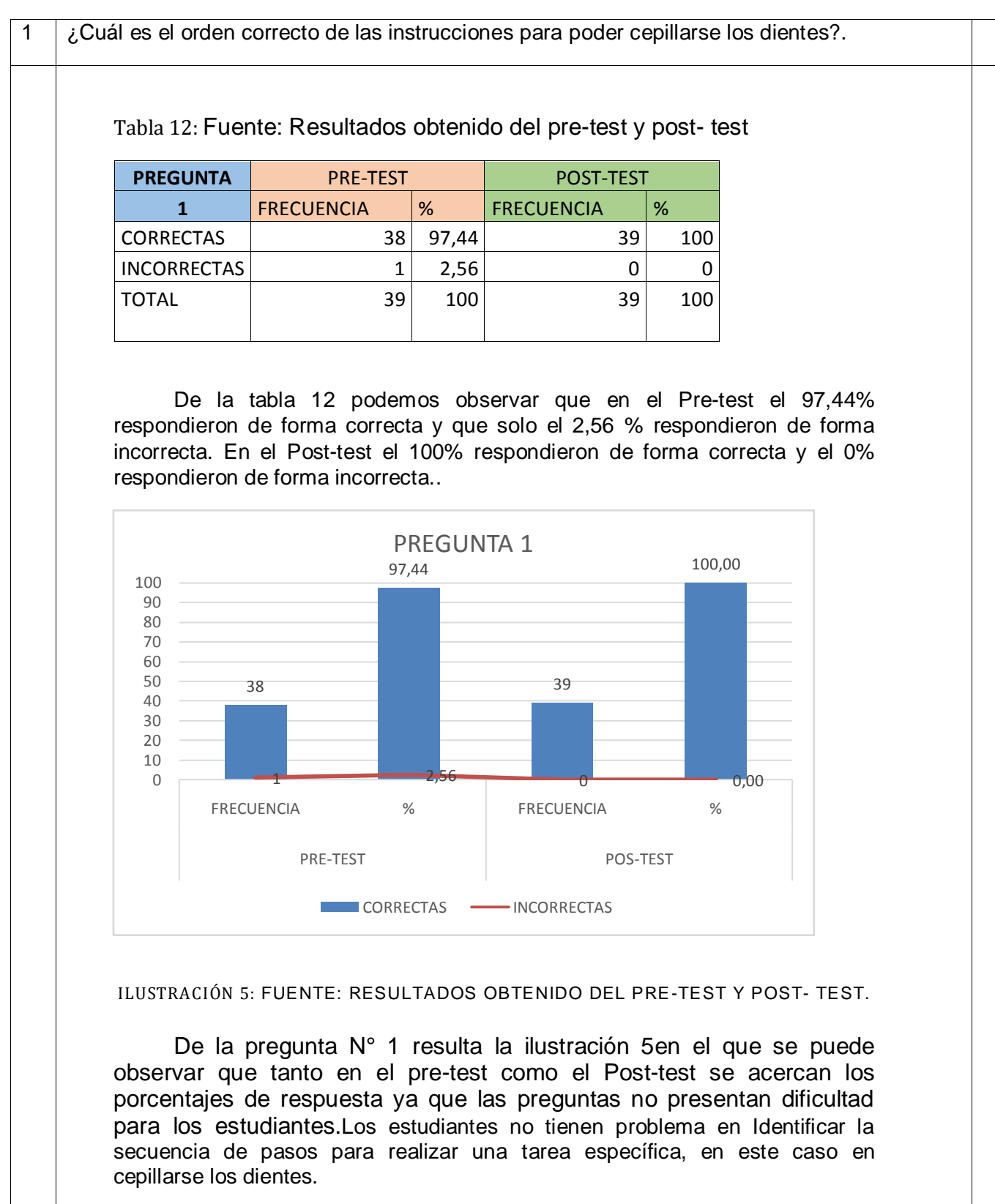

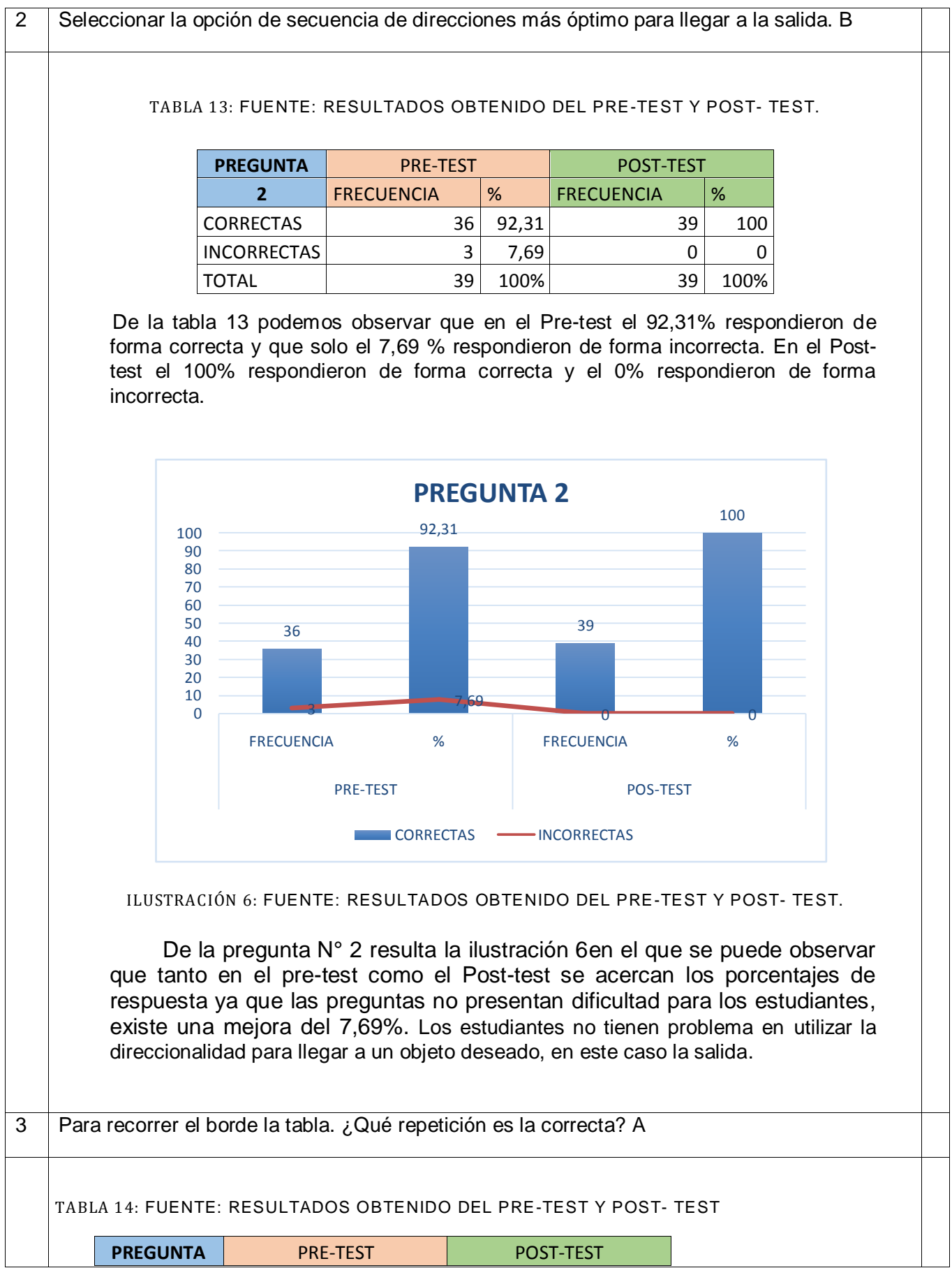

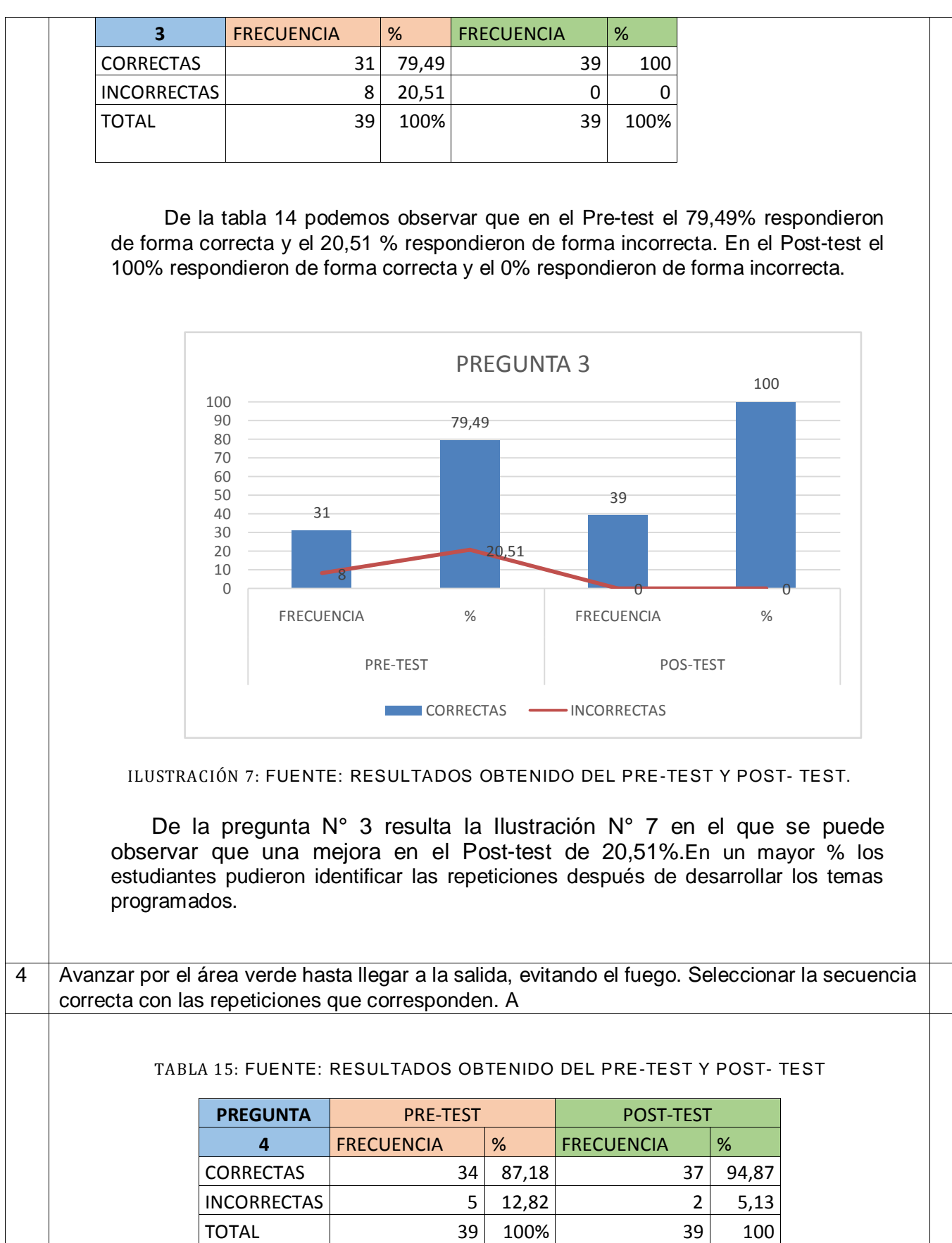

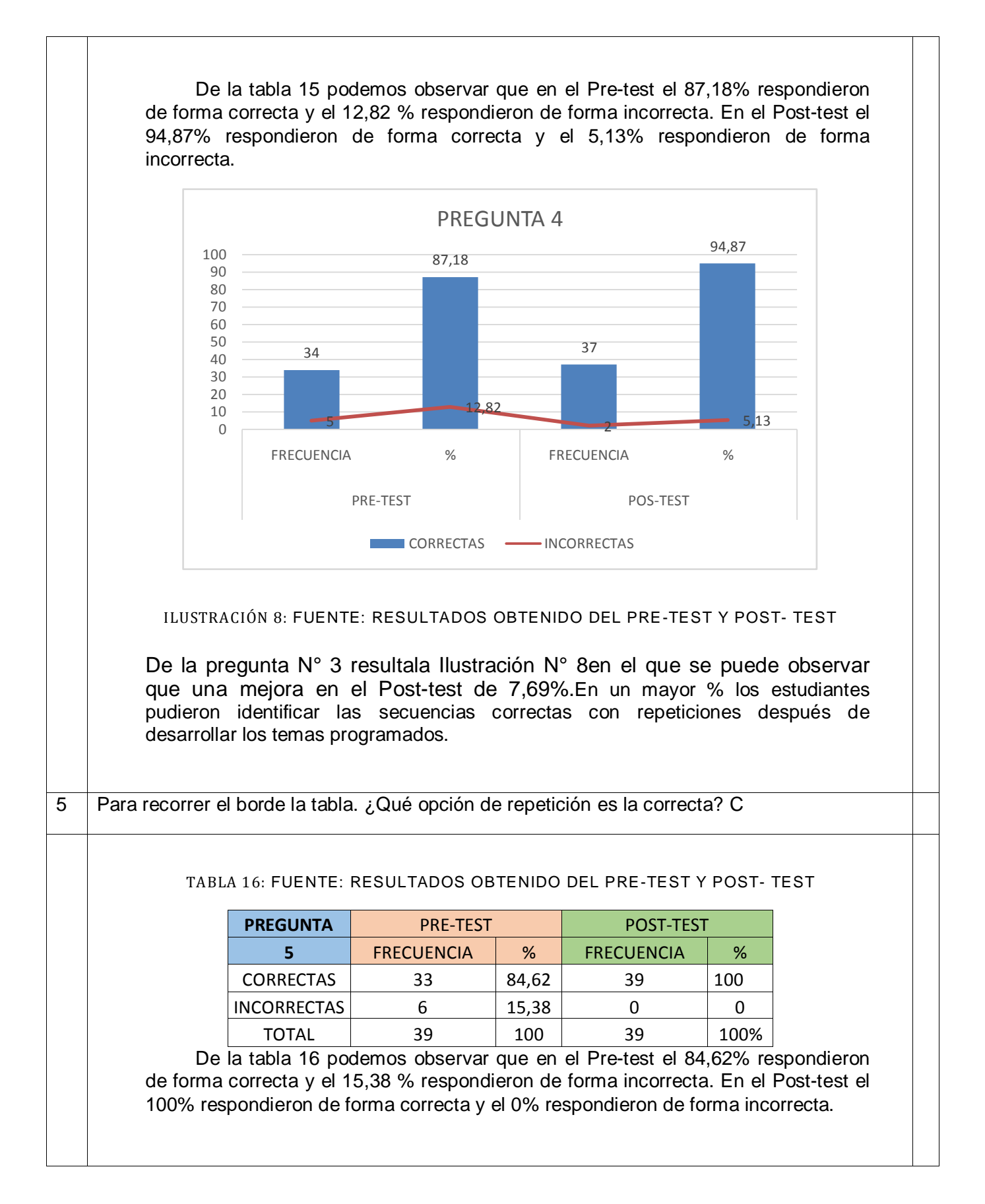

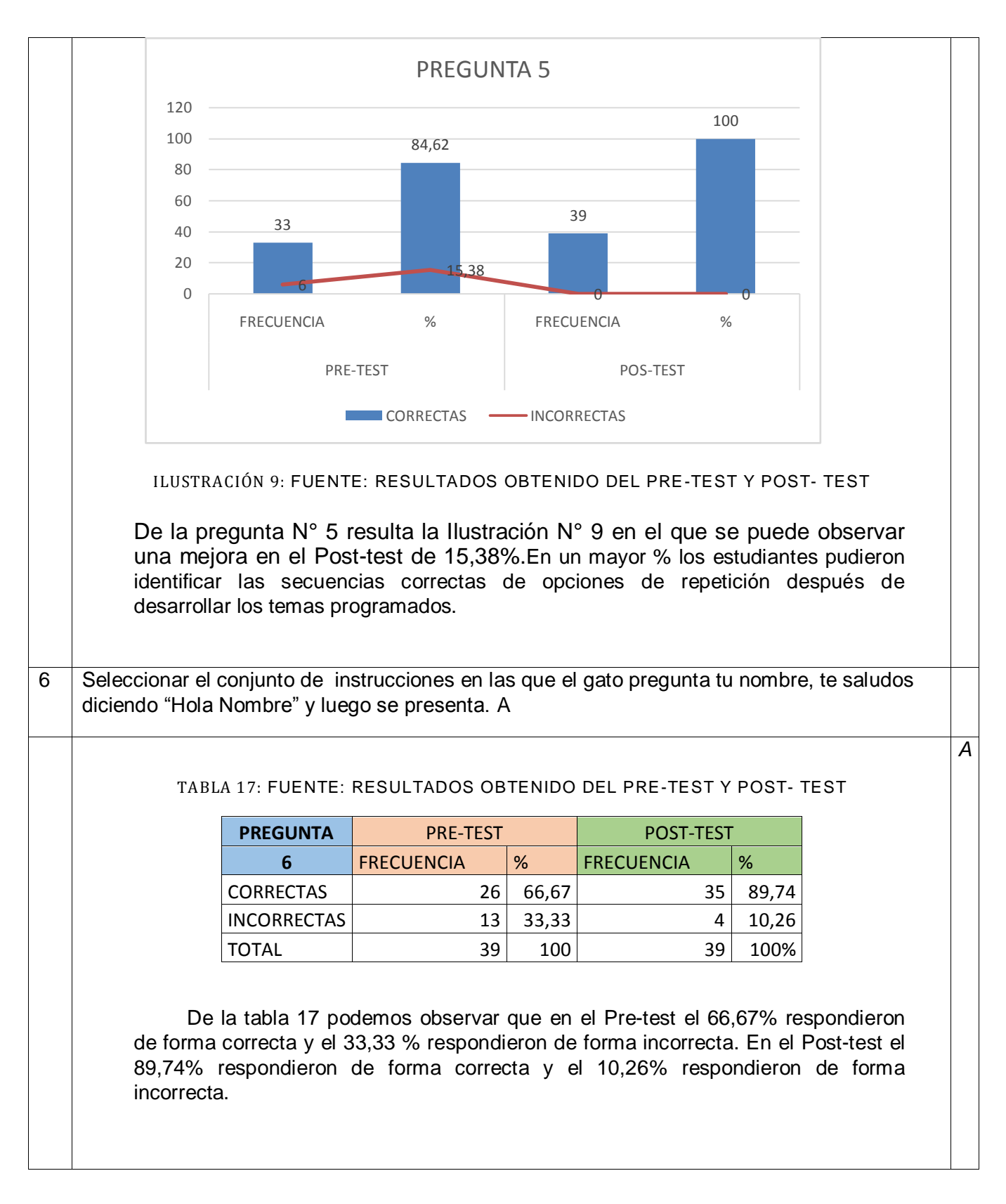

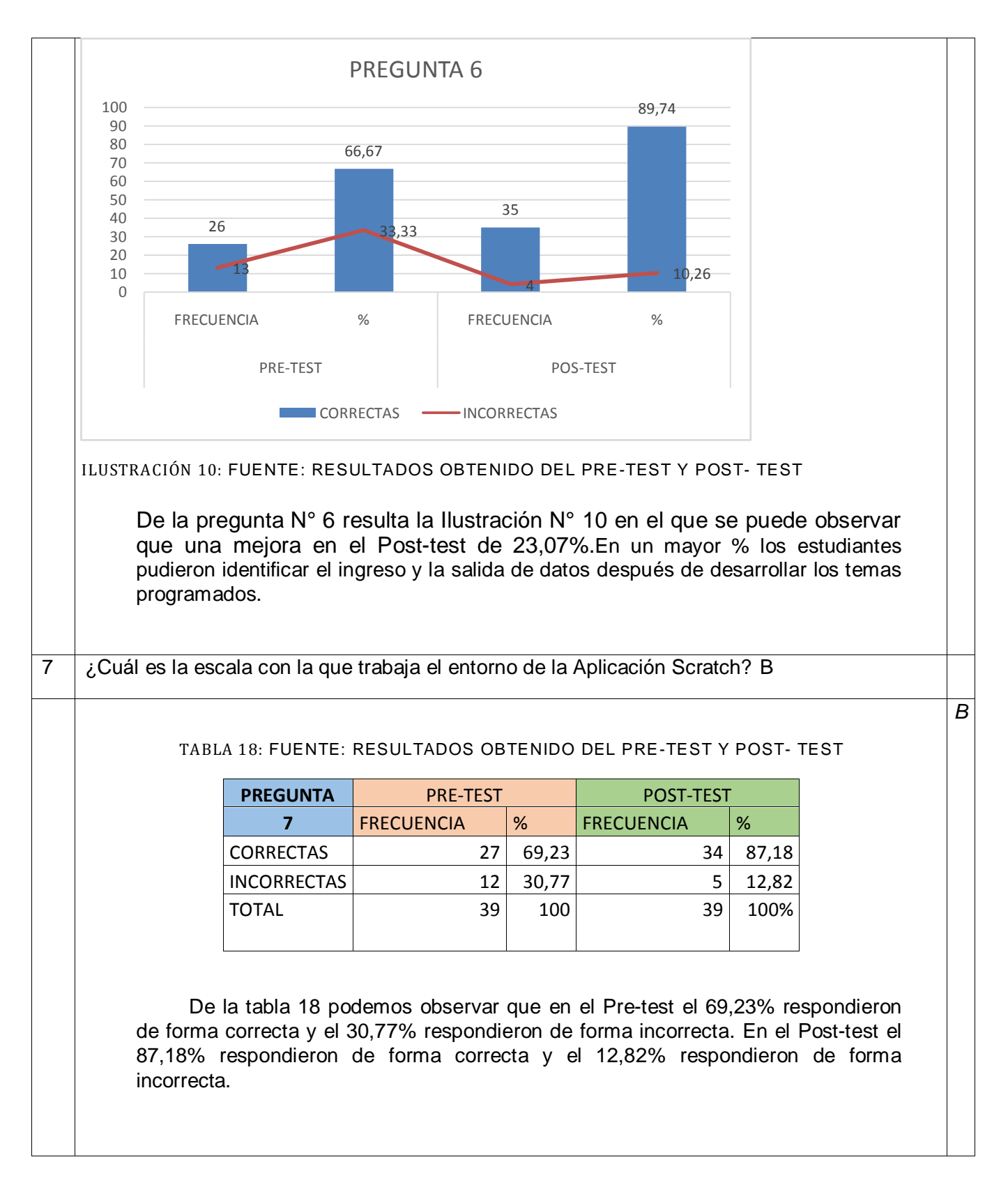

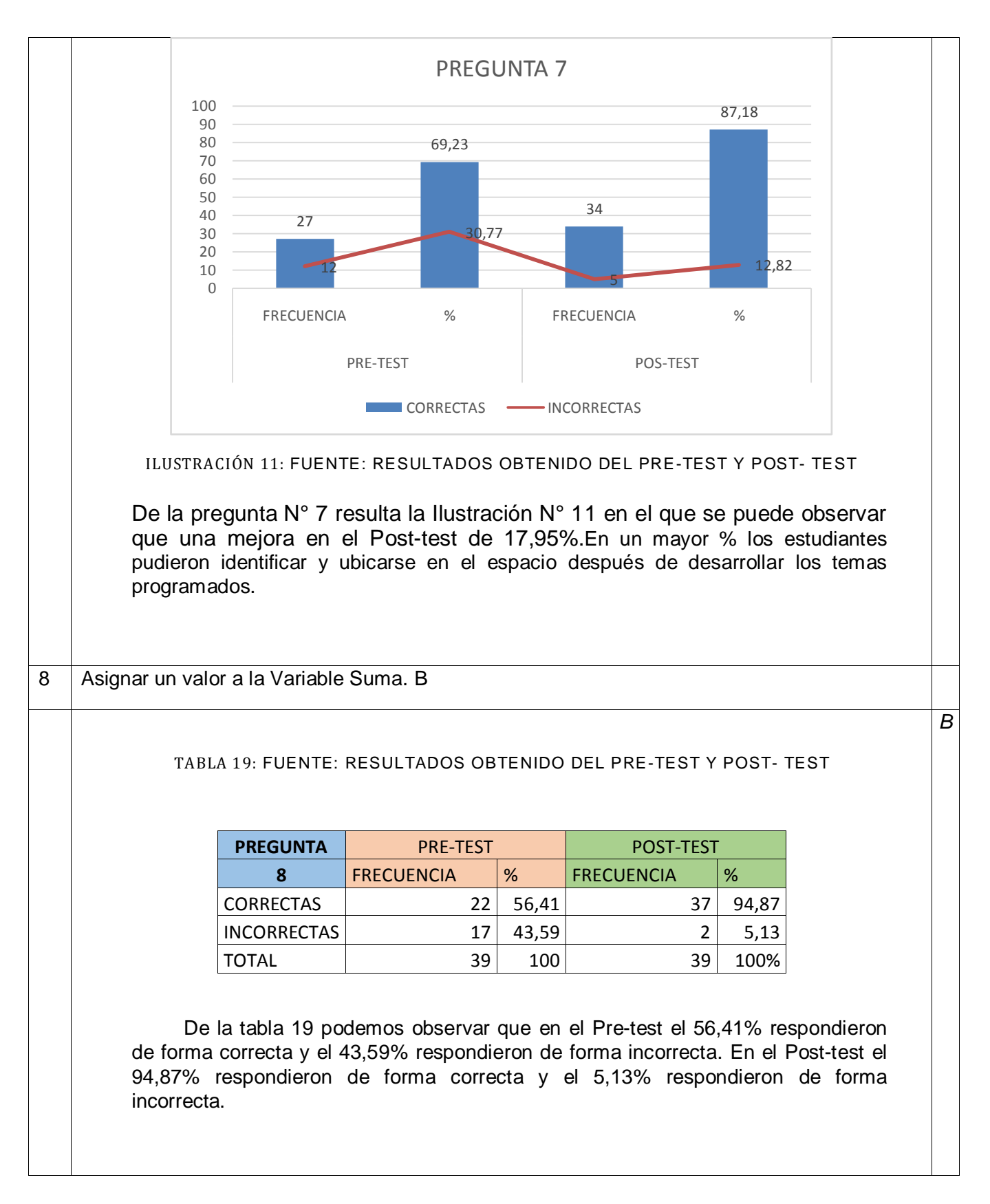

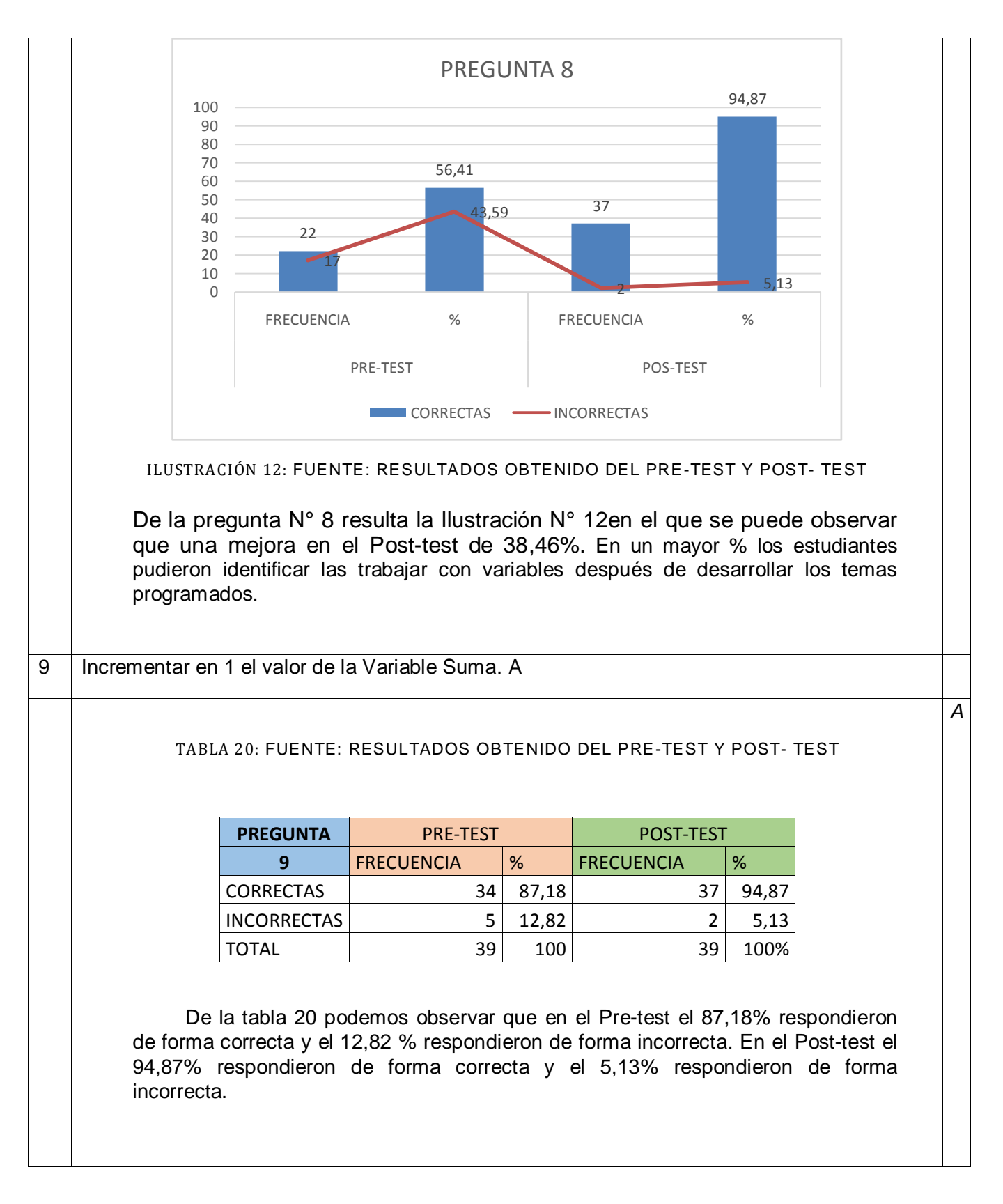

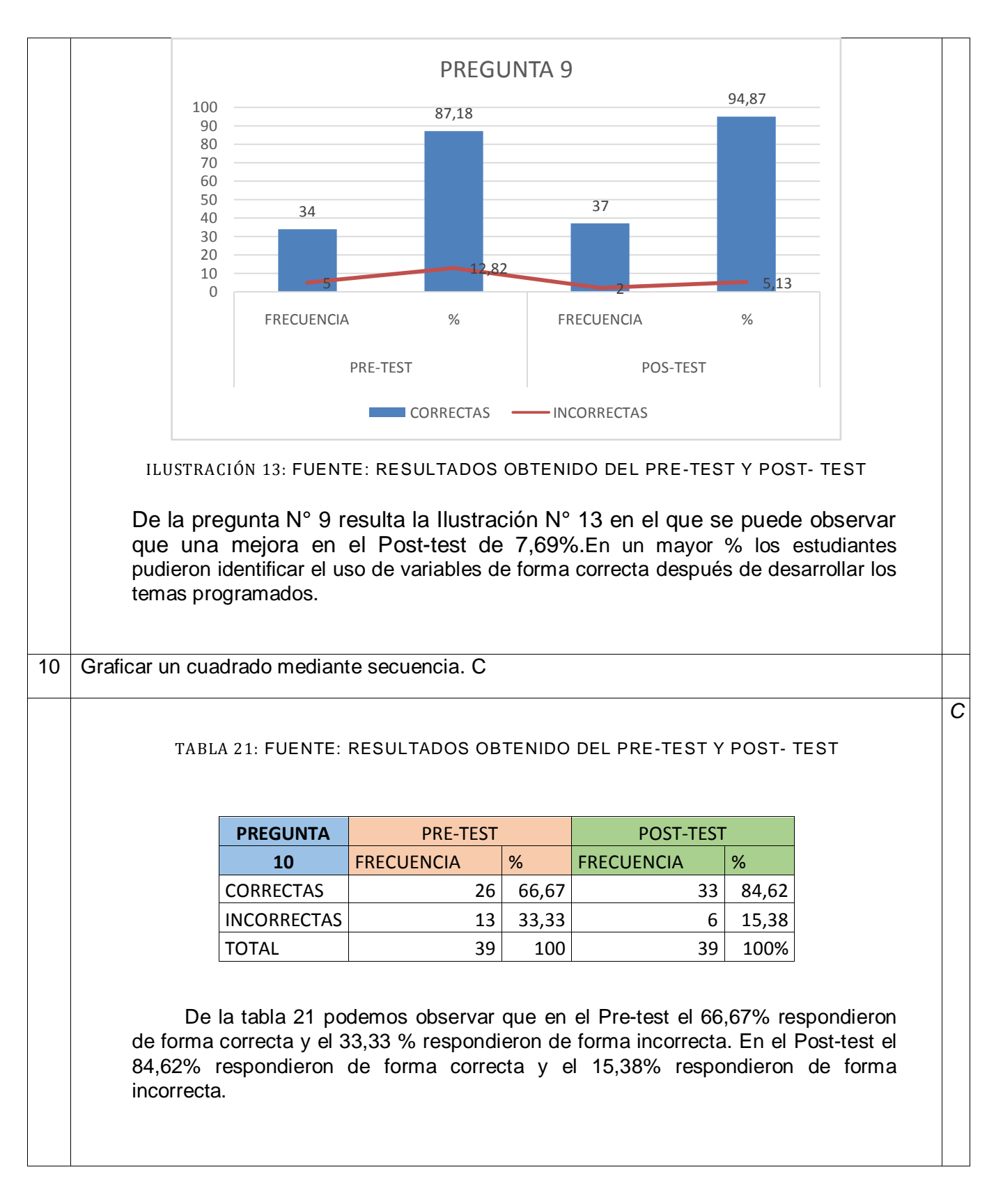

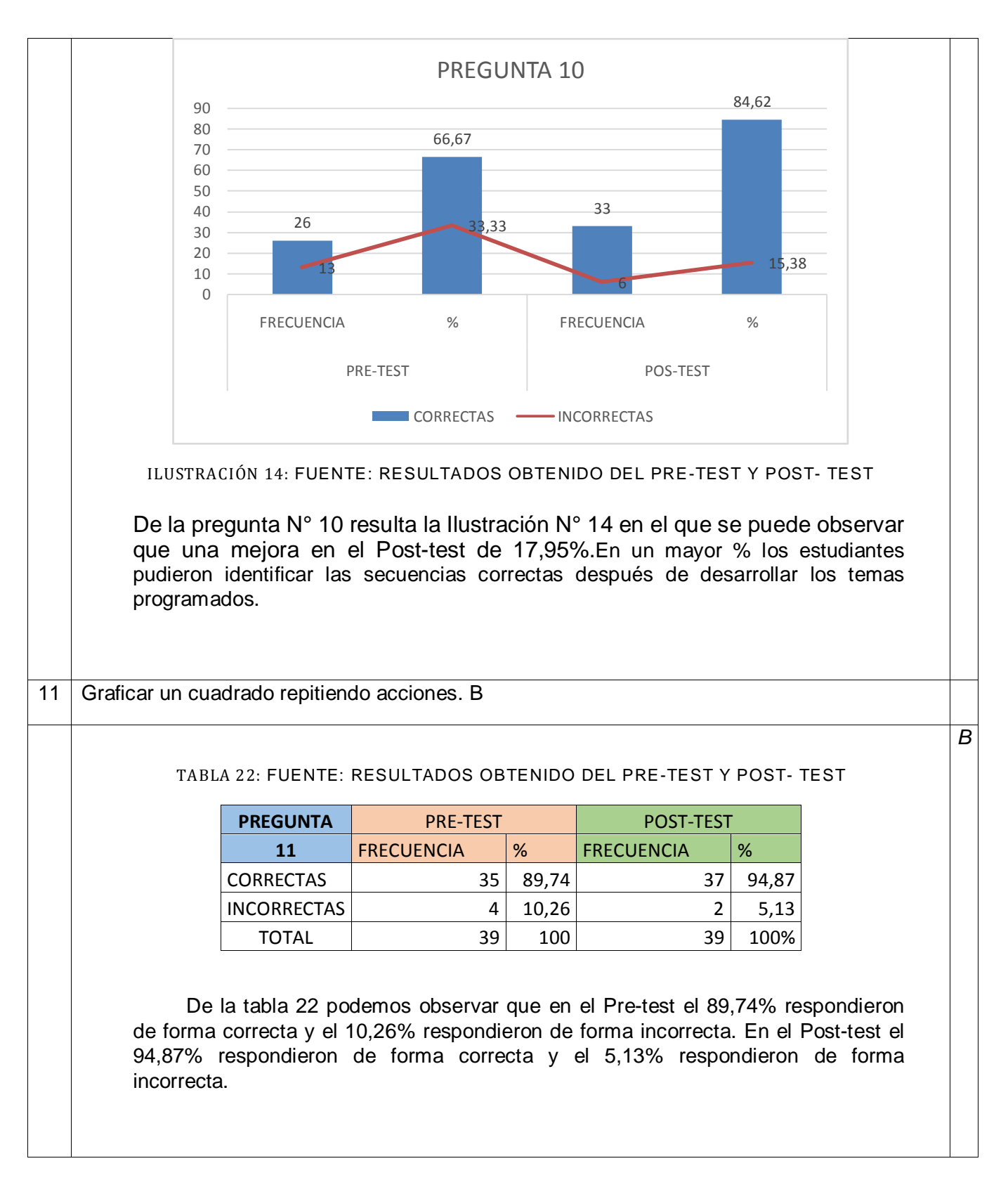

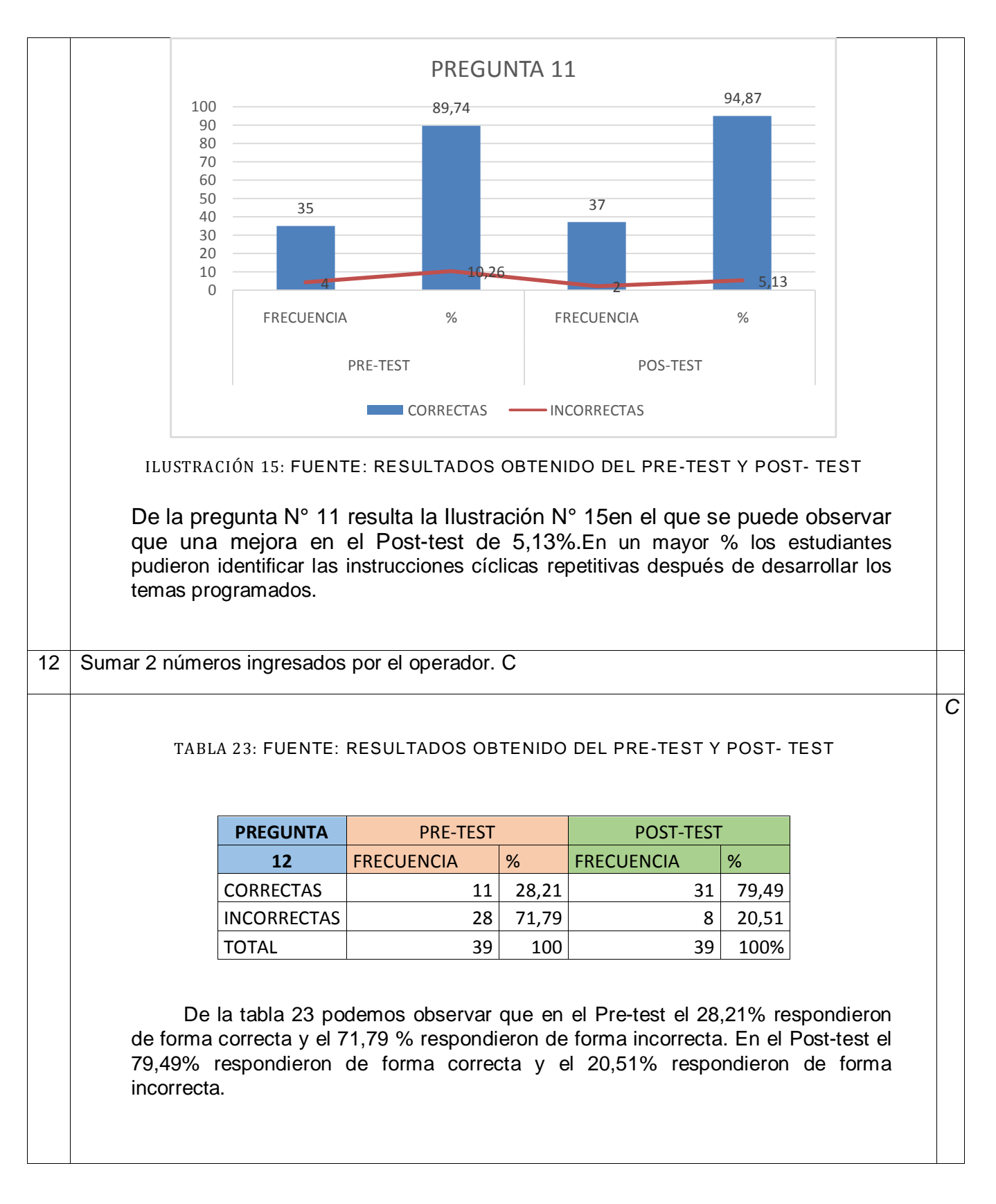

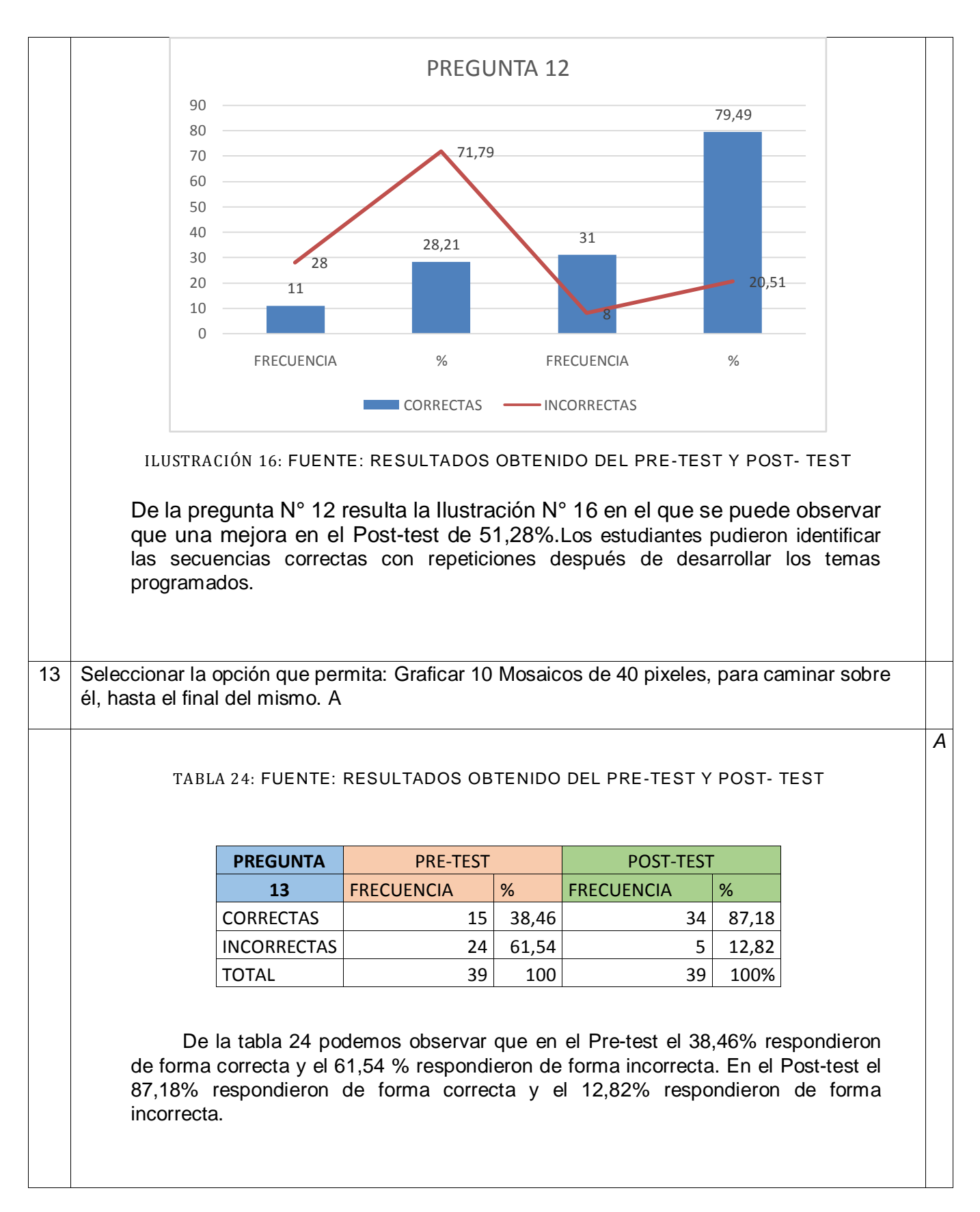

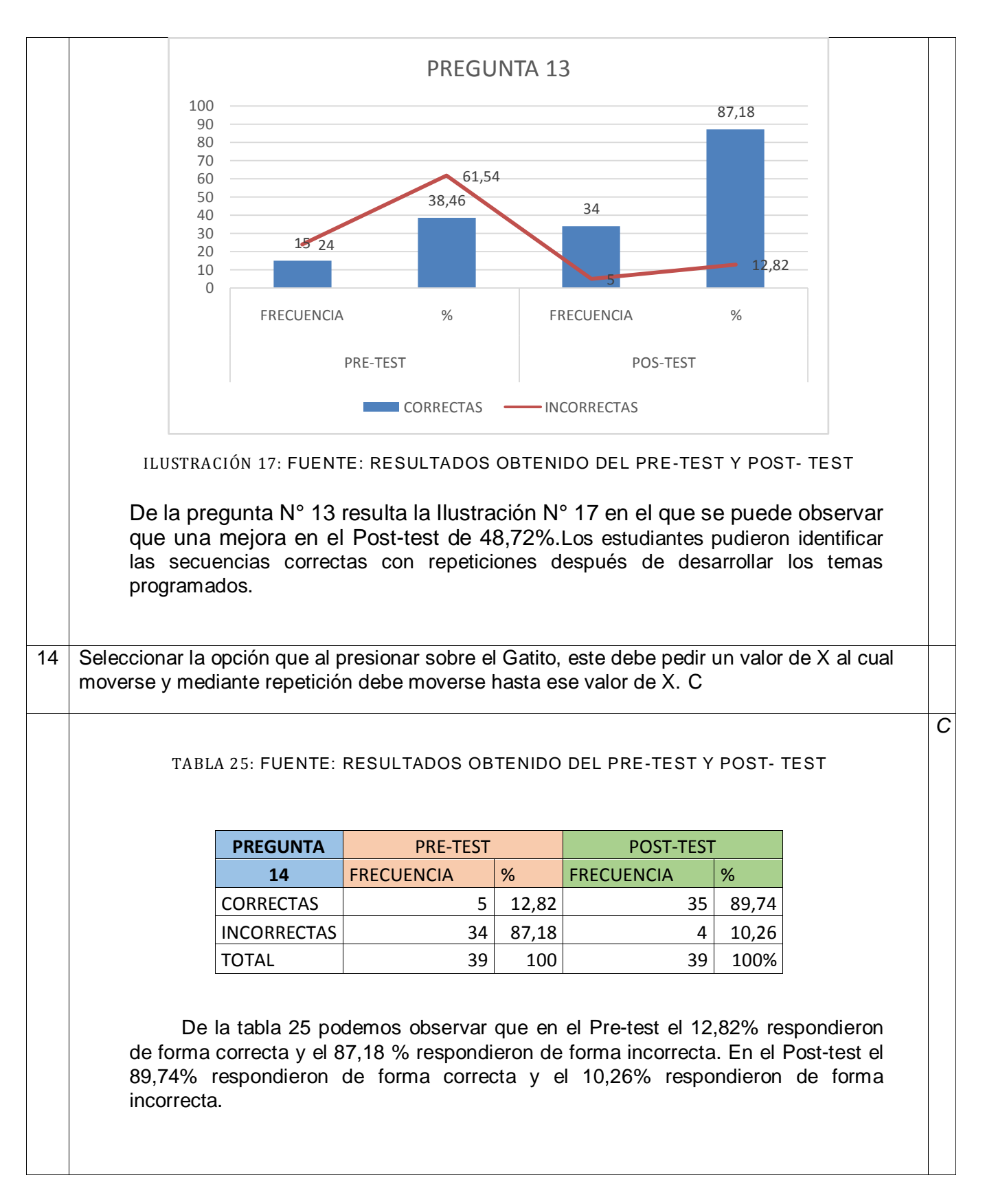

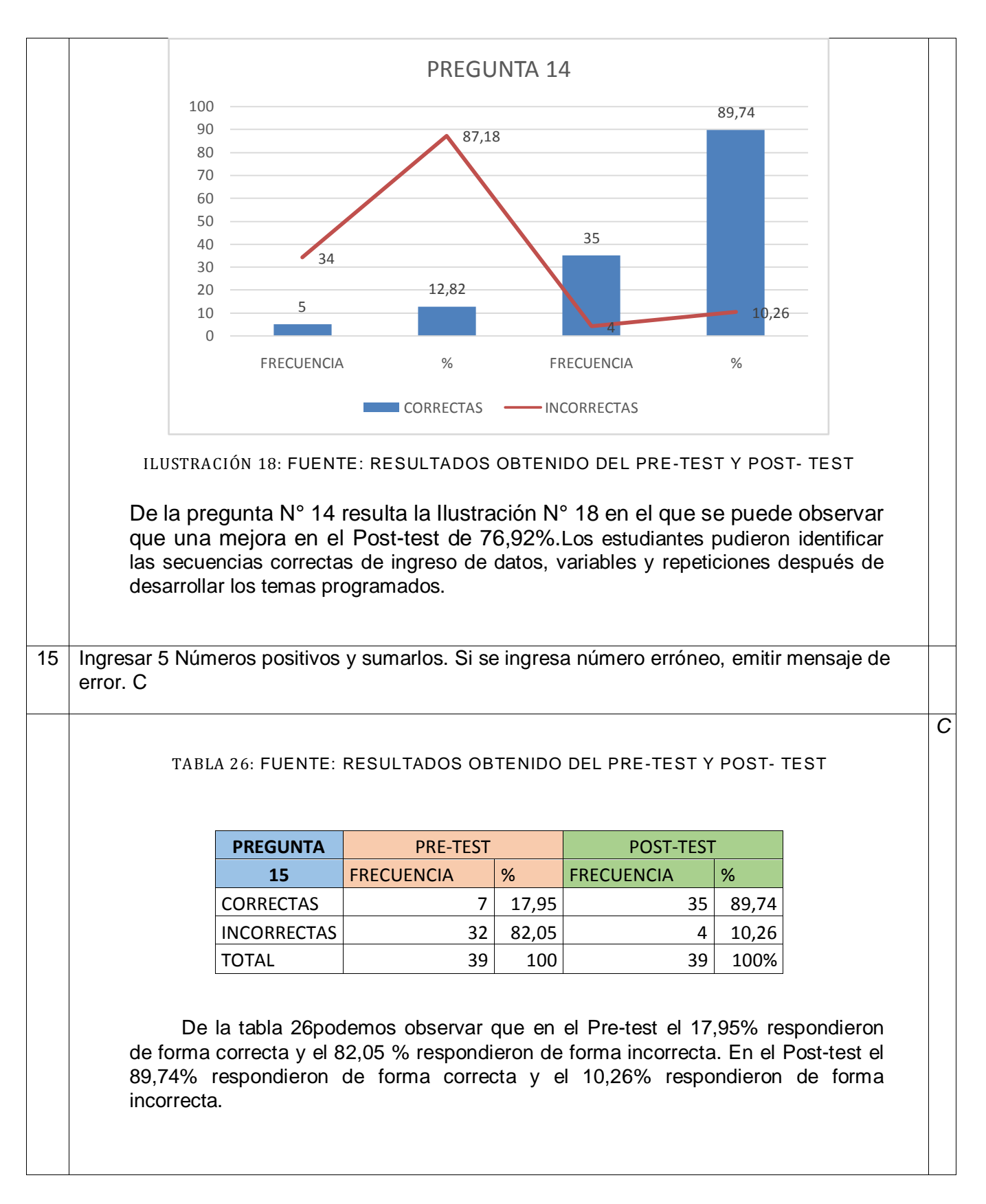

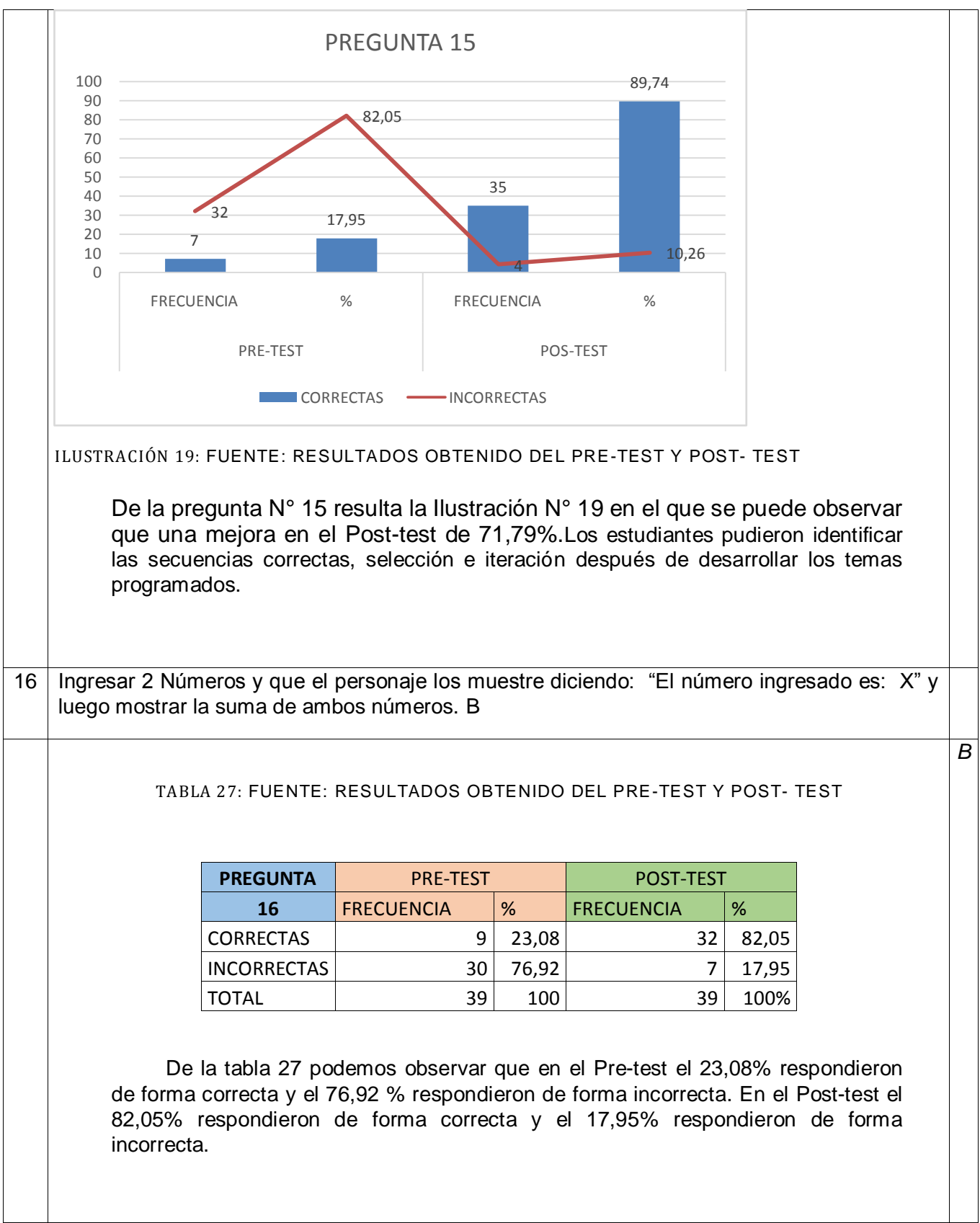

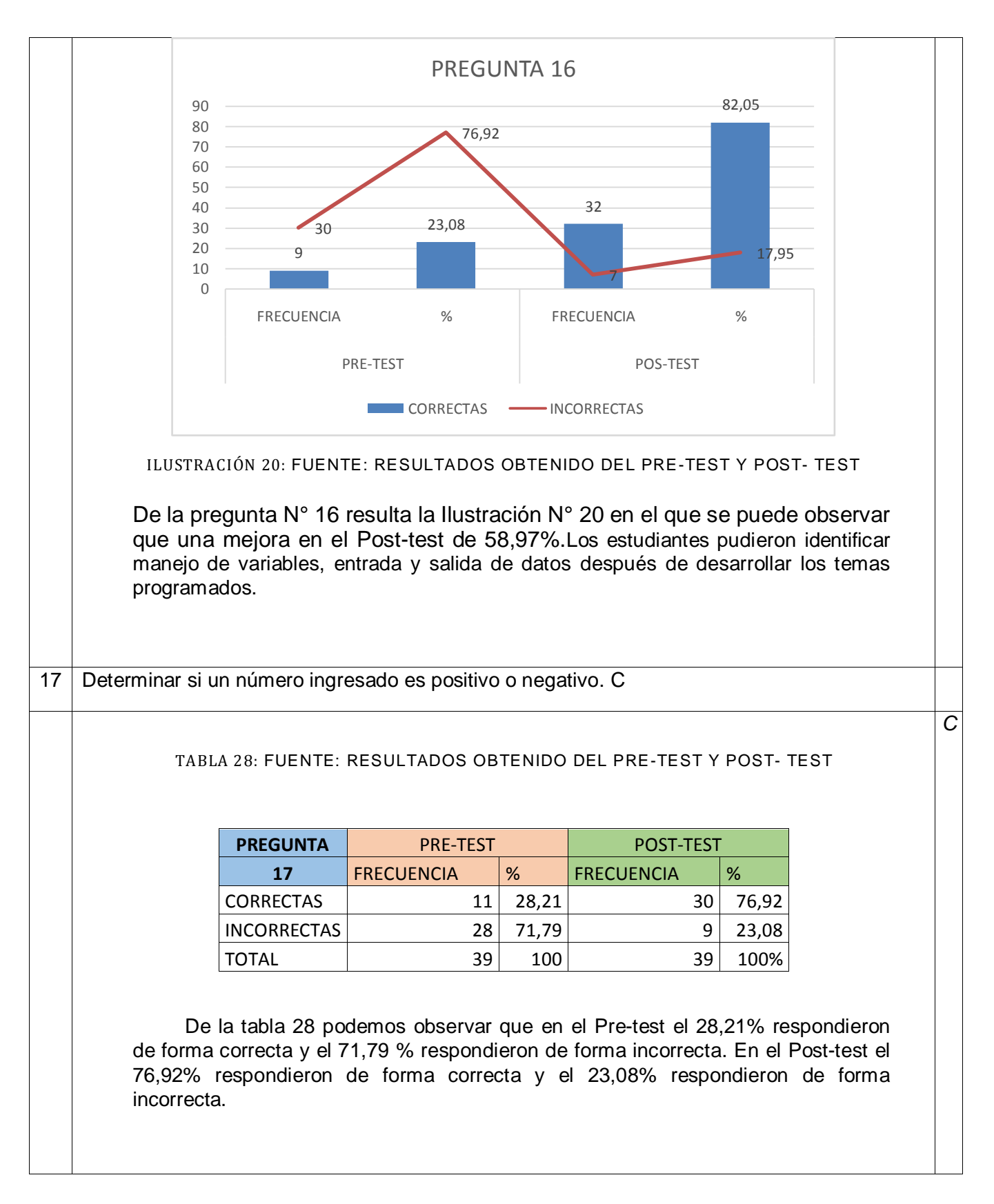

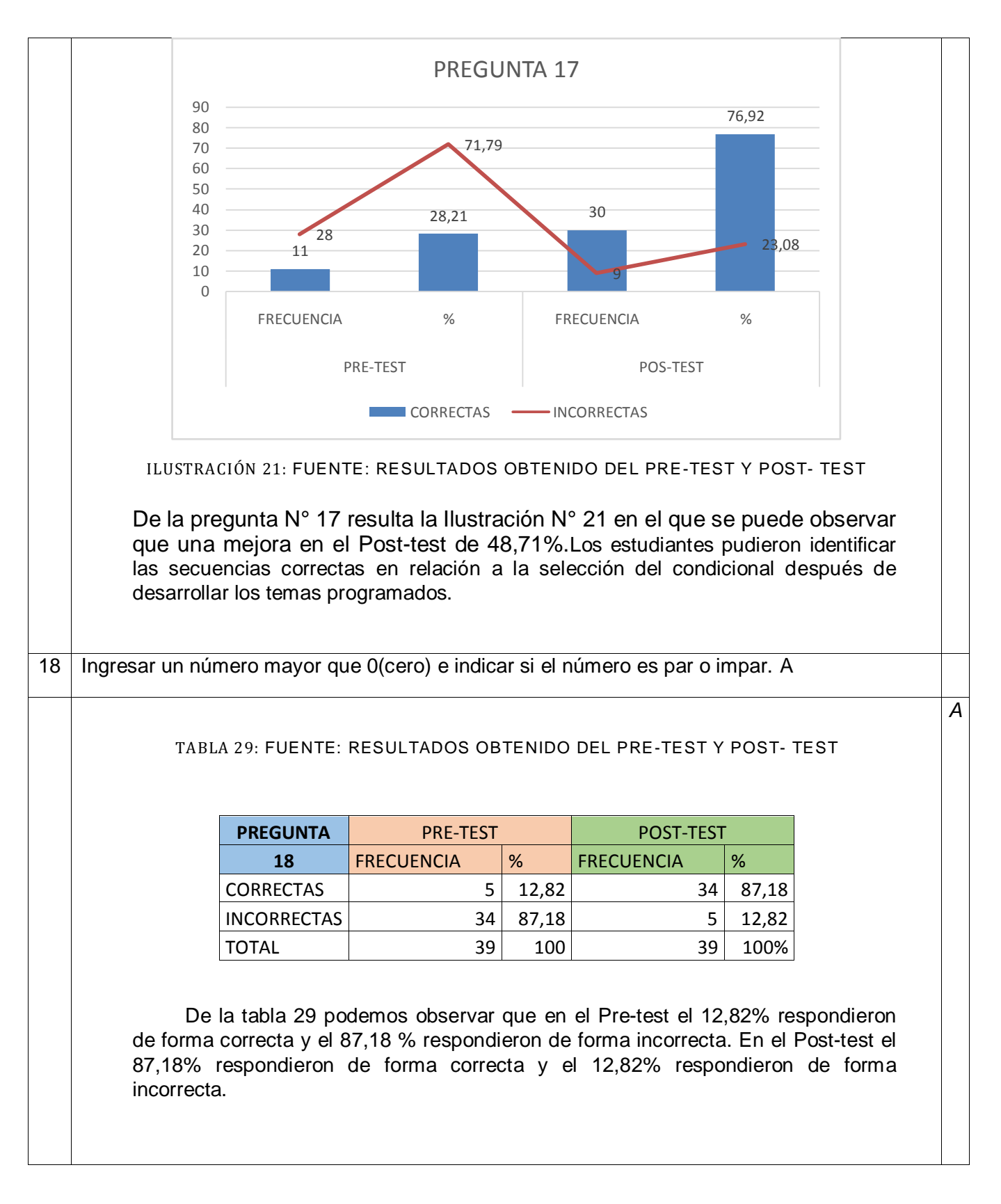

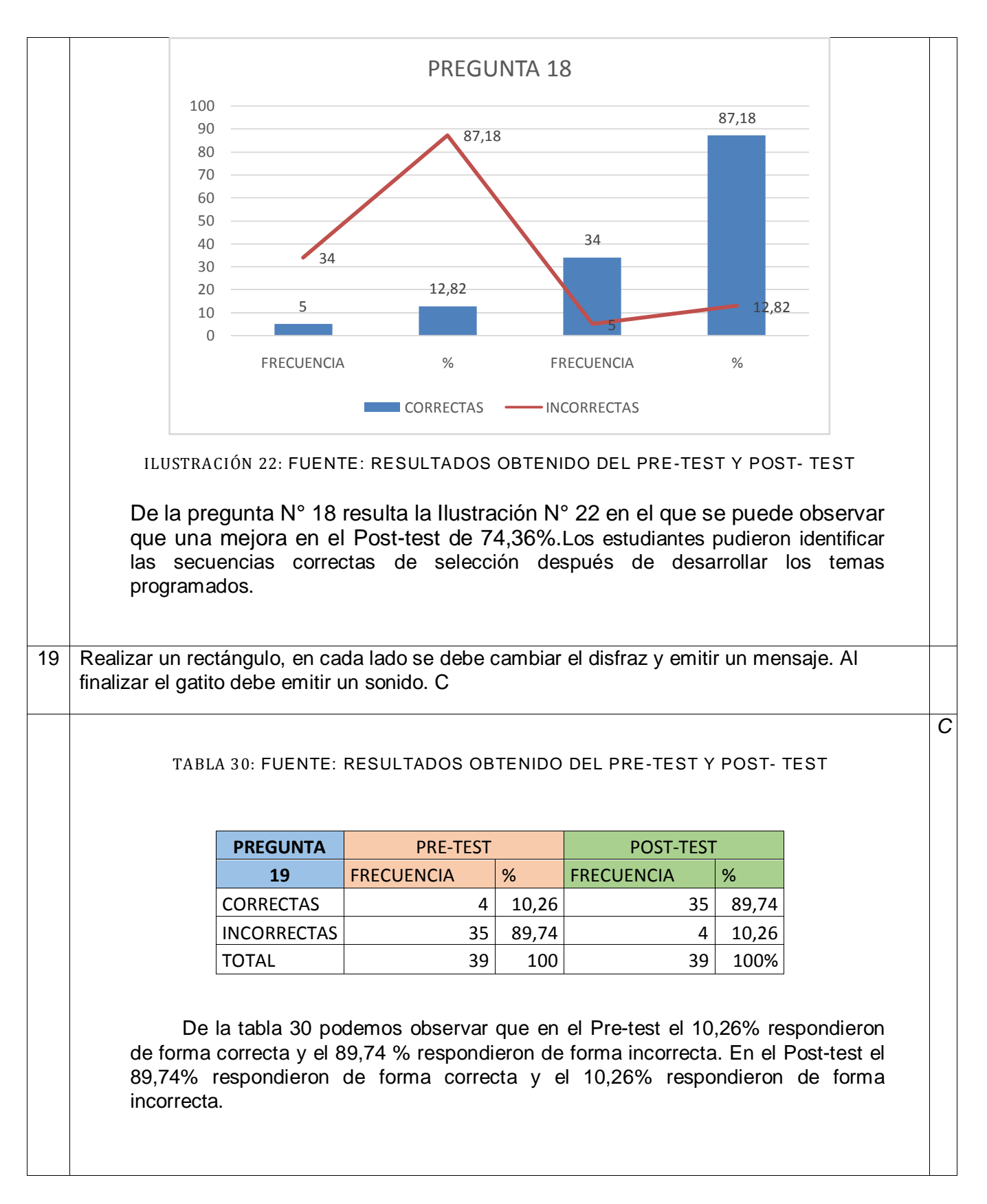

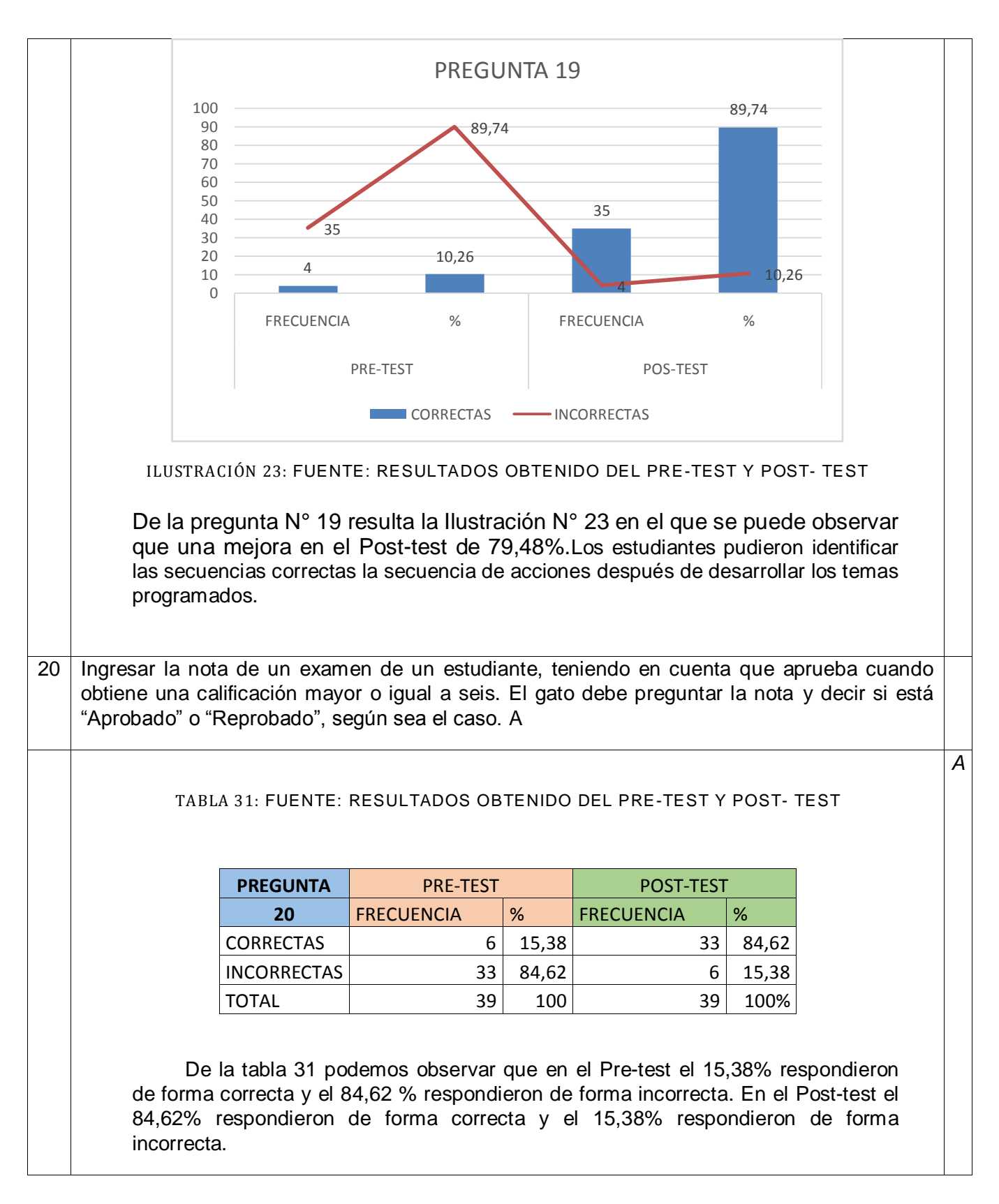

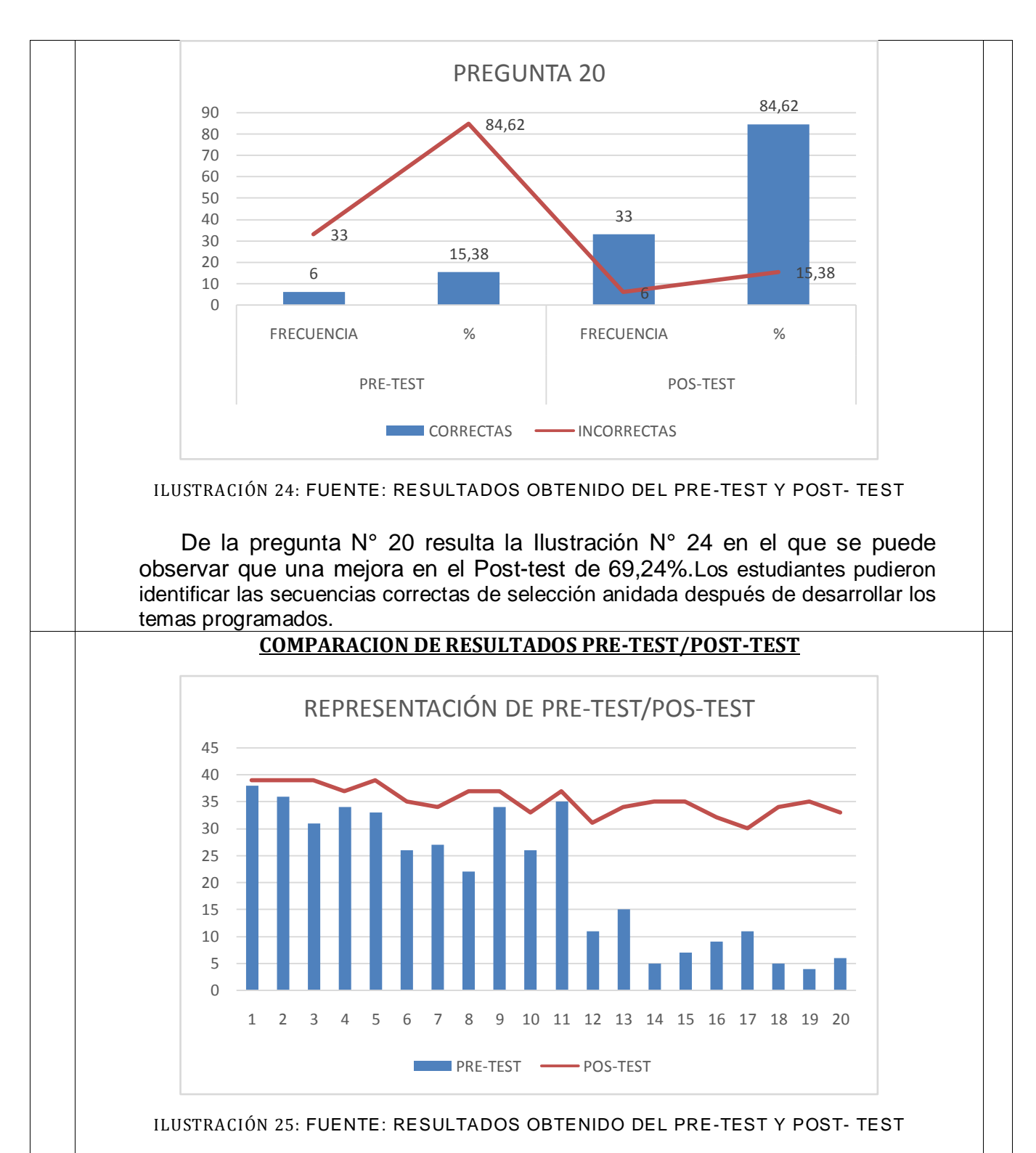

En la Ilustración 25, podemos observar los valores obtenidos en el Pre-test y Post-test y vemos la diferencia de valores que existe entre uno y el otro. Por la representación gráfica resultante podemos asumir que el Post-test tiene mejores valores que el Pre-test, de lo cual se deduce que han mejorado las respuestas de los estudiantes secundarios de escuela técnica de 1er. Año 1ra. div. del ciclo superior de informática personal y profesional cuya media de Pre-test es de 11,88 y de Post-test es de 35,04.

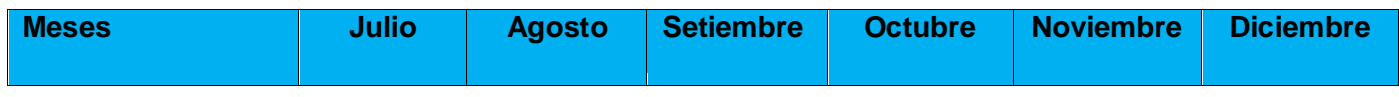

# CRONOGRAMA

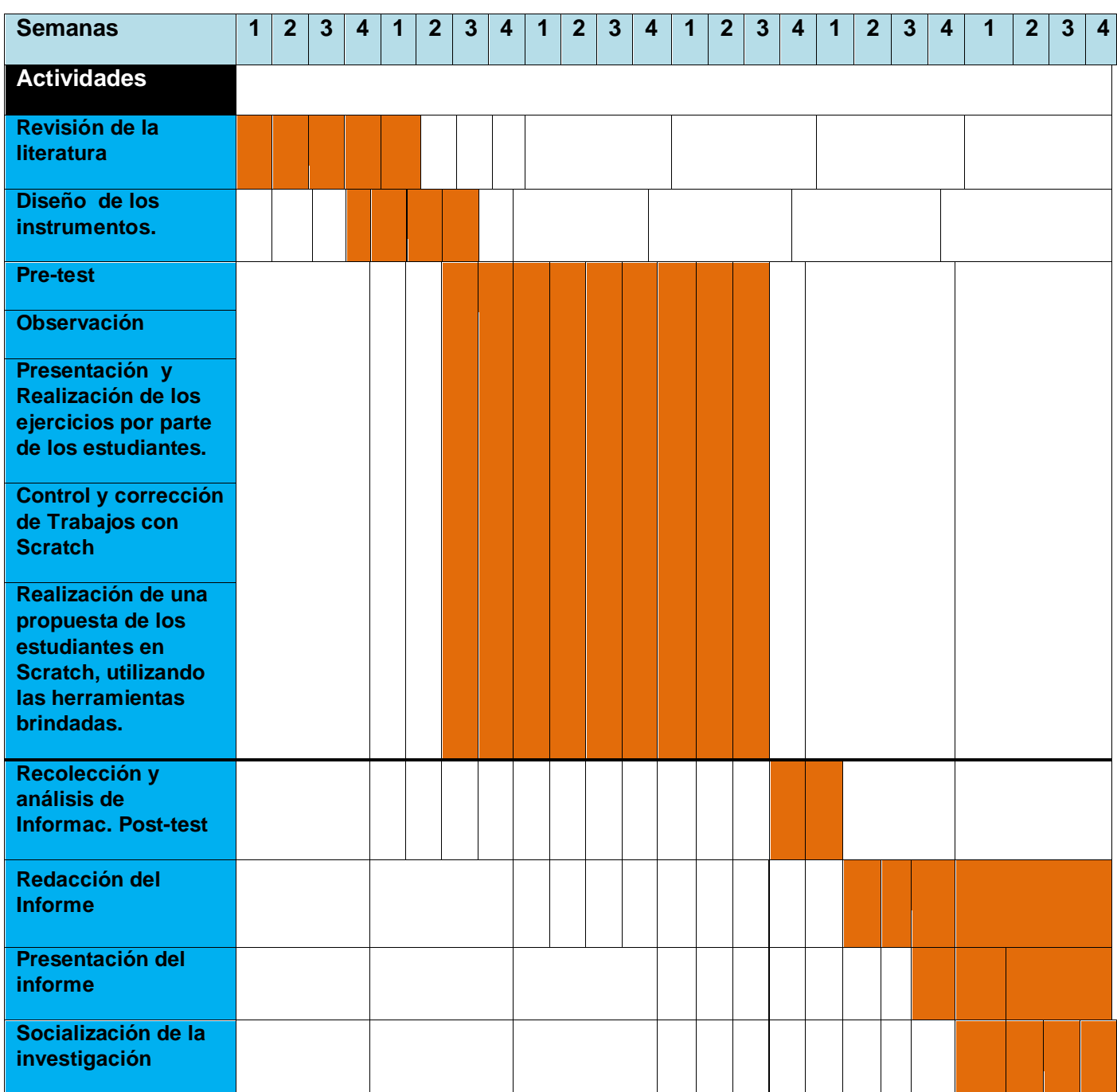

Cabe aclara que se solicitó a la dirección de la carrera, una ampliación de los plazos para la presentación de la Presente Tesis.

### RECURSOS HUMANOS Y MATERIALES

● Estudiantes: Curso completo de 1er. Año 1ra. División de EET N° 24 "Simón de Iriondo".

- Docente: Tesista. Prof. titular de la materia TIC. Prof. A.U.S. Luque Mirta Beatriz.  $\bullet$
- Docente observador: Arq. Prof. Liliana De Franchesco
- Docente Prof. Ing. Teresita Vallejos
- Netbook (Programa conectar Igualdad) o Computadoras de laboratorio de Informática.
- Laboratorio de Informática de la Institución
- Software Scratch.

# CAPITULO IV - METODOLOGÍA DIDÁCTICA

### INICIO

- Motivación, se busca despertar el interés del estudiante brindando explicación de conceptos, imágenes y presentaciones de Scratch. Todo esto de acuerdo al tema a tratar.
- $\triangleright$  Saberes previos, se busca despertar el interés realizando una serie de preguntas relacionándolas con saberes previos de los estudiantes.
- $\triangleright$  Conflicto cognitivo, se busca plantear interrogantes, se estimula a pensar y descubrir que tema se va a trabajar. Y una vez generado el conflicto cognitivo se expondrá y se brindará la información necesaria.

### PROCESO

Se presenta el tema tomando en cuenta los saberes previos del estudiante. Retomando teoría y práctica anterior se desarrolla el tema y se brinda información para realizar los trabajos.

Una vez culminada la explicación se hace preguntas a los estudiantes a fin de aclarar algunos conceptos que no fueron claramente comprendidos. Para comprobar si los estudiantes estuvieron atentos a la explicación se genera una práctica.

### CIERRE

La evaluación se produce en forma constante a lo largo de la puesta en marcha de la ficha de aprendizaje. Los trabajos prácticos son entregados a los estudiantes a fin de que afiances los conocimientos y verificar los aprendizajes alcanzados. Se realiza corrección y/o sugerencias en cada uno de los trabajos prácticos realizados.El Método de Escala de Likert se utilizapara evaluar cada una de los ejercicios de la Fase4 y la fase 3 en su punto 3.

### FICHAS DE APRENDIZAJE

### **FICHA DE APRENDIZAJE N° 1**

Tecnología de la Información y las Comunicaciones Prof. Mirta B. Luque

**Objetivo:** Que el estudiante identifique el entorno de Scratch, elementos que lo componen, espacios de trabajo y características.

### **SECUENCIA DIDÁCTICA**

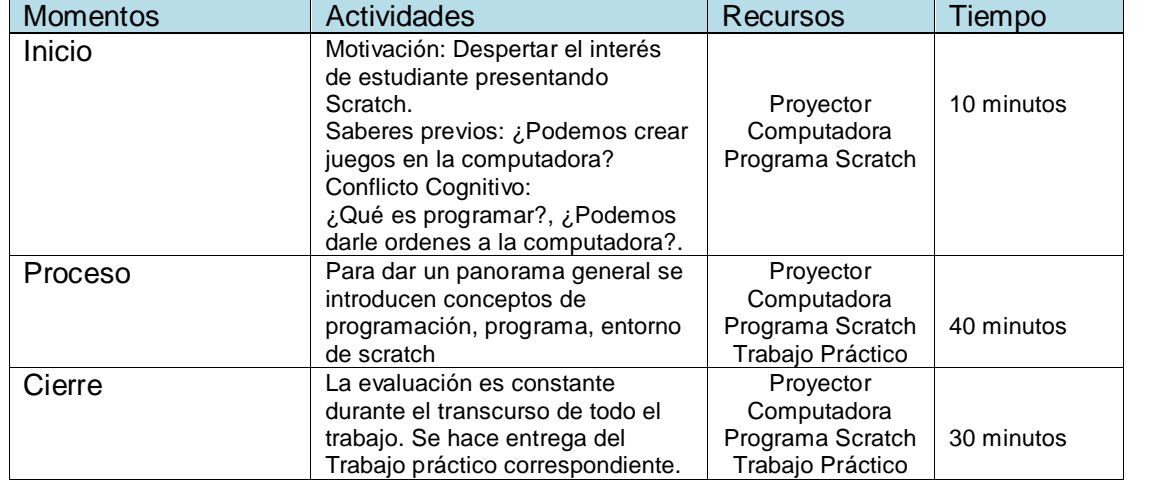

#### **EVALUACIÓN**

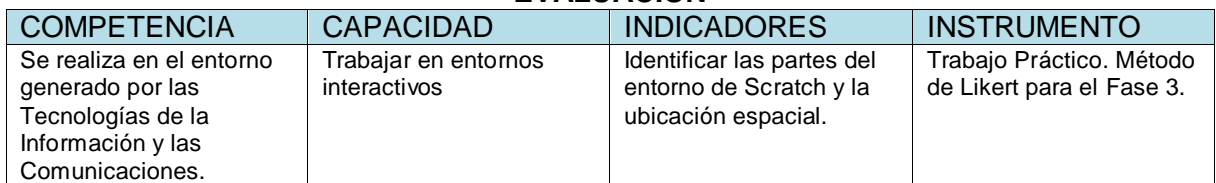

#### **TRABAJO PRACTICO N° 1**

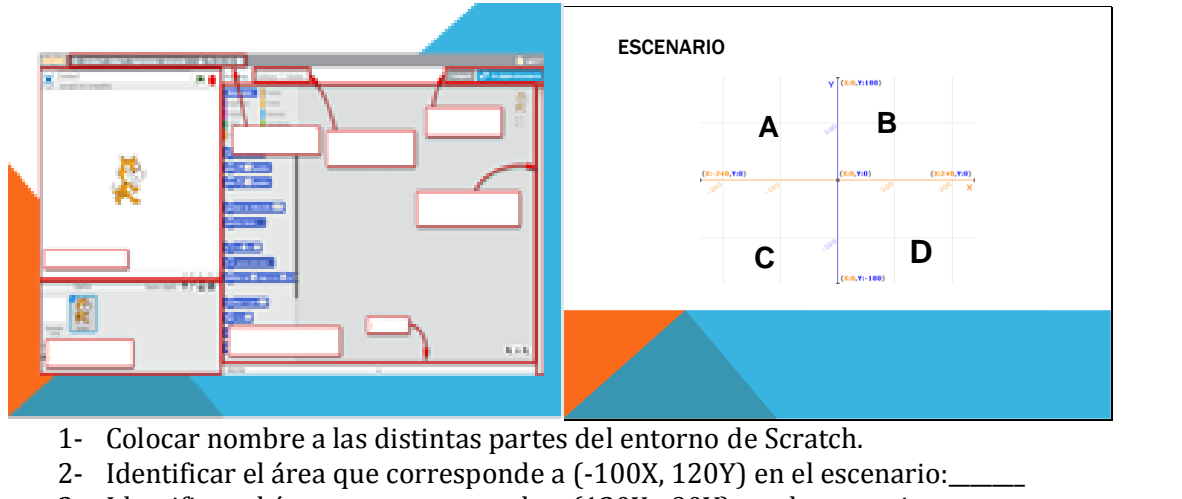

3- Identificar el área que corresponde a (130X, -90Y) en el escenario:

### **FICHA DE APRENDIZAJE N° 2**

Tecnología de la Información y las Comunicaciones Prof. Mirta B. Luque

**Objetivo:** Que el estudiante identifique los bloques del entorno de Scratch y su aplicación en una secuencia de acciones.

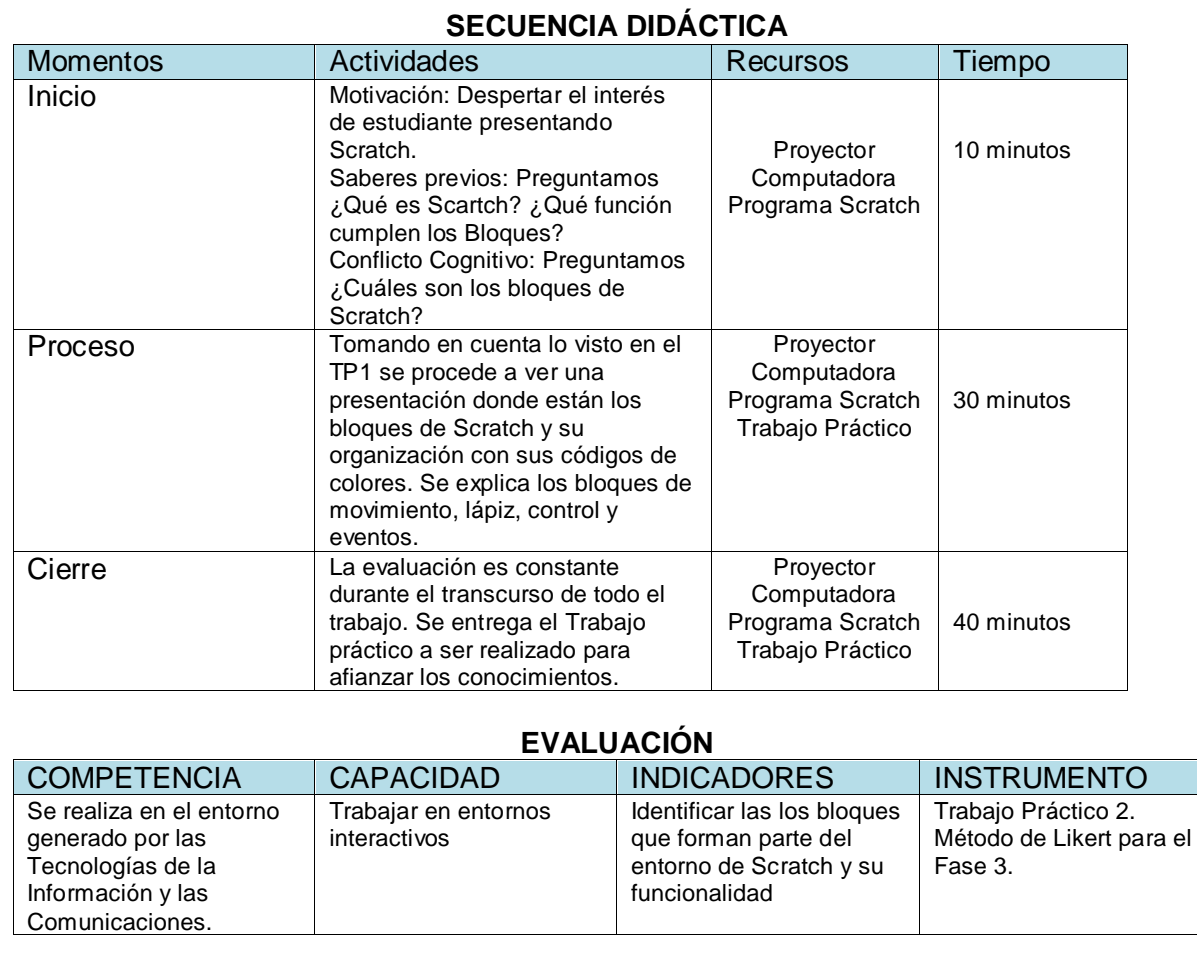

# **TRABAJO PRACTICO N° 2**

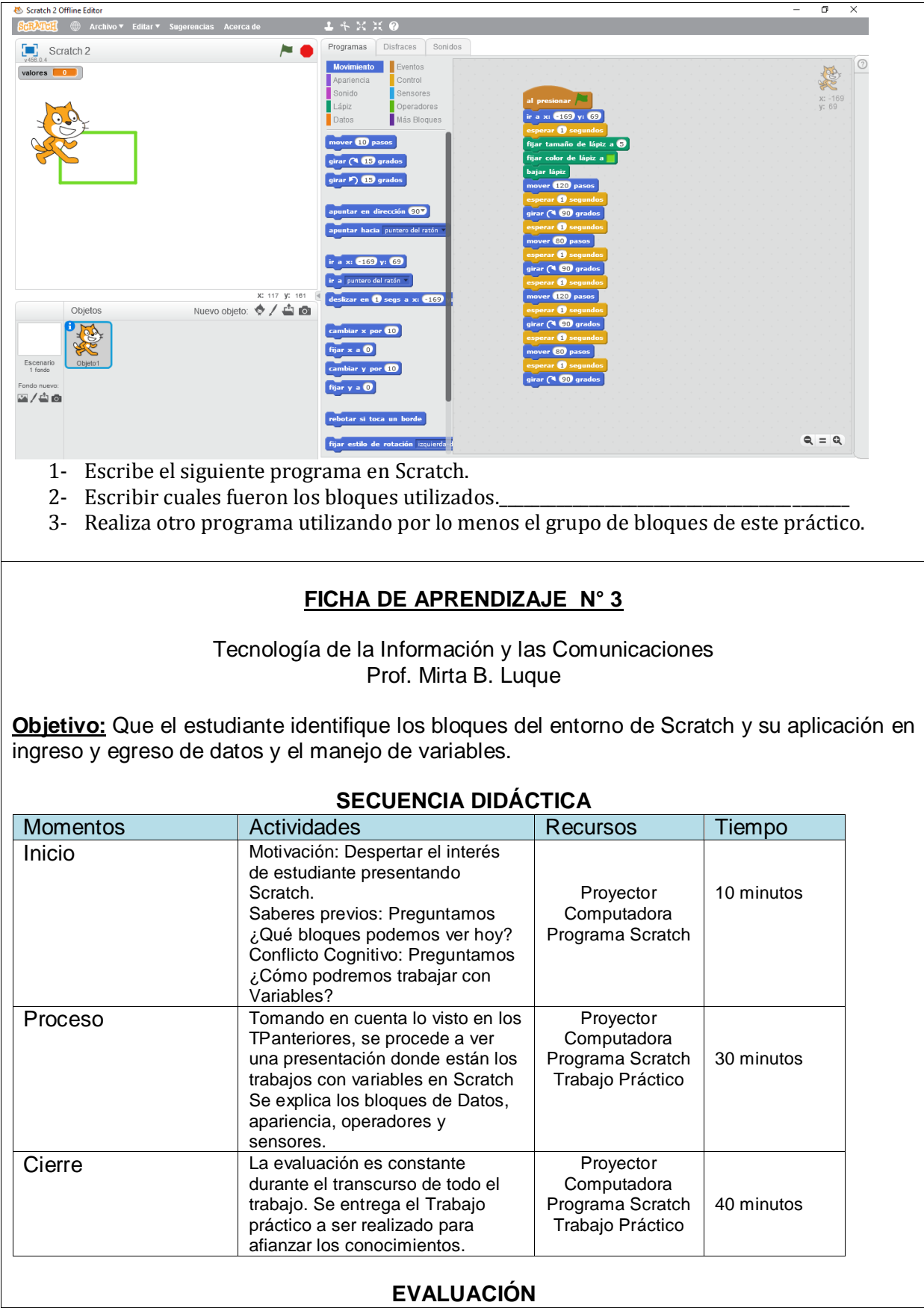

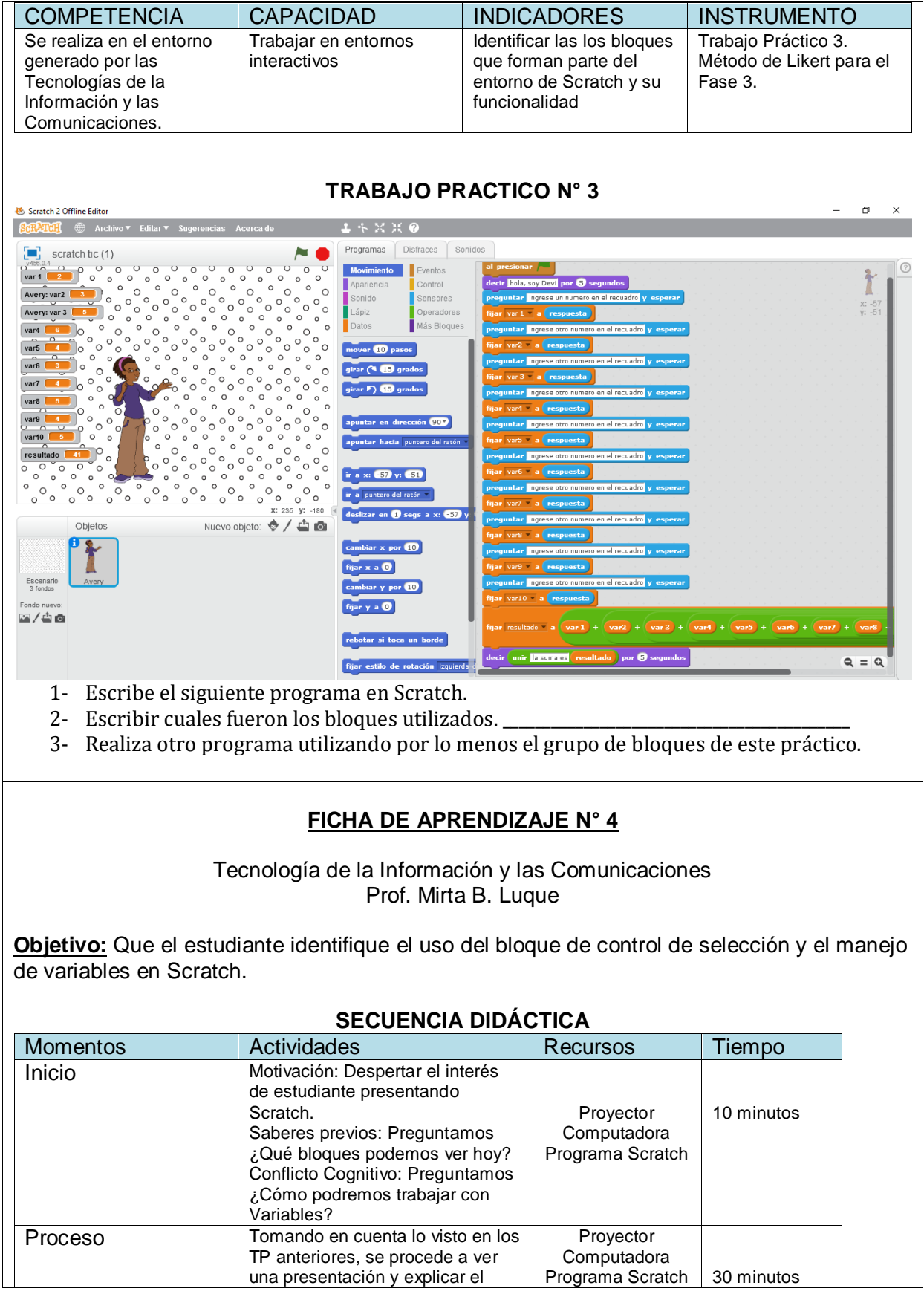

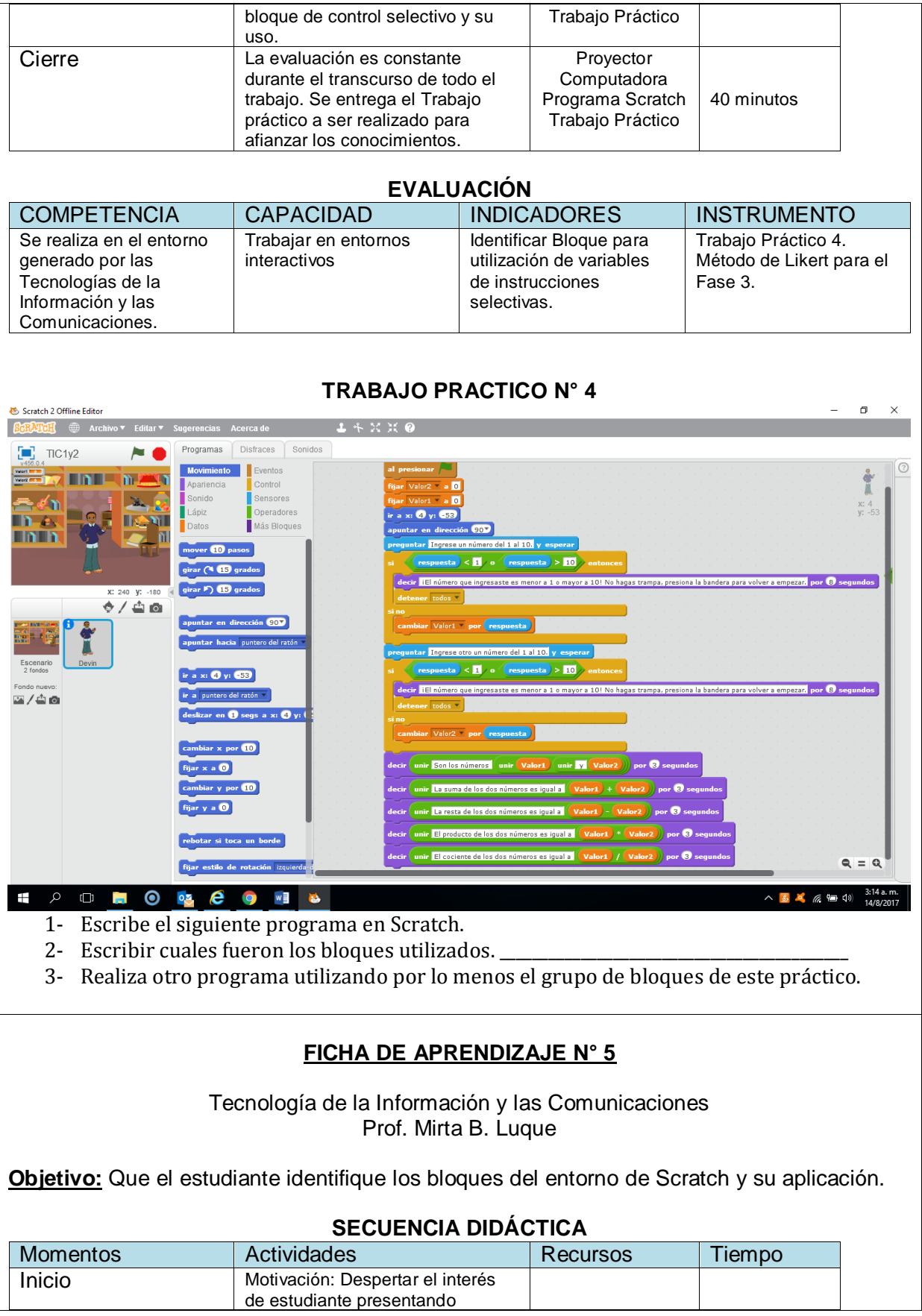

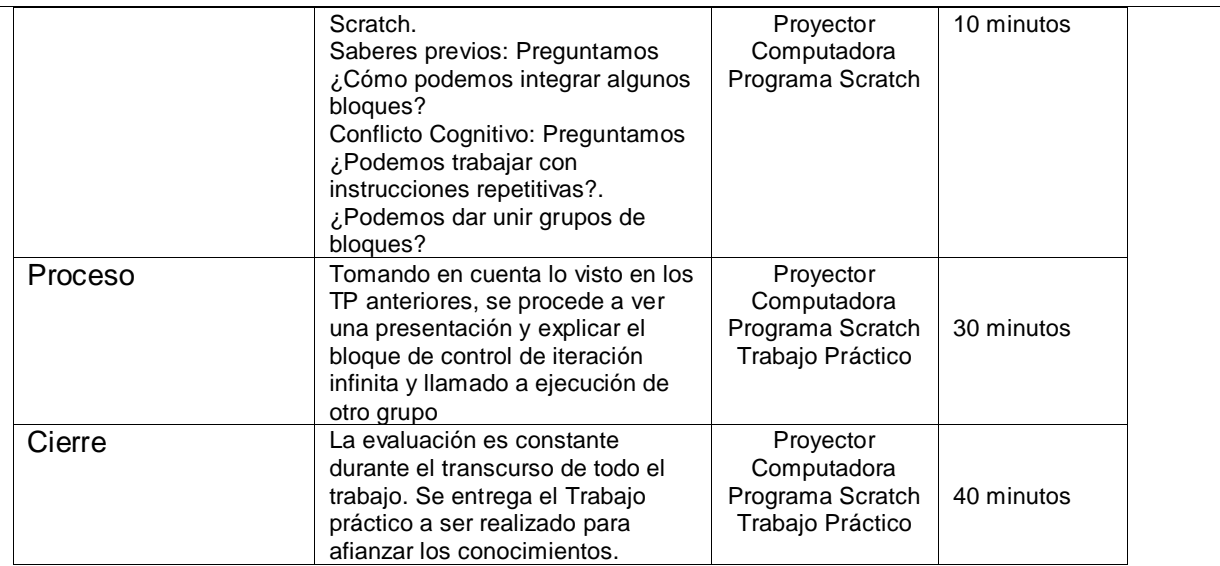

### **EVALUACIÓN**

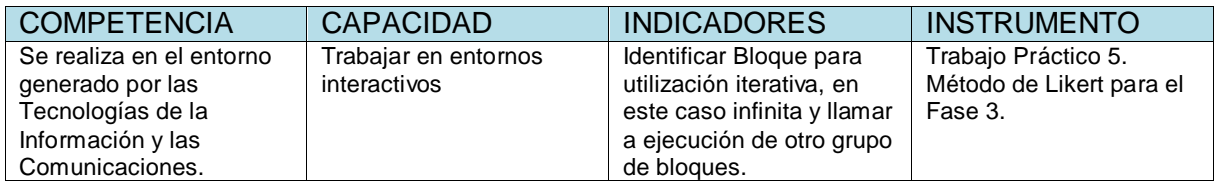

# **TRABAJO PRACTICO N° 5**

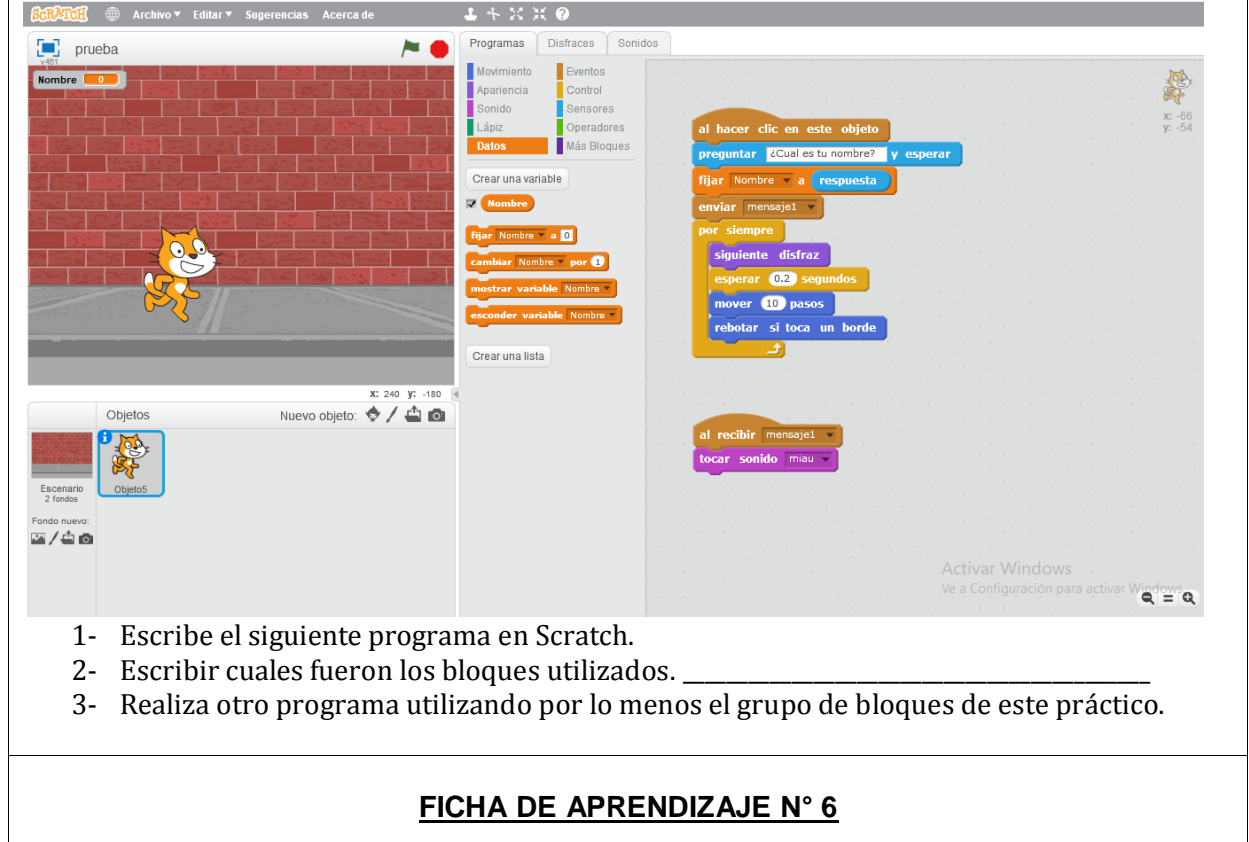
# Tecnología de la Información y las Comunicaciones Prof. Mirta B. Luque

**Objetivo:** Que el estudiante identifique los bloques del entorno de Scratch y su aplicación a instrucciones de tipo repetir veces.

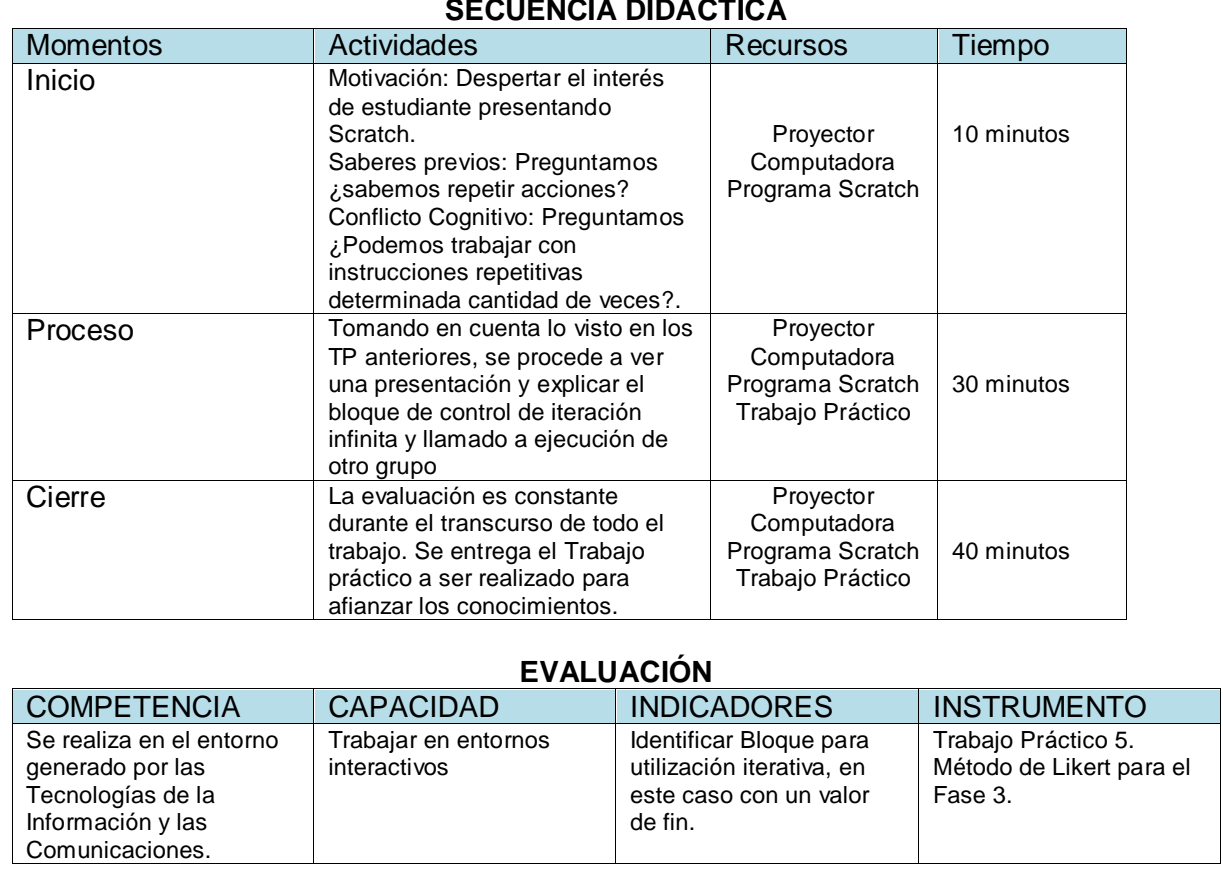

## **SECUENCIA DIDÁCTICA**

# **TRABAJO PRACTICO N° 6**

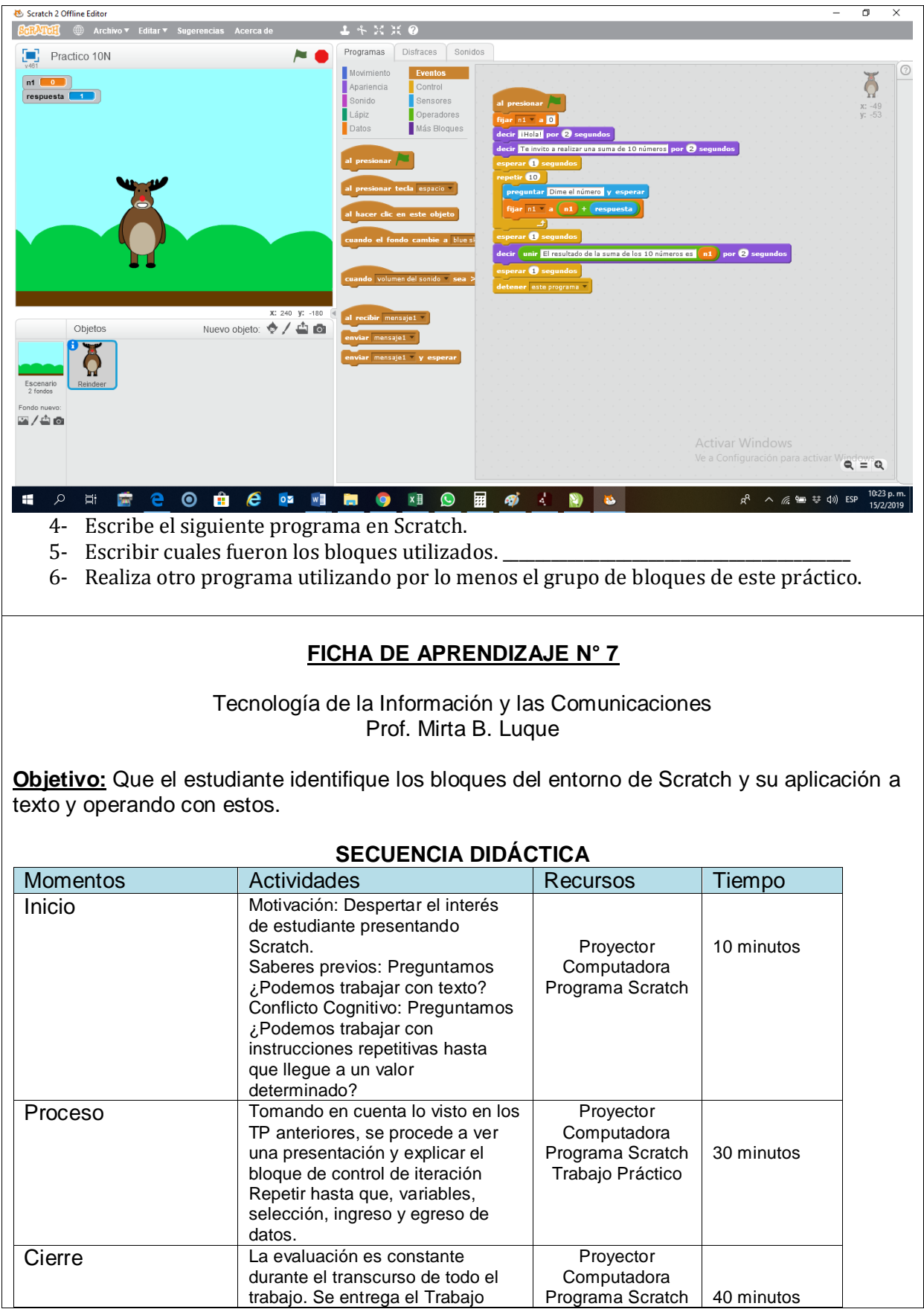

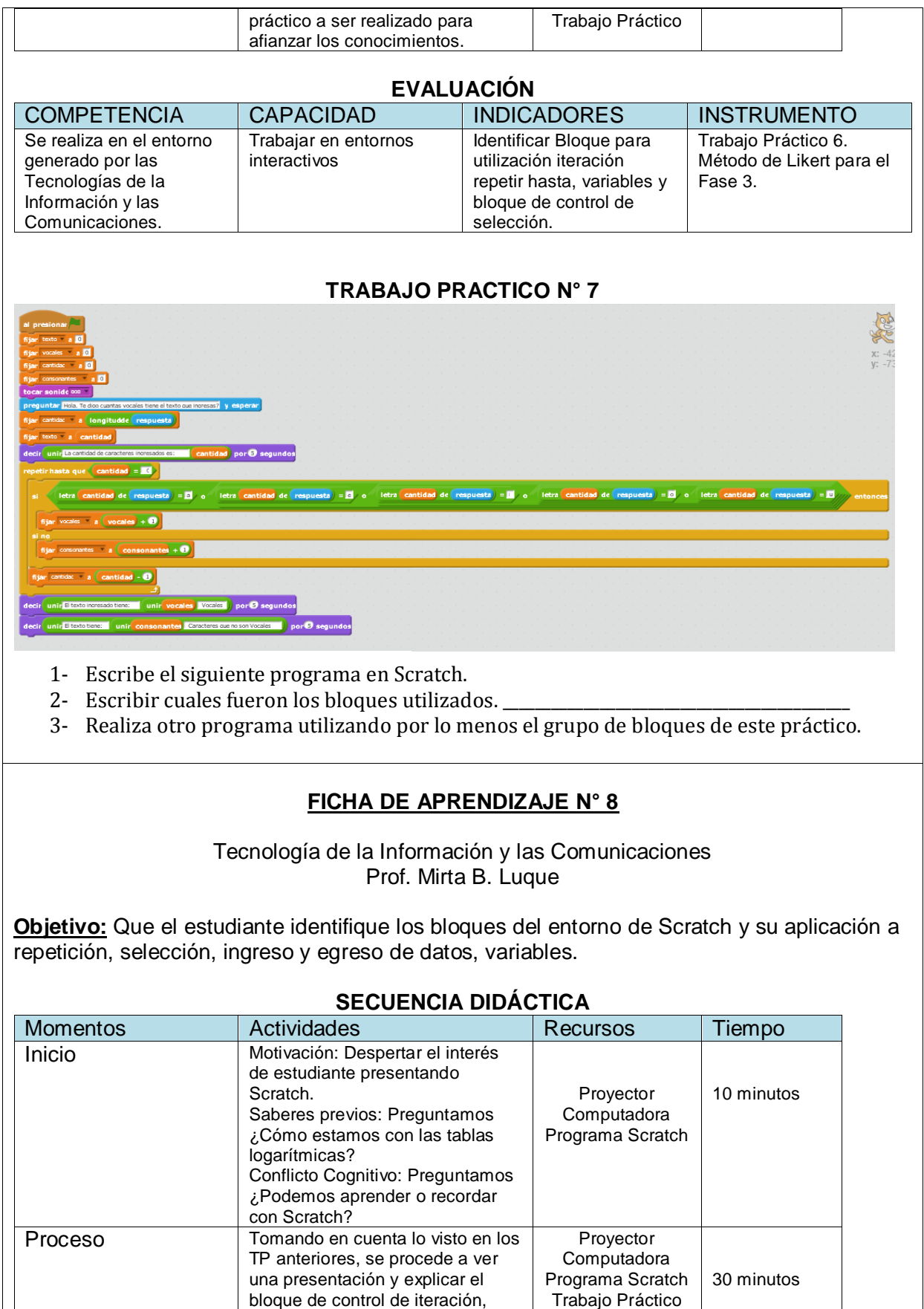

<span id="page-75-0"></span>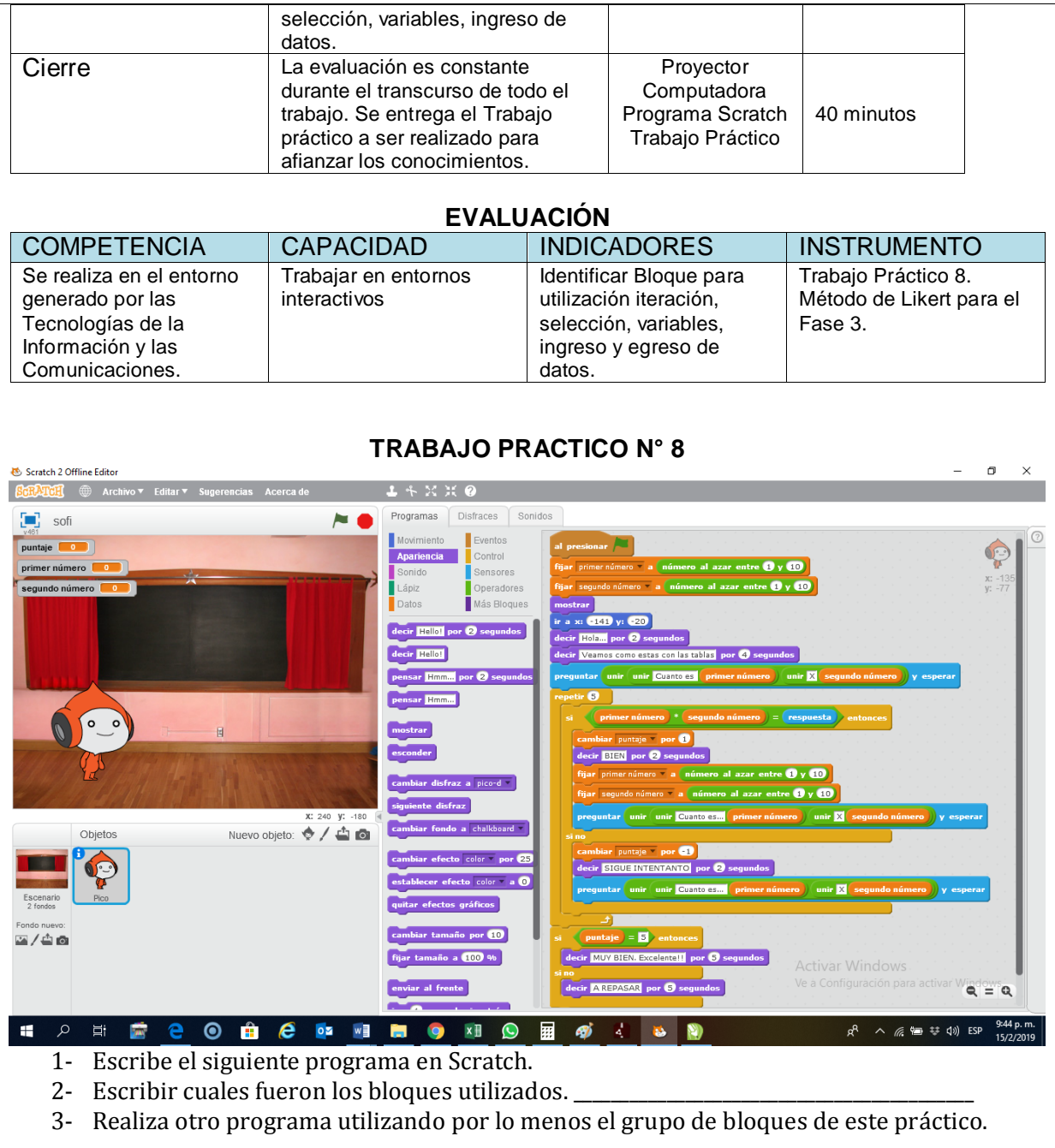

# MÉTODO DE ESCALA DE LIKERT

## **Método de Evaluación delaFase 3 y 4 (Ejercicio integrado)**

Método de Escala de Likert utilizado para evaluar cada una de las propuestas del Fase 3 de los trabajos prácticos presentados por los estudiantes y el ejercicio de trabajo integrado en la Fase 4.

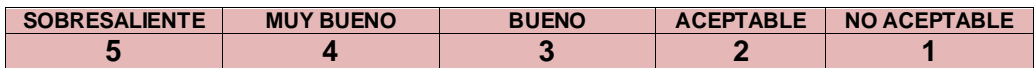

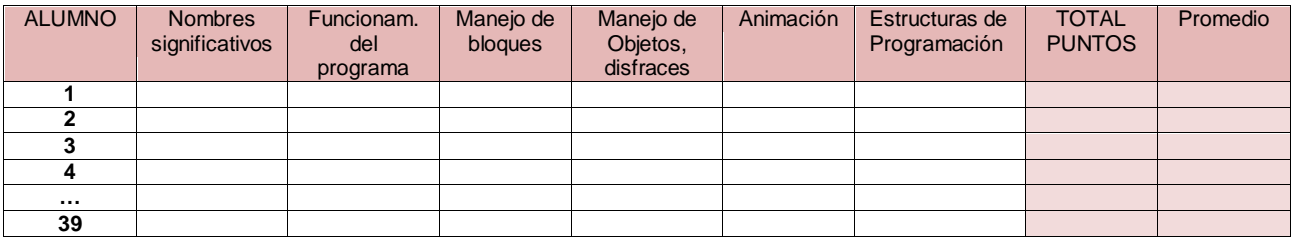

## CONCLUSION

La presente Tesis expone el trabajo realizado al implementar una serie de Fases para llevar a cabo la investigación de "Cómo influye SCRATCH en el aprendizaje de lasestructuras de PROGRAMACION en ESTUDIANTES SECUNDARIOS de escuela técnica de 1er. Año 1ra. div. del ciclo superior de informática personal y profesional"de Resistencia Chaco.

Primeramente, se presentó un Pre-test donde los estudiantes resolvieron las distintas situaciones planteadas a lo largo de 20 preguntas con 3 opciones cada una. y también se plantearon algunos algoritmos cotidianos que fueron corregidos por sus pares y por el profesor, de ello resulta que los estudiantes tenían poco conocimiento respecto a las estructuras lógicas de programación yse verificó que poseían conceptos generales, pero no específicos.

Luego se presentó Scratch que es una herramienta muy útil para realizar animaciones, contar historias que pueden ser interactivas o no. Se explicó ventajas, desventajas, características y potencialidades que posee. Scratch resultó una herramienta con la cual los estudiantes simpatizaron y se internaron en ella para poder realizar distintas actividades que planteo la docente en el aula y algunas que surgían de su propia imaginación.

A lo largo de la implementación de la investigación, los estudiantes participaron en la resolución de ejercicios planteados por la docente y esto los llevó a conocer en profundidad la herramienta Scratch y a familiarizarse con ella. Con las actividades planteadas se logró un ambiente ameno y de integración en el que todos colaboraban y querían participar. Lo pudieron hacer ayudando a sus compañeros en los ejercicios que debían resolver, en la exposición de trabajos prácticos que se realiza todos los años en la institución escolar en el mes de octubre y también participando de EPROVA (Encuentro de PROgramación de Villa Angela)2.

Se percibía en la clase, que los estudiantes se encontraban motivados para trabajar y programar. Entre ellos se planteaban desafíos y buscaban la mejor manera de llevar a cabo el trabajo solicitado.

Cada uno de los estudiantes realizó las actividades participando de forma activa identificando y poniendo de manifiesto distintas soluciones de problemas específicos. Se pudo apreciar el uso de distintas estructuras de programación (secuencial, selectiva, repetitiva) que permitió relacionar cada una de las instrucciones necesarias para resolver los ejercicios.

Cada grupo de estudiantes presentó trabajos que realizaron con Scratch, esta herramienta facilitó la confección de soluciones ya que no fue necesario escribir código alguno, sino que con solo mover piezas pudieron representar las distintas instrucciones y ubicarlas de manera adecuada, logrando así realizar lo solicitado y también llevando a la realidad lo que ellos se imaginaron.

En conclusión, al plantear los distintos problemas, los estudiantes razonaron de una forma en que el grupo pudo resolver y planteas los distintos pasos a llevar a cabo para llegar a una solución conveniente en las distintas situaciones problema.

Seguidamente y después de plantear la teoría y la práctica sobre las estructuras de programación en Scratch, se presentó el Post-test con el cual los estudiantes contestaron las preguntas con un gran nivel de acierto.

Tomando en cuenta toda la información recolectada, se realizó un análisis y comparación del Pre-test y el Post-test y se concluye que en el Post test los estudiantes han contestado con mayor grado de acierto y con una media mayor que el Pre-test, por lo tanto, se concluye que la aplicación de la fase 3 (Ejercitación) y 4 (Trabajo de aplicación) del presente trabajo ha influido de forma beneficiosa para los estudiantes.

Para finalizar concluyo que dado el desarrollo del presente trabajo resulta beneficioso y facilita a los estudiantes secundarios de la escuela técnica de 1er. Año 1ra. Div. CSIPP de E.E.T. N° 24 "Simón de Iriondo" de Resistencia Chaco, la incorporación de Scratch para reforzar y afianzar los conocimientos de las estructuras de programación.

A título personal y tomando en cuenta la edad de los estudiantes, dejo en consideración incorporar su uso incluso en cursos anteriores al tomado como muestra, dada la amigabilidad que nos brinda el Software utilizado en el presente trabajo. Si los estudiantes comprenden la idea de las Estructuras de Programación en cursos inferiores, se podrá incorporar otras herramientas de programación de nivel medio como Arduino, App Inventor y otros de muchas utilidad para la especialidad "Informática Profesional y Personal".

# BIBLIOGRAFÍA

Bisquerra, R. (1992). Orientación Psicopedagógica para el Desarrollo. Ed. Boixareu, Barcelona. Pág. 149.

Knuth, Donald E. (1980). Algoritmos fundamentales (Vol. 1): Reverté.

López García, Juan Carlos. (2009). Algoritmos y Programación: Guía para docentes.

López García, Juan Carlos (2001) "Actividades en el Aula con Scratch que favorecen el Uso del Pensamiento Algorítmico", Tesis de Licenciatura, Universidad ICESI, Colombia. <http://eduteka.icesi.edu.co/pdfdir/tesis-juan-carlos-lopez.pdf> (consultado el 9/08/2016)

Maloney, John, Resnick, Mitchel, Rusk, Natalie, Silverman, Brian, & Eastmond, Evelyn. (2010). The scratch programming language and environment. ACM Transactions on Computing Education (TOCE), 10(4), 16. <http://web.media.mit.edu/~jmaloney/papers/ScratchLangAndEnvironment.pdf> (Consultado el 9/08/2016).

Mendoza, Juan E. Huamani (2017). "El Pseudocódigo y sus palabras reservadas". <http://escodigo.com/algoritmos/pseudo-codigo-y-sus-palabras-reservadas.html> (consultado 14/8/17).

Monjelat, Natalia, & San Martín, Patricia Silvana. (2016). Programar con Scratch en contextos educativos:¿ Asimilar directrices o co-construir Tecnologías para la Inclusión Social? **Praxis** Educativa, 20(1), 61-71. <http://www.biblioteca.unlpam.edu.ar/pubpdf/praxis/v20n1a06sanmartin.pdf> (Consultado el 9/08/2016)

Moroni, Norma, & Señas, Perla. (1996). Un entorno para el aprendizaje de la programación. Paper presented at the II Congreso Argentino de Ciencias de la Computación.

Pérez Pérez, Isaías. (2012). Análisis del nivel de utilización de las herramientas de diagramación manejadas dentro del diseño de algoritmos.

Polya, George. (1957). How to Solve it: A New Aspects of Mathematical Methods: Prentice University Press.

Quesada, José Francisco. (2015). Aprendé a Programar con Scratch. 1, 3.

Real academia española (2017). Computador-ra[.http://lema.rae.es/dpd/\(](http://lema.rae.es/dpd/)consultado el 18/8/2017)

Sampieri, Roberto Hernández, Collado, Carlos Fernández, & Lucio, Pilar Baptista. (1996). Metodología de la investigaci6n. Edición McGraw-Hill.

Senn, James A. (1996). Análisis y Diseño de sistemas: Mc Graw Hill, México.

**Stager, (2003).** "The Case for Computing", 1, Gary Stager [\(http://www.stager.org/\)](http://www.stager.org/).

Torres, Mariela, Paz, Karim, & Salazar, FG. (2006). Métodos de recolección de datos para una investigación. Rev. Electrónica Ingeniería Boletín, 3, 12-20.

Wikipedia. (2016). Lenguaje de programación.

YUNI-URBANO. (2006). TECNICAS PARA INVESTIGAR.

Zamora, Cristian Vidal1 Víctor, & Cabezas, Pablo Conejeros3 Carlos. Desarrollo de Competencias Algorítmicas en Estudiantes de Educación Básica con Scratch: Experimentos y Resultados en una Escuela de Valparaíso-Chile.

Scratch. Plataforma 2007, Lifelong Kindergarten, Instituto Tecnológico de Massachussets (MIT) [http://scratch.mit.edu](http://scratch.mit.edu/)

"Itinerarios Memoria y Experiencia Cossettini" IRICE [\(www.irice-conicet.gov.ar\)](http://www.irice-conicet.gov.ar/). 2017

Mirta Luque. Presentación para explicar Scratch a los alumnos.**<https://youtu.be/sghbpNWPbQs>**(cargado el 14/8/17)

Mirta Luque. Video ampliado de Scratch. **[https://youtu.be/jxcBL9oT0TM.](https://youtu.be/jxcBL9oT0TM)**(cargado el 30/8/17)

.

CAPITULO V - ANEXOS

# ANEXOS

#### ANEXO 1: PRE-TEST A LOS ESTUDIANTES.

El Pre-test se realiza a los estudiantes con la finalidad de identificar los conocimientos que poseen los estudiantes de 1ro. 1ra. Ciclo Superior en Informática Profesional y Personal de la escuela Simón de Iriondo al Inicio del presente trabajo de investigación. Se utilizó la técnica de evaluación y como instrumento la prueba, que está formada por 20 preguntas cerradas con 3 alternativas cada una y teniendo en cuenta estos datos podemos definir que el total de puntos es de 20 ya que en cada ítem se coloca un valor 1 si la respuesta es correcta y 0 si es incorrecta, para el estudio estadístico.

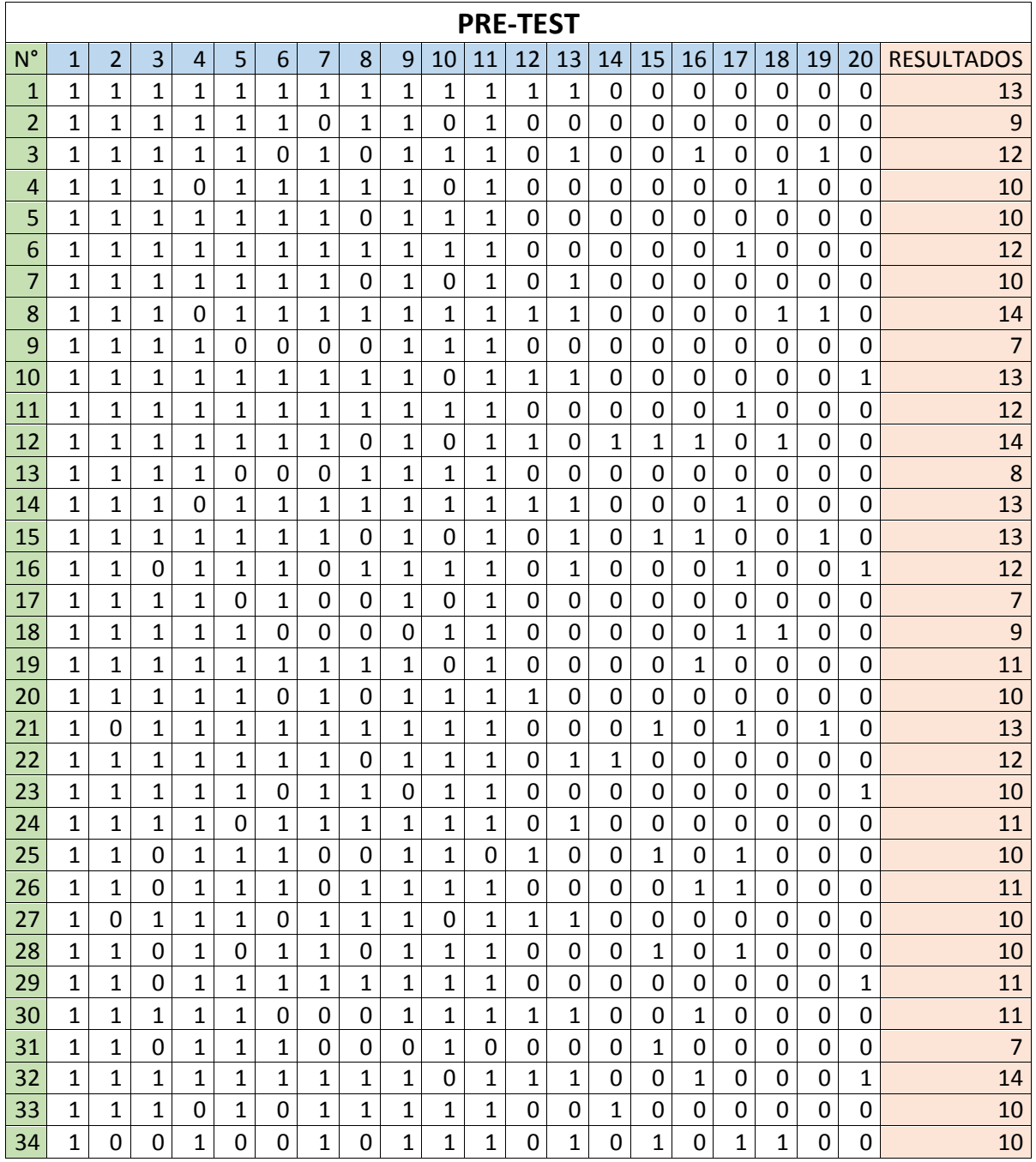

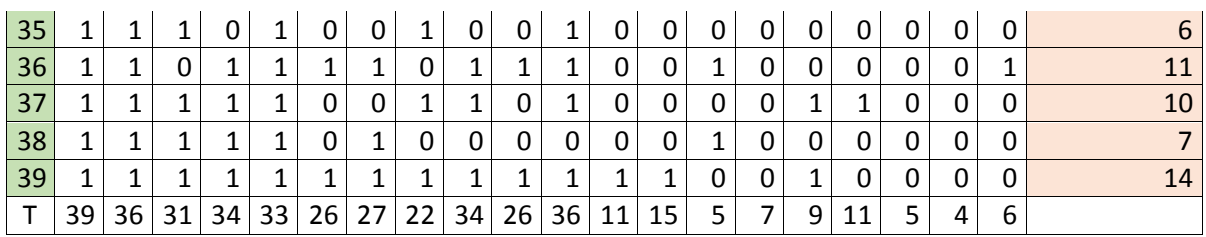

# ANEXO 2 – PRESENTACIÓN Y EXPLICACION DE CONCEPTOS A LOS ESTUDIANTES

El video del Archivo de PowerPoint que se mostrará para la explicación está en la siguiente dirección.<https://youtu.be/Ev46UPvut6g>

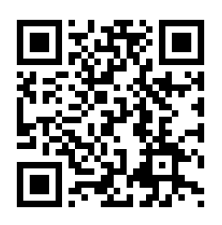

Se especifica también el código QR para poder acceder a dicho video.

Repasemos algunas definiciones necesarias para avanzar en la comprensión de cómo realizar las distintas actividades planteadas a lo largo del presente trabajo.

- **Constantes:** Consisten en datos que, luego de ser asignados, no cambian en ninguna instrucción del Algoritmo.
- **Variables:** En programación, las Variables son espacios de trabajo (contenedores) reservados para guardar datos (valores). El valor de una Variable puede cambiar en algún paso del Algoritmo o permanecer invariable; por lo tanto, el valor que contiene una variable es el del último dato asignado a esta.
- **Contadores:** (A:=A + 1) que consistente en almacenar en una variable ("A) el valor de ella misma (:=A) más un valor constante (1). En Scratch, se utiliza la instrucción cambiar ... por ... para incrementar la variable en una cantidad determinada.
- **Acumuladores:** Estructura muy utilizada en programación (da "A :A + :B) y que consiste en almacenar en una variable ("A) el valor de ella misma (:A) más otro valor variable (:B). Es muy útil para calcular sumatorias.
- **Condicionales:** En una serie de instrucciones, se escribe una condición. Si esta  $\bullet$ cumple con la premisa y es verdadera, entonces el programa realiza una serie de acciones (Accion1) si la premisa es falsa, se realiza otra serie de acciones (Accion2).

**Iteraciones:**Podemos decir que es la repetición de una porción de código en una secuencia de un programa. Las acciones se repiten hasta que se cumple determinada condición que marca el final y se sigue con las demás instrucciones.

# **Trabajo en clase**

Se organizó una dinámica, donde un alumno del grupo, se colocará en el extremo opuesto a la puerta de salida y se tapará los ojos. Lo demás alumnos en orden le darán instrucciones para que vaya hacia la puerta, saltear los obstáculos, obra la puerta y salga del aula.

Seguidamente planteamos problemas y observamos las soluciones que realizaron los estudiantes. Al final, lo intercambiaron con un compañero de banco y se realizaron correcciones mutuas, enriqueciendo el saber y el pensamiento, ya que no todos realizaron las actividades de la misma forma. Luego se realizó una puesta en común de los trabajos con el objetivo de que cada uno se replantee el trabajo realizado.

Se realizará la observación de la reacción de los estudiantes al planteo de los problemas y como procesan la solución de los mismos. (Ficha de Observación de clase) Imagen 26. Día de la observación 12/9/16 de 12:00 a 13:20 hs.

Trabajo 1. - En una hoja en blanco, realizar los pasos que me permita: Cepillarse los dientes. Al terminal el trabajo lo intercambian con un compañero para que este realice las correcciones que crea necesarias.

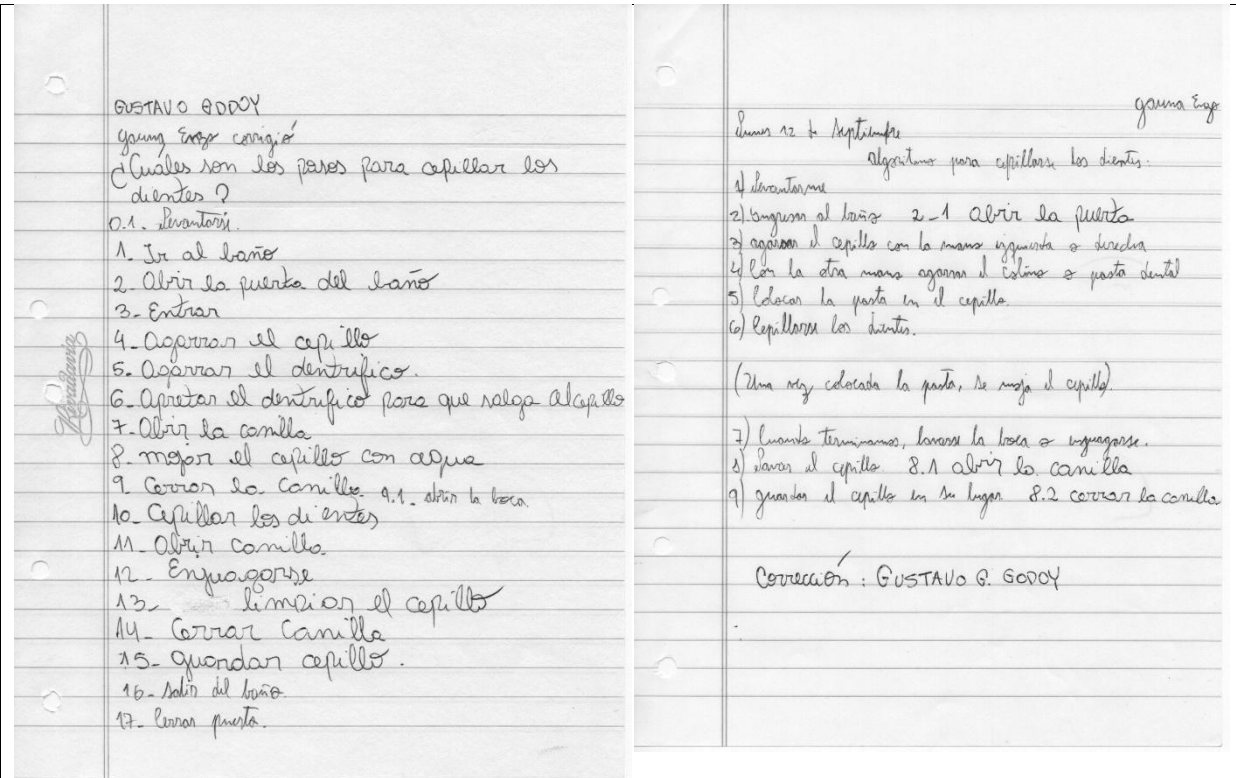

*Tesina – Licenciatura en Tecnología Educativa - Año 2019 MIRTA BEATRIZ LUQUE*

| Exito                                                                                                    | $Exi\overline{0}$ |                                                                                                    |
|----------------------------------------------------------------------------------------------------|-------------------|----------------------------------------------------------------------------------------------------|
|                                                                                                    |                   |                                                                                                    |
|                                                                                                    |                   |                                                                                                    |
|                                                                                                    |                   |                                                                                                    |
|                                                                                                    |                   |                                                                                                    |
|                                                                                                    |                   |                                                                                                    |
| 12/09/16                                                                                                    | 12/09/2016        | Pralazo Proctice<br>algoritmo                                                                                                    |
| algoritons<br>17 Posos para sepillarse los diates                                                                       | Macno Tan         |                                                                                                    |
|                                                                                                    |                   |                                                                                                    |
|                                                                                                    |                   |                                                                                                    |
|                                                                                                    |                   |                                                                                                    |
|                                                                                                    |                   | 7 Copillary los dinte<br>2 Canlier en force                                                                                              |
| a) agarroa el repillo                                                                                                   |                   | 1) Solacia un Lucio frita<br>19 Errebeiun regale                                                                                         |
|                                                                                                    |                   |                                                                                                    |
| 200) agarron a demborico                                                                                                |                   |                                                                                                    |
| 30) bester el destribico del en al sepillo                                                                              |                   | 1. 0. Corrino Loca el basis le Franc bout el labado                                                                                      |
| 4) meter & répille con el dentribuco en la lo                                                                           |                   |                                                                                                    |
|                                                                                                    |                   | c - Agame va coptible , and di los de tota move egave le patri dette<br>s - Unte di distribuir en Aufil apille - la Dage la comme distel |
|                                                                                                    |                   |                                                                                                    |
|                                                                                                    |                   |                                                                                                    |
| Sel mover de un lodo al stro el repúblic dentro                                                                         |                   | gi- Insection el cepullo en ma boca " h - La marvo horizontalmente por embo                                                              |
| de la boca                                                                                                    |                   | hodos of la hora, y bugo de addente a atra por rabia los dente                                                                           |
|                                                                                                    |                   |                                                                                                    |
|                                                                                                    |                   | i - Pretino el capillo de mi boca " y - Enguago mi boca                                                                                  |
|                                                                                                    |                   | K. Me retiro del baño                                                                                                    |
| 6 b) enguagaire<br>7 g) limpior el repillo                                                                              |                   |                                                                                                    |
|                                                                                                    |                   |                                                                                                    |
| 1.1 enjuaço de cupillo.                                                                                                 |                   | hillo mueva horizontalmente por antos lados de la                                                                                        |
|                                                                                                    |                   |                                                                                                    |
| 21 destapo la pasta dental.                                                                                             |                   | $b_{0}c_{d}$                                                                                                    |
| 3.1 volier a taparlo.                                                                                                   |                   |                                                                                                    |
|                                                                                                    |                   |                                                                                                    |
| 51 Alep a cepitro de nio dientes.                                                                                       |                   | h. 2 Luego de adelante à atres por sobre les diets                                                                                       |
| 5.2 Abro la conila                                                                                                    |                   |                                                                                                    |
|                                                                                                    |                   |                                                                                                    |
| 7.1 lierro la conilla                                                                                                   |                   |                                                                                                    |
|                                                                                                    |                   | Daniela Martinez                                                                                                    |
| ZALAZAR YANISELLI                                                                                                    |                   |                                                                                                    |
|                                                                                                    |                   |                                                                                                    |
|                                                                                                    |                   |                                                                                                    |
|                                                                                                    |                   |                                                                                                    |
| Exito                                                                                                    |                   |                                                                                                    |
|                                                                                                    |                   |                                                                                                    |
|                                                                                                    |                   |                                                                                                    |
|                                                                                                    |                   |                                                                                                    |
|                                                                                                    |                   | excluton as ind                                                                                                    |
| Mortin<br>algoritmo cepillos                                                                                            |                   | Cy Qui 1921.<br>James James T. I. C.                                                                                                    |
|                                                                                                    |                   |                                                                                                    |
| dans                                                                                                    |                   |                                                                                                    |
| 7 parop funts al capillo y la posta dentel<br>3 alianos 7 po de la posta dentela<br>3 agosas 7 con una prona el capillo |                   |                                                                                                    |
| 1010                                                                                                    |                   |                                                                                                    |
|                                                                                                    |                   | flag page of some                                                                                                    |
| IPP<br>Jagonos Con atra mono la porta dental                                                                            |                   |                                                                                                    |
|                                                                                                    |                   |                                                                                                    |
| Sacram la post deside de concillo<br>l'exprimir con la monitor posto, dentel votre la caleza del capillo                |                   | ידערים יוקרותו רבא קירויית ורגי מקודים ברובא א                                                                                           |
|                                                                                                    |                   | to go a la montana di segli si star                                                                                                    |
| I to dendre la posta a mi lugo.                                                                                         |                   |                                                                                                    |
|                                                                                                    |                   | bere han blett dager he wordt de                                                                                                    |
| 8 move el cepillo haces la loca                                                                                         |                   | when I will do not all the Seal and I                                                                                                    |
| gavento a la dieste el cepillo                                                                                          |                   | S- Don Dr. capter to Dr. Don                                                                                                    |
| 10realizer un monimiento de izquienda a derecha                                                                         |                   |                                                                                                    |
|                                                                                                    |                   | Killegern D. ufter                                                                                                    |
| 11 repetin el moiniento mon bible que con necesarios                                                                    |                   | $d\omega = 0 \quad \omega \omega +$                                                                                                    |
| 12 enguagua la boia con agua                                                                                            |                   |                                                                                                    |
|                                                                                                    |                   |                                                                                                    |
| 13 energes                                                                                                    |                   | 1.1. alice da conda                                                                                                    |
|                                                                                                    |                   | mont it uple condicuse                                                                                                    |
| Juan.C.Cruo.                                                                                                    |                   |                                                                                                    |
|                                                                                                    |                   | 10. come la condu                                                                                                    |
|                                                                                                    |                   | 51. al lugar es alla consegue la da                                                                                                    |
| Ducerencio el paso dande se rezira el cepilla                                                                           |                   |                                                                                                    |
|                                                                                                    |                   | S.S. errys it ago                                                                                                    |
| · Donde esta, compañero?                                                                                                |                   | 6 1. Curro la Camille                                                                                                    |
|                                                                                                    |                   |                                                                                                    |
|                                                                                                    |                   |                                                                                                    |
| maile<br>En qué momento againa la posta dend?                                                                           |                   |                                                                                                    |
|                                                                                                    |                   |                                                                                                    |

TABLA 32: FUENTE: TABLA DE LA TESISTE (ALGORITMO REALIZADO POR LOS ALUMOS)

Esta clase fue observada por la Profesora Arq. Liliana De Franchesco

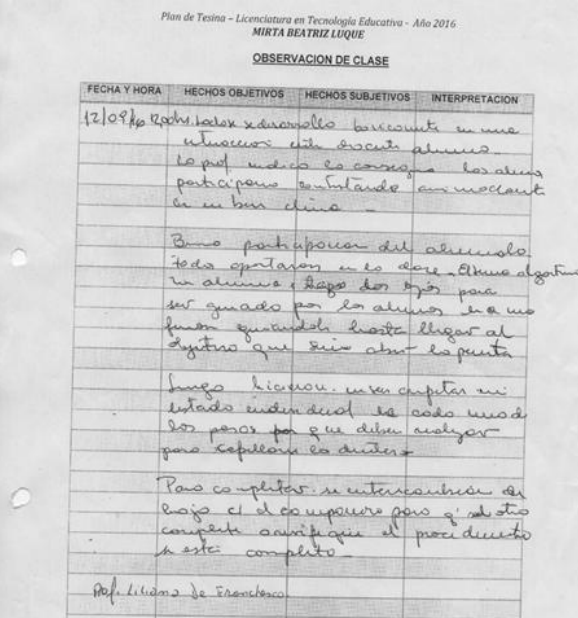

ILUSTRACIÓN 26 – IMAGEN DE LA PLANILLA DE OBSERVACION DE LA CLASE

La clase se desarrolla básicamente en una buna interacción entre docente alumno. Buena participación del alumnado, todos aportaron en la clase. El tema presentado es "algoritmo".

La profesora indica la consigna, los alumnos participan contestando animadamente en un buen clima.

La docente presentó el tema con un buen dominio de los conceptos, promueve la interrelación con contenidos previos y relación entre los estudiantes para comprender los contenidos por medio de la metodología de gamificación.

La actividad propuesta fue tomada de muy buena forma por parte de los estudiantes, estaban muy animados y participaron activamente de las actividades.

A uno de los estudiantes le taparon los ojos con una cinta para luego seguir las instrucciones de sus compañeros, estos fueron guiándolo hasta llegar al objetivo que era abrir la puerta.

Otra de las actividades fue que hicieran en sus carpetas de forma individual los pasos que deben realizar para cepillarse los dientes, lo cual realizaron en forma medianamente ordenada, dado que la actividad anterior fue muy participativa.

Para terminar,se intercambiaron las hojas con el compañero de contiguo para que este complete o verifique el procedimiento escrito, ya que la idea era que se den cuenta que cada uno tiene razonamientos distintos y ninguno es igual a otro.

Conclusión: La clase de llevo a cabo con normalidad, con amplia participación de los estudiantes, la docente supo guiar la clase para que se saquen conclusiones respecto al tema tratado. Los estudiantes, participaron en la puesta en escena del juego de gallito ciego el cual se desarrolló para comprender el tema "Algoritmo".

## **Prof. Liliana De Francesco.**

Detalle de observación de la clase. Se deja registrado fotograficamente el momento de la clase. [Registro fotográfico.](#page-97-0)

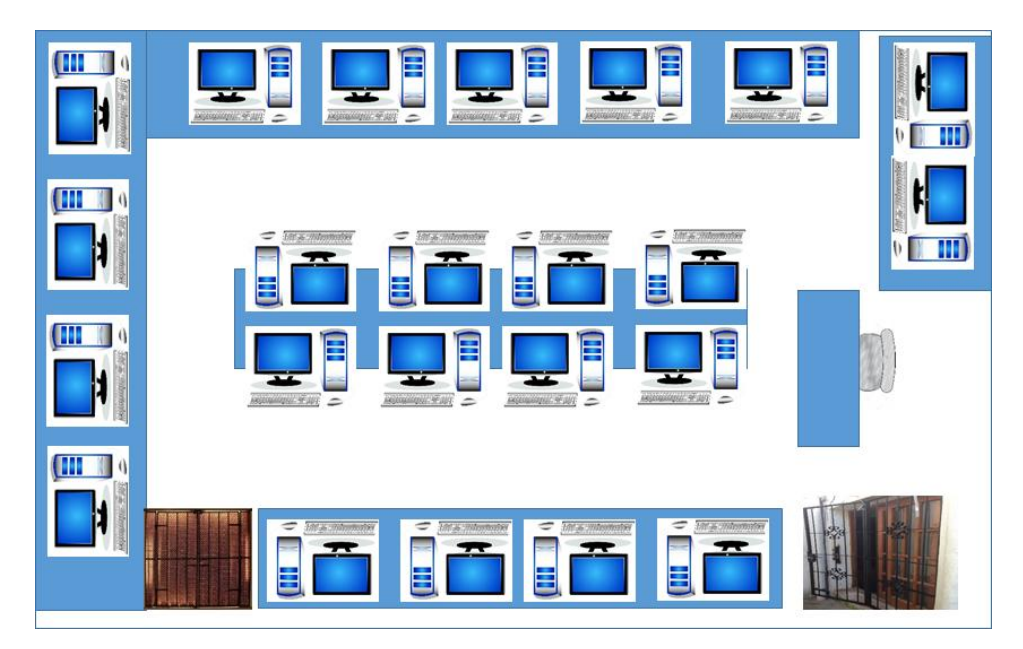

ILUSTRACIÓN 27 – CROQUIS DEL AULA – GRÁFICO DE LA TESISTA.

# ANEXO 3:PRESENTACION DEL ENTORNO DE SCRATCH A LOS ESTUDIANTES Y TRABAJOS CON SCRATCH. CONTROL Y CORRECCIÓN

Scratch es una aplicación a la cual se puede accedes desde [https://scratch.mit.edu/.](https://scratch.mit.edu/)

Seguidamente colocamos un enlace para poder acceder a la guía de Scratch, donde podremos encontrar un resumen de las ventajas, funcionamiento y características de esta gran aplicación. Acceder a la Guía de Scratch.

**GUÍA DE REFERENCIA DE SCRATCH 2.0** 

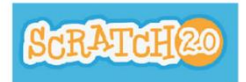

En las [fichas de aprendizajes](#page-66-0) brindadas se busca afianzas los conocimientos teóricos impartidos a lo largo de esta Fase.

# ANEXO 4 - CREAR UNA HISTORIA Y/O JUEGO EN SCRATCH- TRABAJO INTEGRADO

Ha llegado el momento de integrar todo lo que se aprendió. Para tal fin, te presentamos un entorno y un personaje, esperamos que crees una historia.

En este trabajo podrás plasma todo lo que tu imaginación elabore, tienes que saber que ella es, poderosa, soñadora y por lo tanto puedes realizar actividades increíbles.

Nuestro protagonista es Amaru (lluvia en guaraní), y se encuentra en el Rio Paraná. ¿Qué extrañas einteresantes cosas le sucederán a nuestro héroe? ¿Quécrees que pasará?Crea un proyecto Scratch en el quecuentes una historia de aventuras de Nuestro héroe llamado Amaru, y en lugar donde se encuentra es el Rio Paraná.

También puedes optar por realizar un juego utilizando las herramientas de Scratch, vistas a lo largo de todo este tiempo.

**Estos son algunos de los trabajos realizados por los alumnos de 1ro. 1ra. IPP de la Escuela Simón de Iriondo.** 

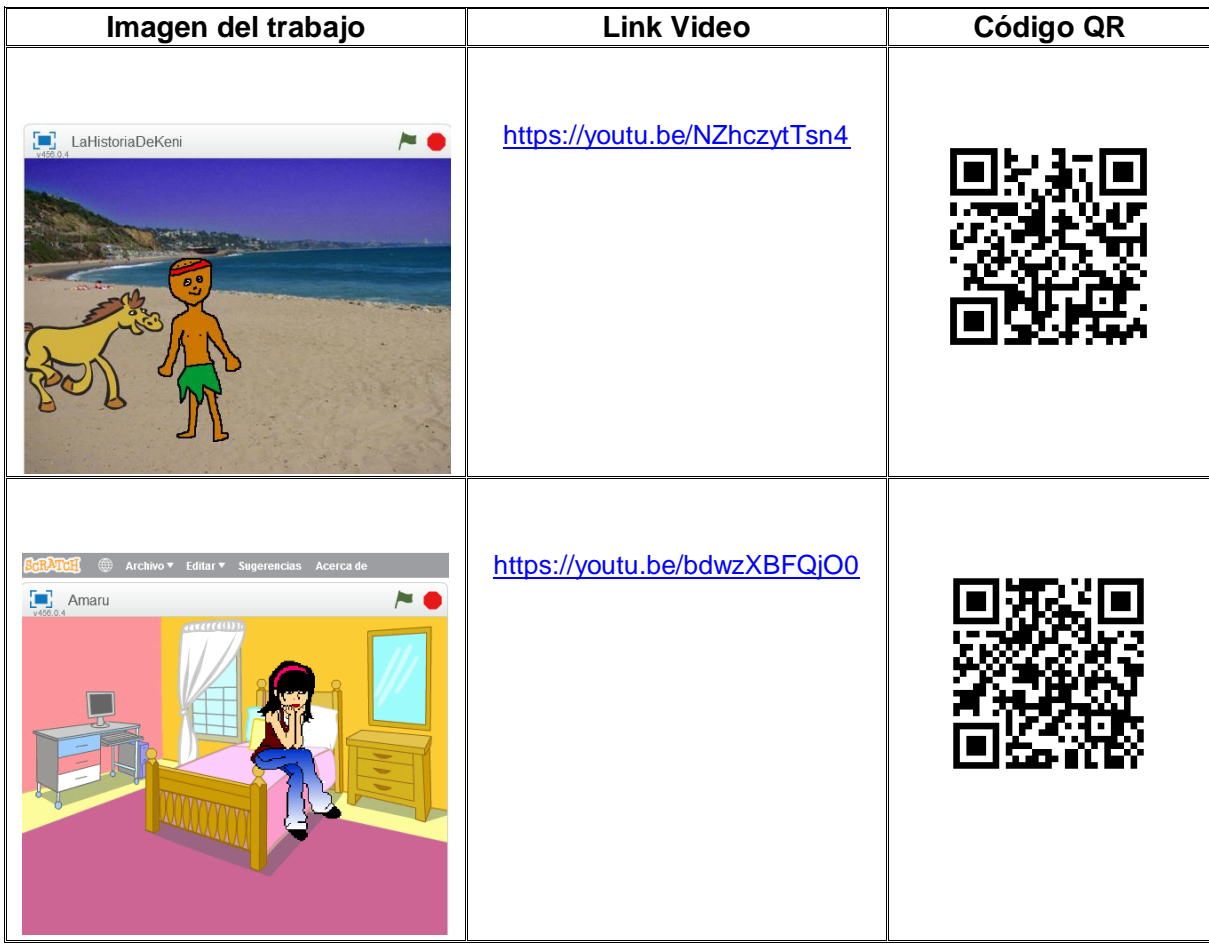

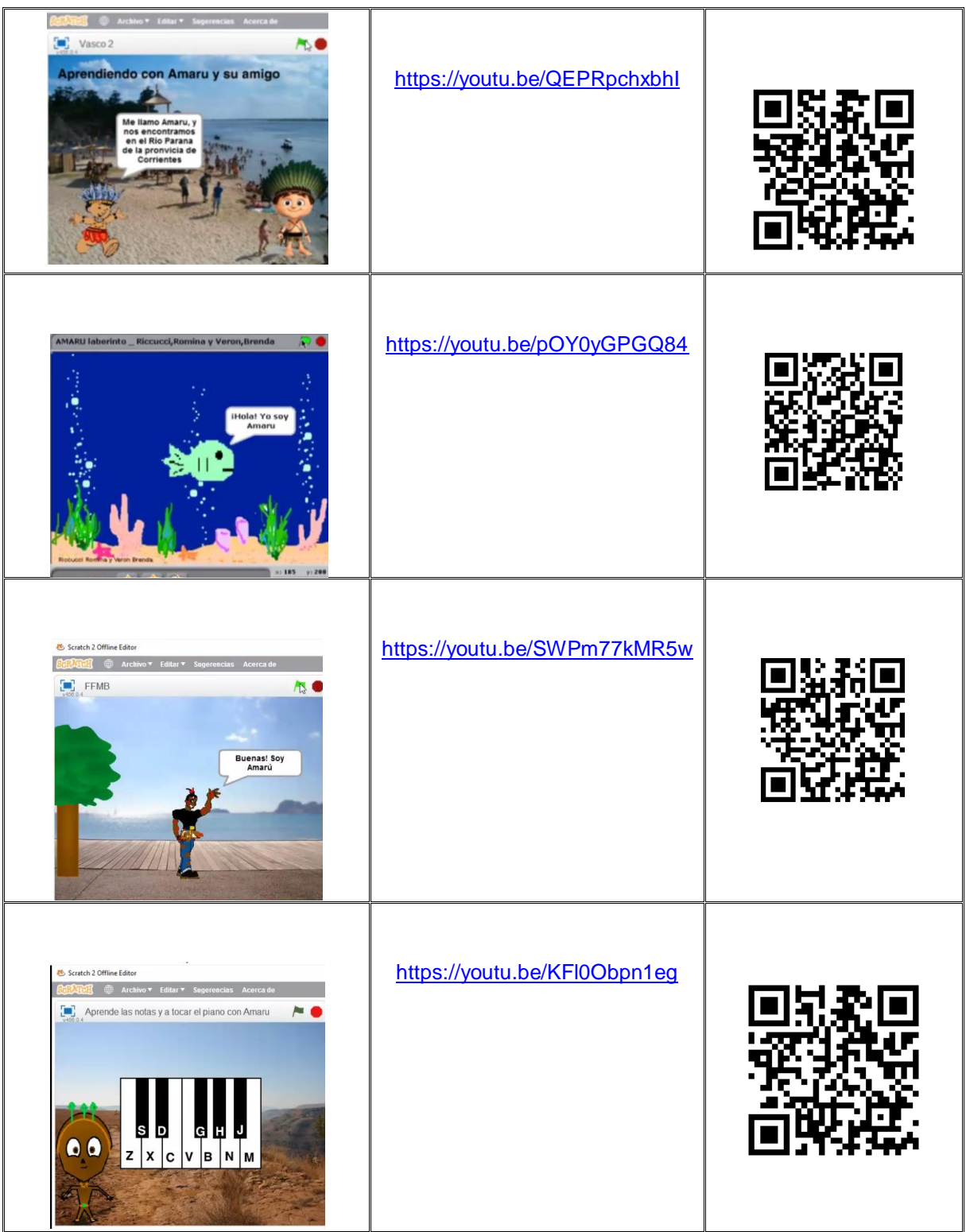

El método que se utilizó para evaluar los trabajos presentados por los estudiantes fue el [Método de Escala de Likert](#page-75-0) planteado con anterioridad.

## ANEXO 5: POST-TEST

El Post-test se realiza a los estudiantes de 1ro. 1ra. Ciclo Superior de Informática Profesional y Personal de la escuela Simón de Iriondoal finalizarel presente trabajo de investigacióncon la finalidad de identificar los aprendizajes adquiridos. Se utilizó nuevamente la técnica de evaluación y como instrumento la prueba, que está formada por 20 preguntas cerradas con 3 alternativas cada una y teniendo en cuenta estos datos podemos definir que el total de puntos es de 20 ya que en cada ítem se coloca un valor 1 si la respuesta es correcta y 0 si es incorrecta, para el estudio estadístico.

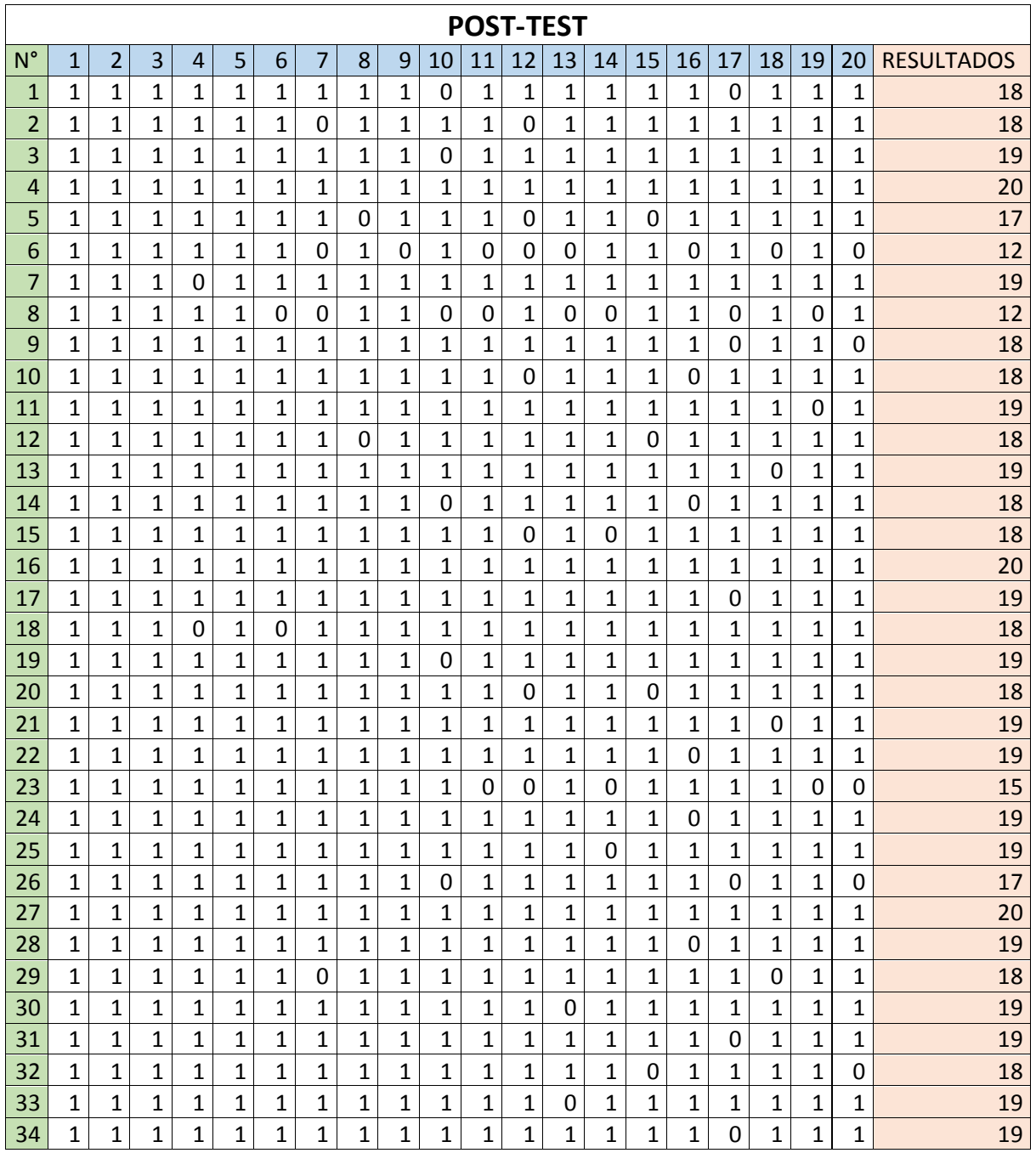

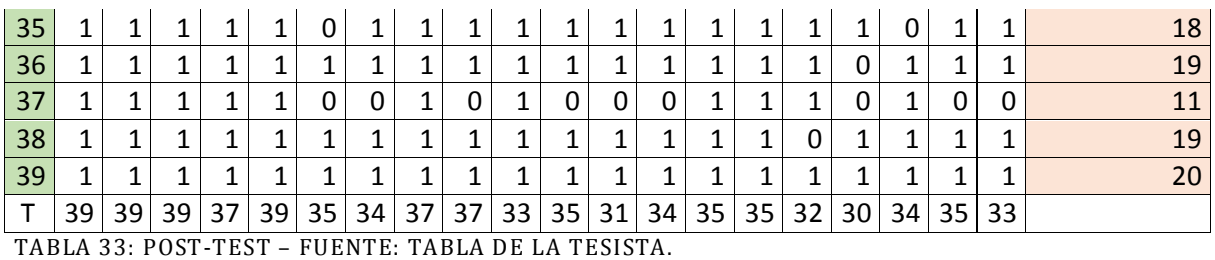

93

# ANEXO 6- NOTAS, FOTOS Y OTROS

Resistencia, agosto de 2016

Sra. Directora.

Prof. Mirtha Giovanini

Licenciatura en Tecnología Educativa

Facultad Regional Resistencia

Universidad Tecnológica Nacional

 $S$  / D

 Tengo el agrado de dirigirme a Usted, a los efectos de comunicarle mi aceptación como Director del trabajo de Tesina, y en las funciones que de ello se derive, dela alumna Mirta Beatriz Luque DNI: 20.504.576.

Sin otro particular, la saludo muy atentamente.

Prof. Dr. Miguel Edgardo Prado Lima

NOTA: 1– NOTA PRESENTADA A LA UTN DE DIRECTOR DE TESIS

Resistencia, 12 de septiembre de 2016

Sra. Directora

Eet 24 "Simón de Iriondo"

Ing. Graciela de Roibon

 $S$  / D

 $\bigcap$ 

Me dirijo a Ud. Con el objeto de solicitar la implementación de la Tesis que estoy finalizando, de la Licenciatura en Tecnología Educativa. Dicha Tesis se refiere a la Implementación de: "Como influye Scratch en el aprendizaje de programación y lógica de resolución de problemas en estudiantes secundarios de escuelas técnicas de 1ro. 1ra. CSIPP de E.E.T. Nº 24 Simón de Iriondo de Resistencia Chaco".

Sin otro particular y esperando que la implementación de este trabajo, influya positivamente en los estudiantes, me despido con atenta consideración.

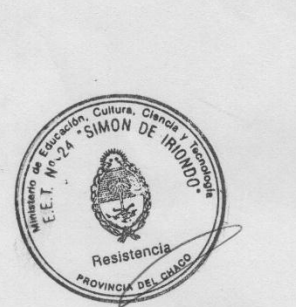

 $CLI_{13}$   $12/09$ 

A.U.S. Prof. Mirta B. Luque

NOTA: 2- AUTORIZACIÓN PRESENTADA EN LA EET N° 24 "SIMÓN DE IRIONDO" PARA REALIZAR LAS PRÁCTICAS EN LA INSTITUCIÓN.

Resistencia, diciembre 2016

## **Prof. Ing. Teresita Vallejos.**

Me dirijo a Ud. Con el objetivo de solicitarle tenga a bien colaborar en la investigación para la tesis de grado de la Licenciatura en Tecnología Educativa.

El objetivo de la misma será evaluar a los estudiantes al comienzo y al final de la implementación de la misma ( Pre-test y Post-test).

Espero poder contar con su experiencia en el área para llevar delante de la mejor forma la implementación de la tesis.

Adjunto a la presente el instrumento que se utilizará para evaluar a los estudiantes. El mismo cuenta con 20 preguntas con 3 opciones de selección cada una. Se deberá seleccionar una de 3 opciones. Espero pueda evaluar y si cree conveniente algunos cambios no dude en sugerirlos, considero muy importante los aportes que pueda realizar a la presente investigación.

Esperando la respuesta a la brevedad, la saludo con atenta consideración.

Prof. Mirta B. Luque

NOTA: 3- Nota de solicitud de evaluación de dispositivo Pre-test y Post-Test a la Ing. Teresita Vallejos

## PLANILLA DE ESTUDIANTES

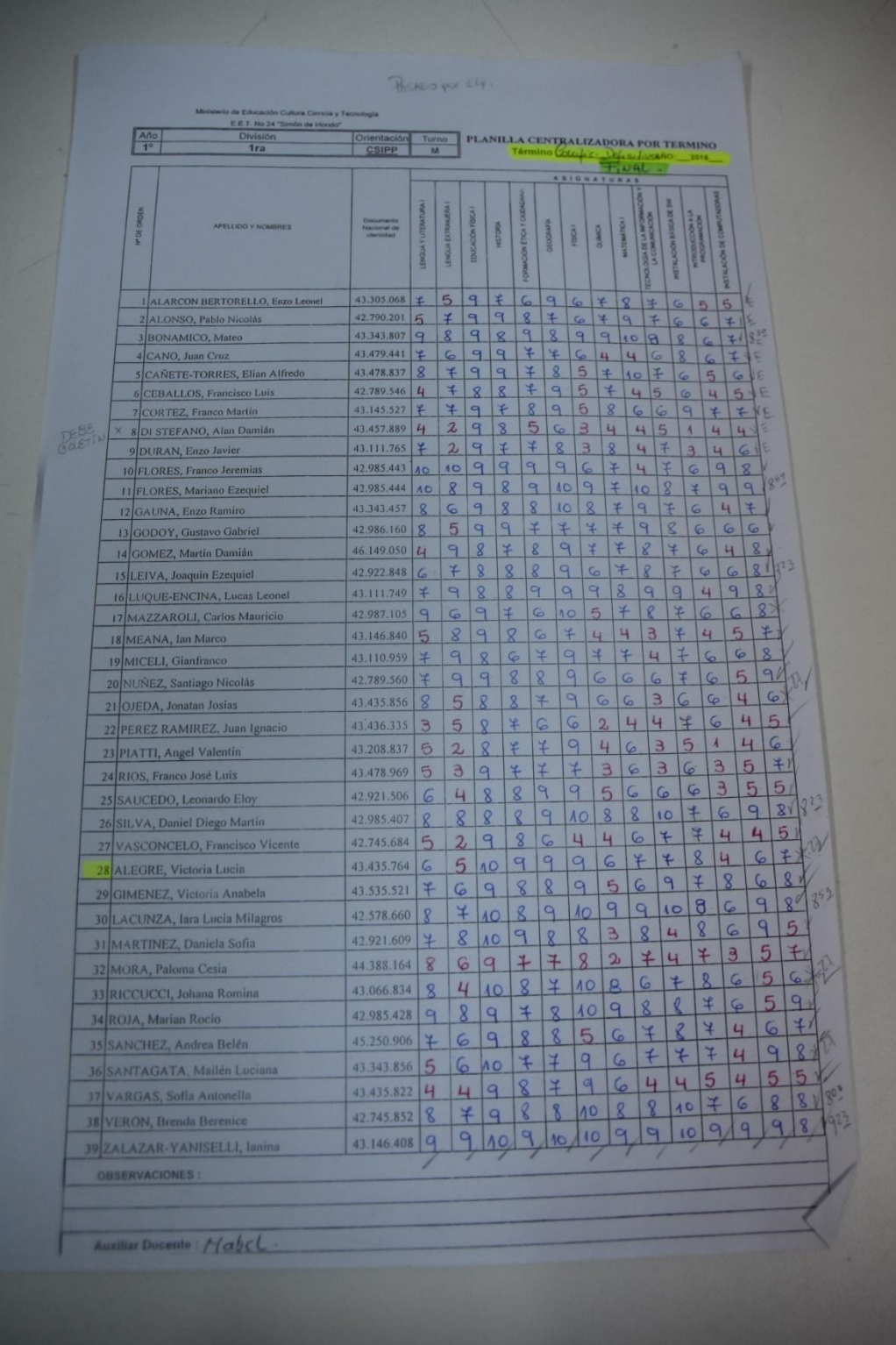

ILUSTRACIÓN 28- PLANILLA DE INTEGRADORA DE ESTUDIANTES PERTENECIENTES AL 1ER. AÑO 1RA. DIVISIÓN DE IPP CON LAS NOTAS CORRESPONDIENTES AL AÑO 2016.

# REGISTRO FOTOGRÁFICO

<span id="page-97-0"></span>Se documentaron los distintos momentos de la implementación de la investigación.

**Enseñanza mediante método lúdico, elaboración de los trabajos y presentación de los mismos ante los compañeros de curso.**

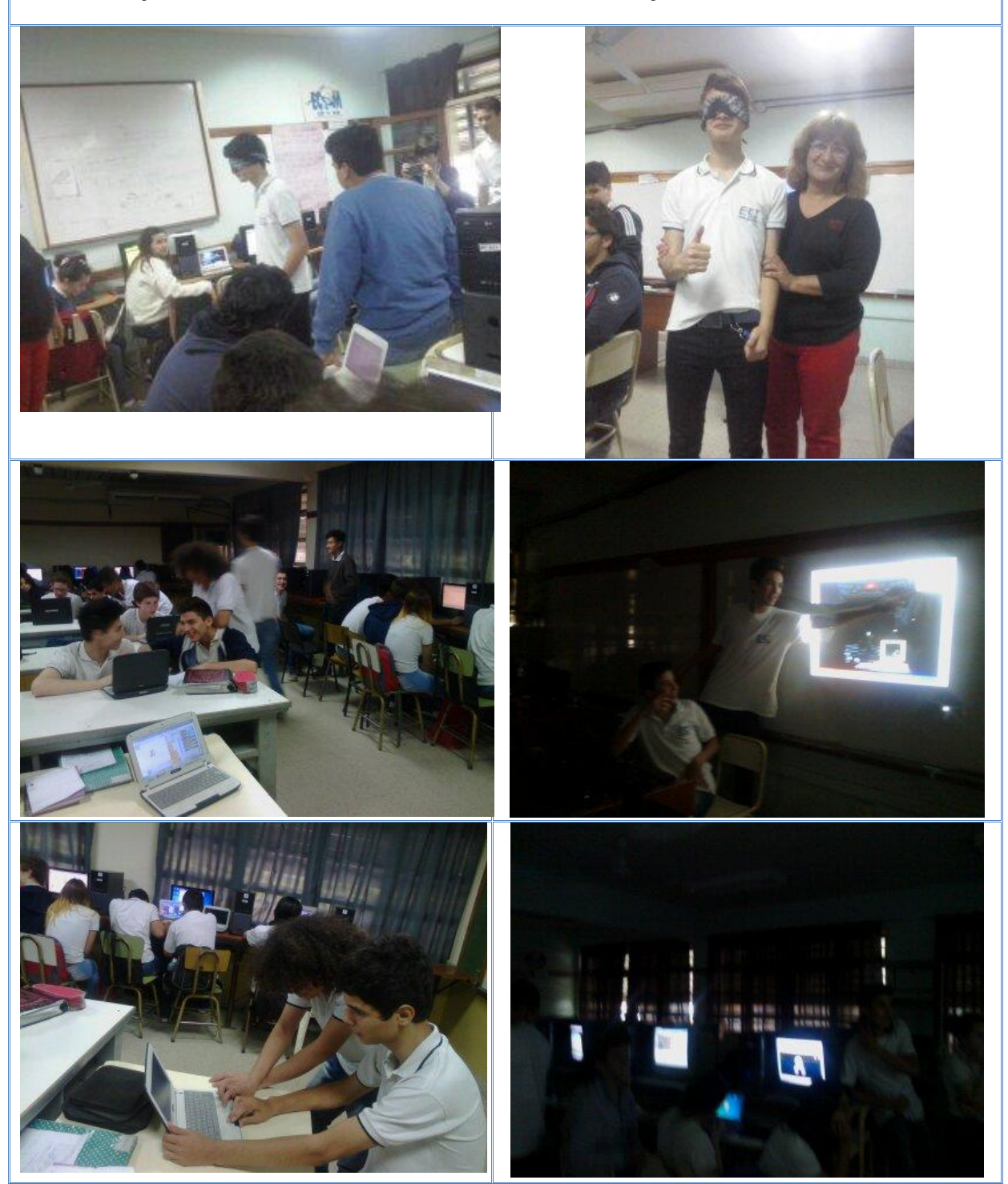

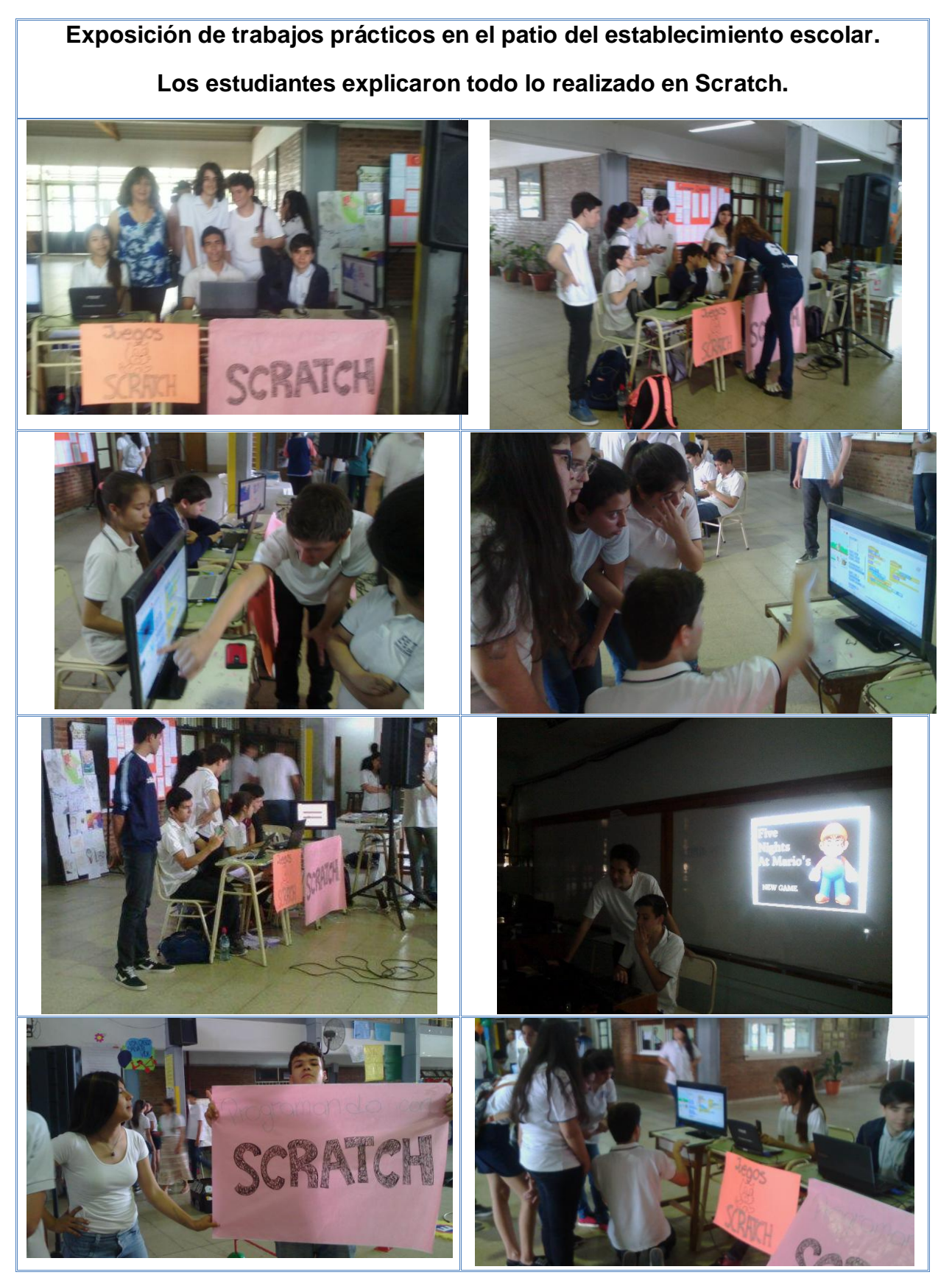

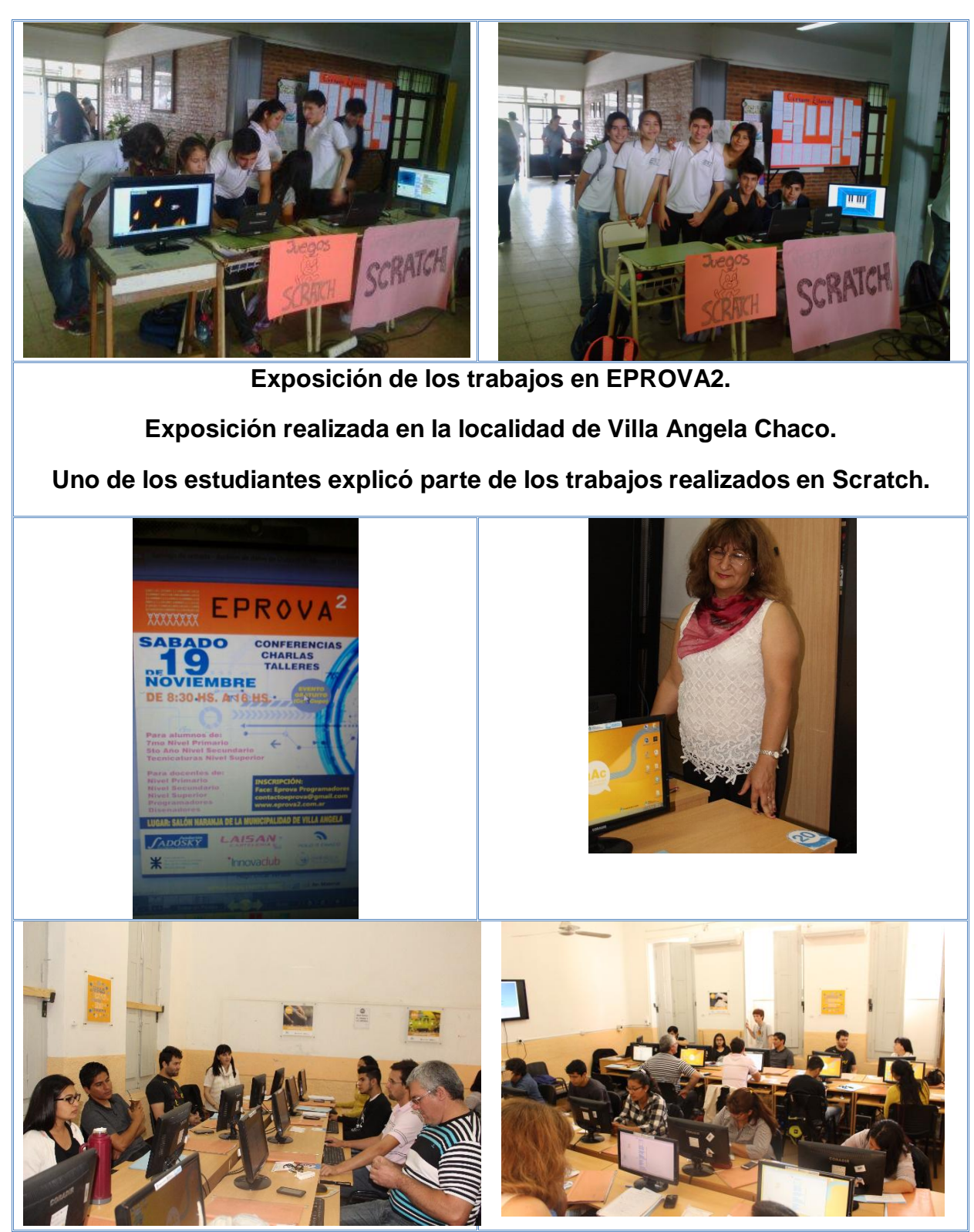

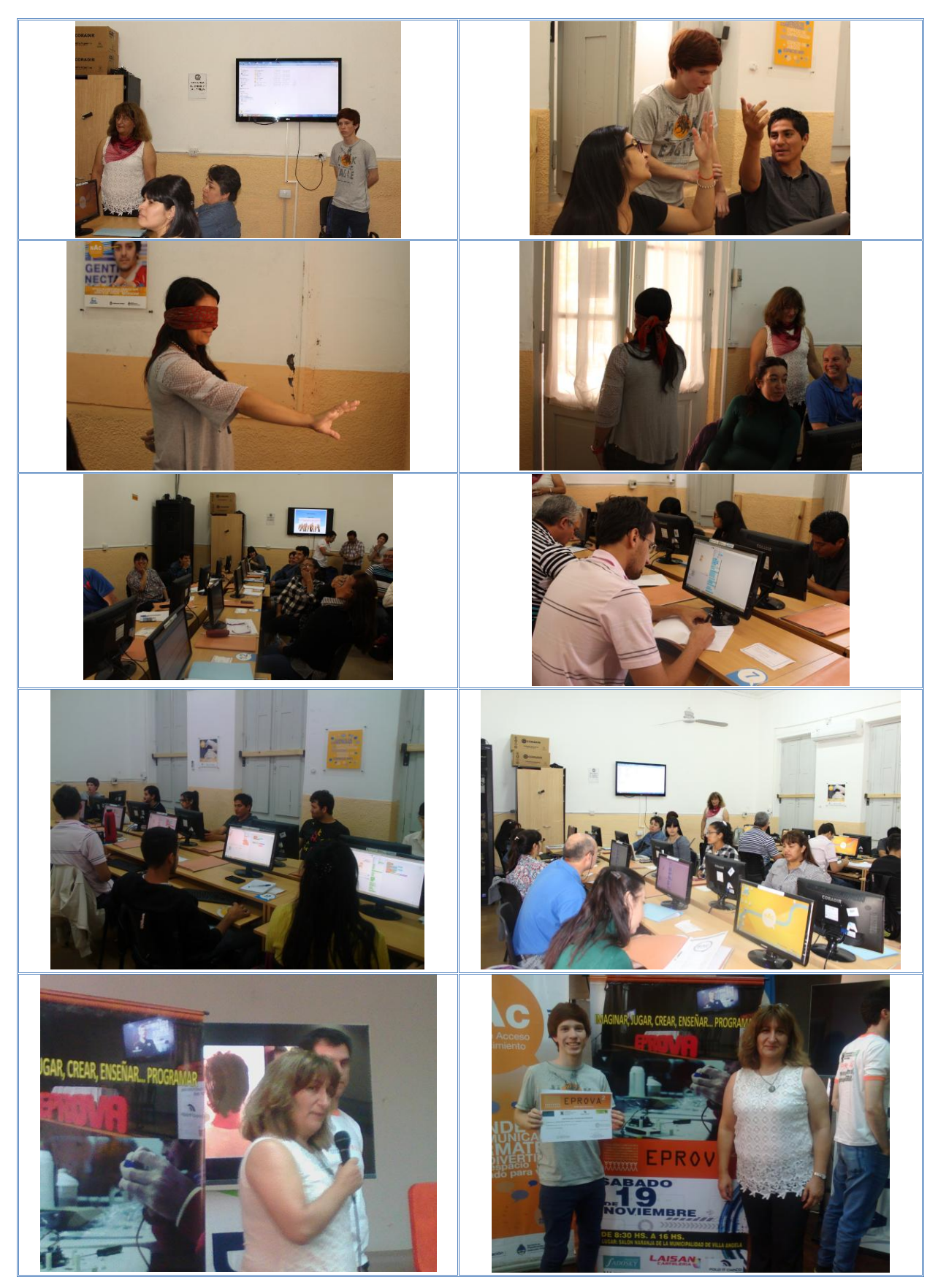

#### COMENTARIOS Y EXPERIENCIA DE LOS ESTUDIANTES AL TRABAJAR CON SCRATCH.

#### OPINION DE ESTUDIANTES RESPECTO A LO TRABAJADO EN SCRATCH

Fue algo nuevo.

Me gustó mucho trabajar con scratch, fue muy entretenido.

Fue una linda experiencia trabajar con scratch, debido a que en mi caso significó incursionar en el ámbito de la animación. Creo que nos aporta un útil y practico "saber" para desenvolvernos con facilidad en otros ámbitos/ramas relacionados.

Me pareció muy práctico y fácil de utilizar, una vez que entendí cómo funcionaba. Me ayudó bastante a entender cómo realizar los programas en Pascal y a reconocer los pasos esenciales que realizamos en nuestra vida cotidiana.

Estuvo bueno

Fue divertido

Bastante entretenido Y muy divertido, hay que tener bastante imaginación

Scratch es un programa del que no tenía idea, fue una experiencia divertida, ojalá en los siguientes años lo usemos. Tuve algunos problemas, pero con el apoyo de compañeros pude completar el trabajo, así como me ayudaron también ayudé.

Sinceramente fue todo un reto trabajar con Scratch. Era un dolor de cabeza armar la estructura del cuento/juego a realizar, pero la sensación de superación al lograrlo es lo mejor que hay. Si bien me daban ganas de prender fuego la computadora cuando se tildaba Scratch, o cuando no me dejaba abrir los trabajos después de haberlos guardado, creo que fue una experiencia muy buena.  $P/D$ : La profe es una de las mejores profes que hay. :\*

Me gustó el programa ya que es un tanto divertido

Trabajar con Scratch me resultó muy favorable, porque me ayudó a comprender definiciones y aplicaciones (Como el uso del "Repeat"), y también por ser interactivo. Es un lenguaje de programación divertido, y "sencillo" (No complicado, quiero decir. Sólo tienes que interpretarlo bien). Algo que me dejó un poco desilusionado fue que no nos enseñó el script "Más bloques" (More blocks), me hace sentir, de alguna forma, que quedó "Algo pendiente". Otra cosa que me encanta del programa es que puedes hacer casi cualquier cosa que se te ocurra, sólo es cuestión de imaginarlo, y esforzarte un poco. Sin casi nada más que aclarar, quiero comentarle que voy a dejar el programa instalado en mi computadora, pues como dije anteriormente, ies muy divertido!

Me encanto trabajar con scratch, se me hizo divertido y fácil

Fue muy copado ser el 2do profe, ja, pero en serio, llegue a ver más esfuerzo en varios que suelen vagar y safar nada más, así de entretenido llega a ser y sorprende además que distrae casi de la misma forma que un juego o algo, es como descansar de los laburos escolares haciéndolos.

Me pareció excelente la introducción del programa scratch para ayudar/introducir a todos a la programación por línea de código. Habiendo dicho eso, me gustaría presentarle un juego llamado "Human Resource Machine", teniendo como temática pasar los niveles utilizando líneas de código para mover cajas de una cinta transportadora a otra. https://www.youtube.com/watch?v=428R\_oEjGGI Dejando el trailer del juego, me despido, espero pase felices vacaciones profesora :)

Trabajar con scratch fue una experiencia que nos hizo ampliar nuestra creatividad y conocimientos sobre la programación

Scratch, es un programa en el cual se lo utiliza para realizar o crear un juego, u otras cosas... Me gusta, porque aparte de aprender, me divierte y me hace pensar bastante.

Bastante buena la experiencia, excelente programa para comenzar con programación interactiva

Me resulto muy interesante porque le ponía una nueva dinámica a la clase y era lindo de realizar. También mejoro un poco la relación con mis compañeros por la ayuda que recibí y di. Y también creo un pequeño espacio de diversión. Me fue útil para entender otras materias y fue muy fácil de entender para mí. Gracias profe, la verdad que fueron un placer sus clases.

Realmente la estructura que tiene el Scratch, al ser más intuitiva me ayudó mucho a la hora de comprender la programación, llegando a utilizarlo de complemento cuando tengo dificultades con la materia Introducción a la Programación.

Scratch es un interesante programa que en parte me ayudó un poco a entender algo de programación. Fue divertido hacer los trabajos, aunque al principio me costó comprender bien su manejo, pero lo conseguí.